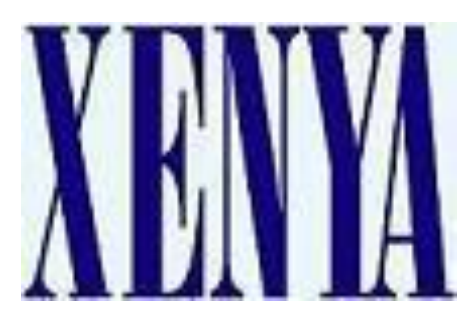

# **XS26GS**

# **Managed Optical Ethernet Switch**

# **User Manual**

Nov 2, 2012 Version: V2.1

# **Table of Contents**

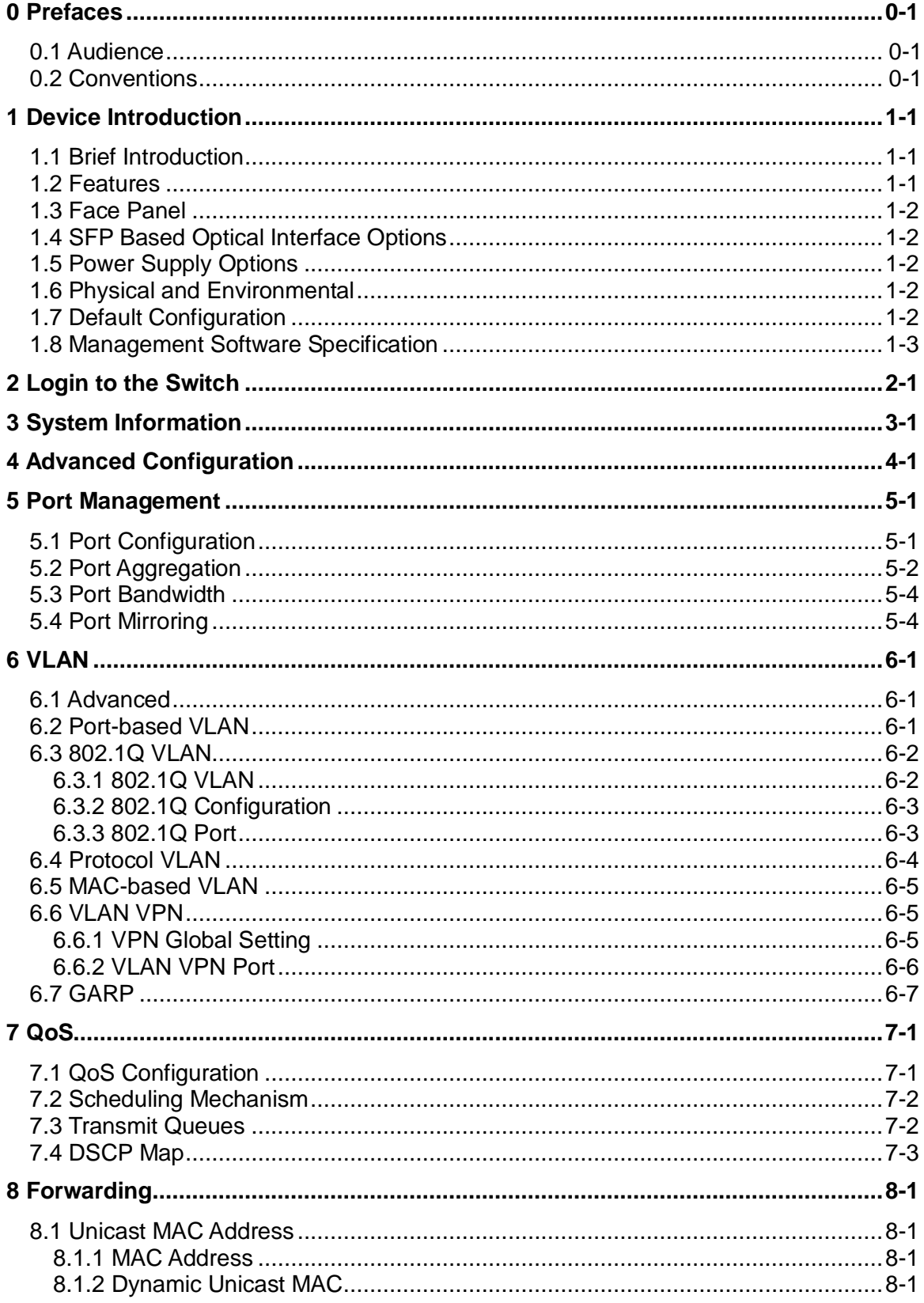

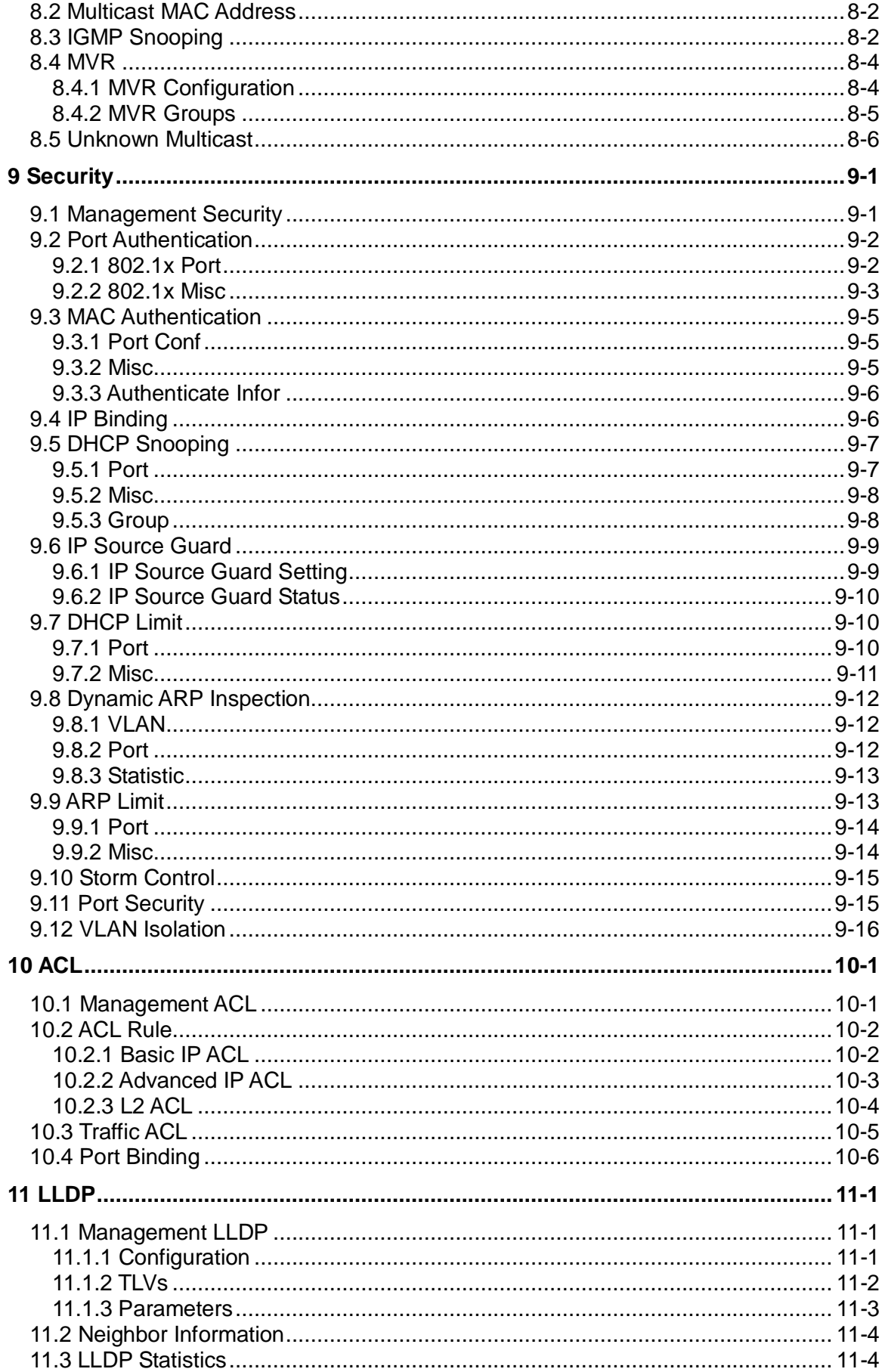

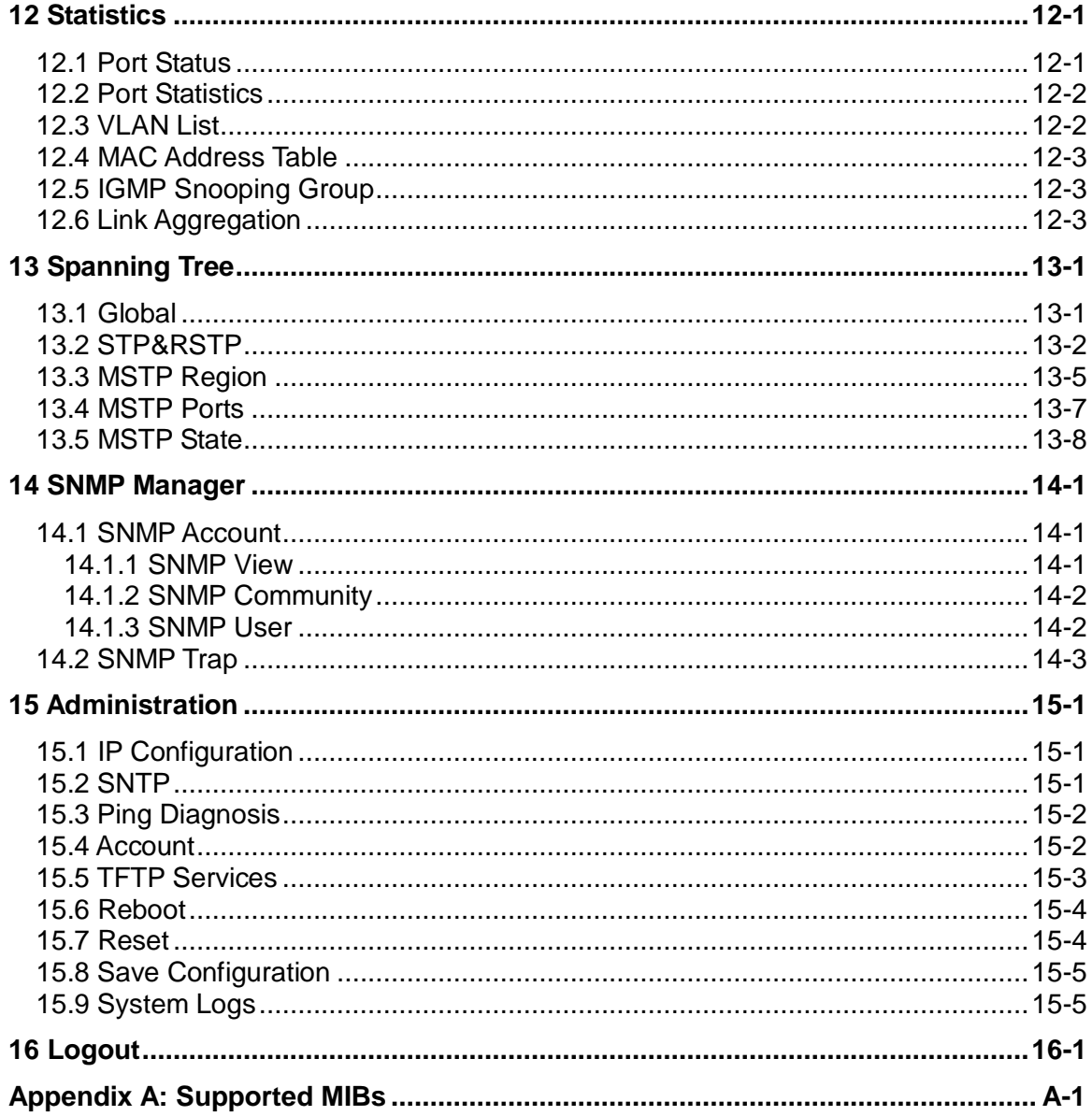

# **Revision History**

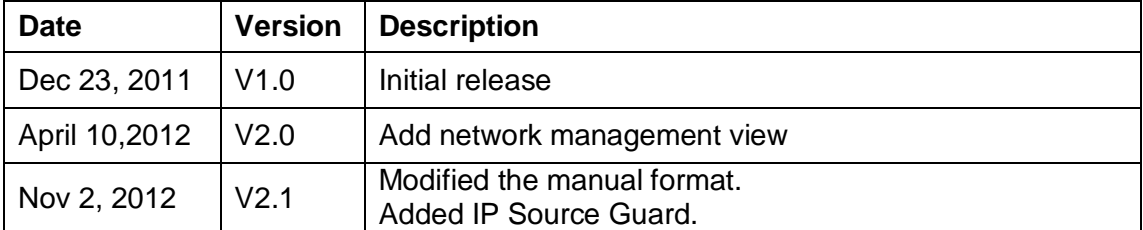

# <span id="page-5-0"></span>**0 Prefaces**

# <span id="page-5-1"></span>**0.1 Audience**

This manual is intended for network installers and system administrators who are responsible for installing, configuring or maintaining networks. It assumes that you understand the transmission and management protocols used on your network.

This manual also assumes prior knowledge and understanding of the terminology, theories, practices and specific knowledge about the networking devices, protocols, and interfaces that comprise your network. You should have working experiences of the graphical user interfaces (GUIs), Command Line Interface (CLI), Simple Network Management Protocol (SNMP) and Web browsers.

# <span id="page-5-2"></span>**0.2 Conventions**

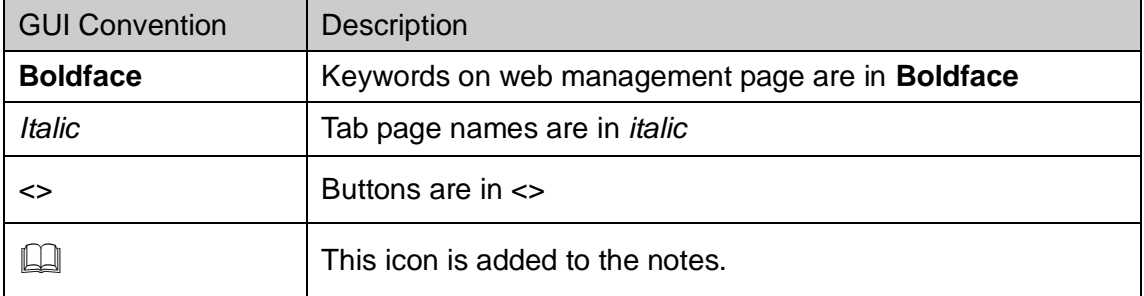

# <span id="page-6-0"></span>**1 Device Introduction**

# <span id="page-6-1"></span>**1.1 Brief Introduction**

XS26GS Managed SFP-Based Optical Ethernet Switch is a high-performance managed Layer 2+ Gigabit Ethernet switch for service providers. It offers up to twenty-four SFP based Gigabit Ethernet fiber optic ports and two 100/1000M SFP fiber ports or two 10/100/1000BaseTX RJ45 copper ports. XS26GS is targeted at the emerging market of Ethernet based FTTx. It comes with a rich feature set to meet the requirements of a wide range of applications, especially the access network and the small-to-medium-scale customized network. The design of dual power supply provides the power redundancy for applications requiring high reliability. XS26GS is low-profile with a standard rack-mount size. It achieves the highest fiber port density within a single rack, providing users with the best performance/price ratio.

# <span id="page-6-2"></span>**1.2 Features**

- A range of configurable copper and fiber ports to meet the requirement of various applications, such as FTTH, optical LAN, Ethernet-based DCS and security surveillance system
- 8K address table for auto-learned unicast or static unicast/multicast addresses
- Jumbo frame of up to 9216 bytes
- 802.1p, Port, and DiffServ based QoS package classification with 4 priority queues. Support queue mapping and DSCP mapping
- 4K 802.1Q based VLAN
- Port based VLAN
- 16 Protocol based VLAN
- MAC based VLAN
- Guest VLAN
- VLAN VPN, QinQ
- GARP/GVRP
- 16 trunk groups of up to 8 member ports with flexible load distribution control and fail-over functions
- Manual, static, and dynamic port aggregation
- 802.1d Spanning Tree Protocol, 802.1w Rapid Spanning Tree Protocol, and 802.1s Multiple Spanning Tree Protocol
- By-port egress, ingress, and bi-direction rate control
- Multi combination of MAC address, VID, and port binding
- Static and dynamic MAC addressing
- Blackhole MAC address filtering
- IGMP Snooping
- Multicast VLAN Registration (MVR)
- Link Layer Discovery Protocol (LLDP)
- Storm Control for any combination of multicast, broadcast, and DLF traffic
- Access Control Lists (ACL)
- Secure Shell (SSH) v2.0
- 802.1x Port-based access control and MAC authentication
- User configurable port mirroring supports ingress/egress/both data flow monitoring on one or more ports.
- SNMP v1/v2c/v3
- Web page management
- Command Line Interface (CLI)
- Telnet and RS232 console management
- User account assignable to one of the three access privilege levels
- On-line firmware upgrade
- Configuration file backup and restore
- Dual power supply modules provide power redundancy with status monitoring features
- Embedded XS View Network management System (Optional)

### <span id="page-7-0"></span>**1.3 Face Panel**

The face panel of XS26GS optical Ethernet switch is shown in the following figure.

<span id="page-7-1"></span>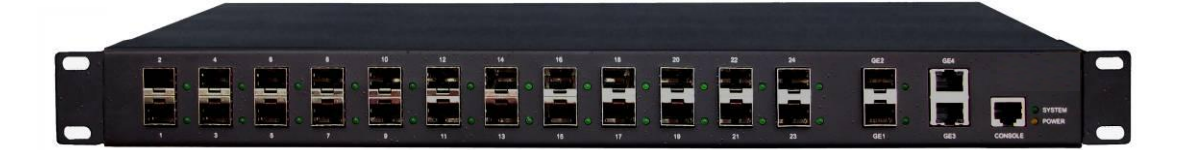

# **1.4 SFP Based Optical Interface Options**

- Two 100/1000M SFP Fiber or 10/100/1000BaseTX RJ45 copper combo ports
- Twenty-four standard SFP based 100/1000Base-X ports
- Support third-party standard SFP modules

# <span id="page-7-2"></span>**1.5 Power Supply Options**

- AC90~264V/1.2A max, 50/60Hz, or
- DC18~36V/2A, or
- DC36~72V/1.5A
- Power Consumption: no more than 45W

# <span id="page-7-3"></span>**1.6 Physical and Environmental**

- Dimension: 19-inch rack-mount wide, 1.0U high
- Weight: ~5Kg
- Operating temperature: 0℃ ~ 50℃
- Storage temperature: -25℃~ 85℃
- Humidity: 5% ~ 95% RH Non-condensing

# <span id="page-7-4"></span>**1.7 Default Configuration**

#### (1) Administration

IP:

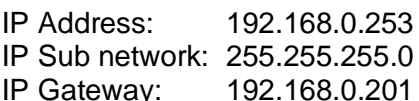

Accounts:

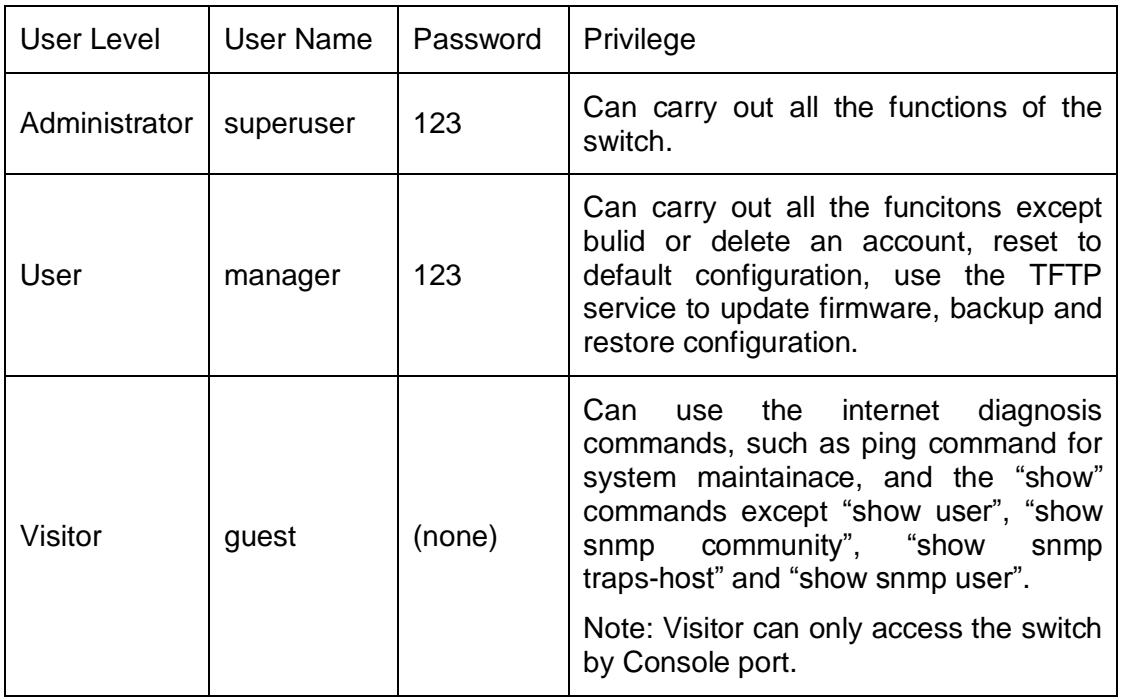

#### (2) Port

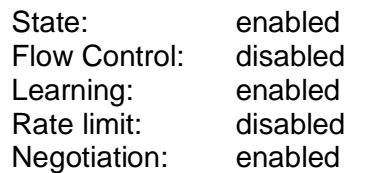

#### (3) VLAN

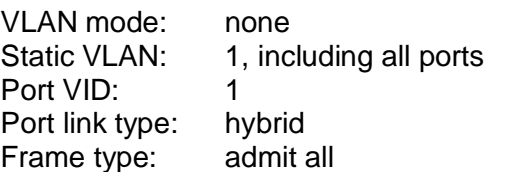

#### (4) SNMP

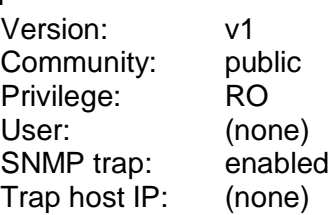

#### (5) Protocols

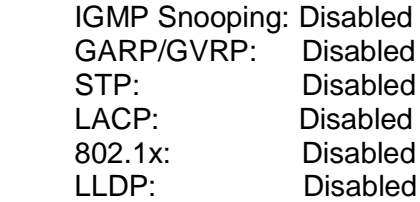

# <span id="page-8-0"></span>**1.8 Management Software Specification**

The following table summarizes the protocols supported by the managed optical Ethernet

switch in the current software released.

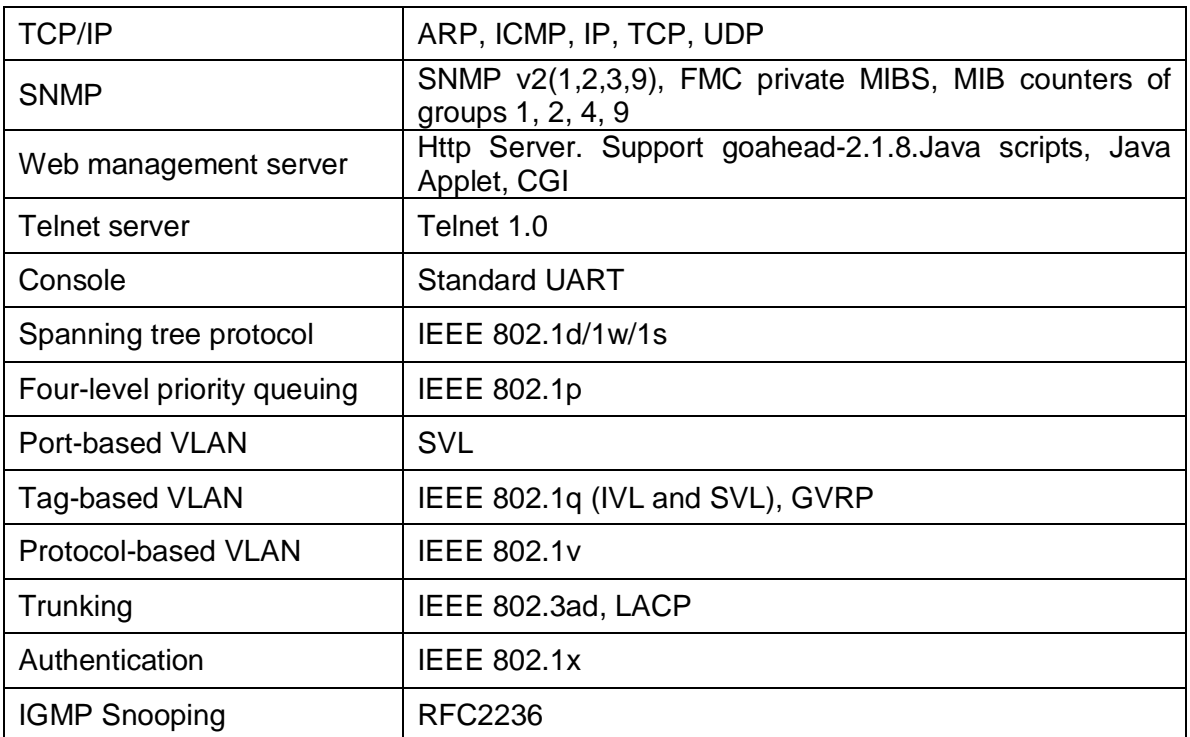

# <span id="page-10-0"></span>**2 Login to the Switch**

To access the switch web management funciton, open a web-browser and type in the default address [http://192.168.0.253](http://192.168.0.253/) in the address field of the browser, then press the **Enter** key.

Address **3** .ttp://192.168.0.253

**Note:** 

To log in to the Switch, the IP address of your PC should be set in the same subnet addresses of the Switch. The IP address is 192.168.0.x ("x" is any number from 2 to 254), Subnet Mask is 255.255.255.0.

And then a login window will appear, as shown follows. Enter the default User Name and Password. The default values are set in section 1.7 of this manual. Then click the Login button or press the **Enter** key, so that you can see the switch system information.

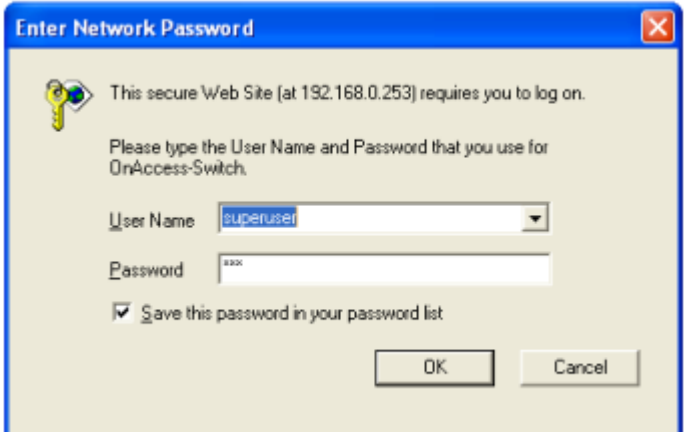

If you need to change the switch IP address at the first time, you can modify it through RS232 console, or using telnet to login, you can refer to "XS26GS Managed Optical Ethernet Switch CLI Manual V1.0".

# <span id="page-11-0"></span>**3 System Information**

After logining, the web is on System Information page, which shows the basic information of the switch as follows.

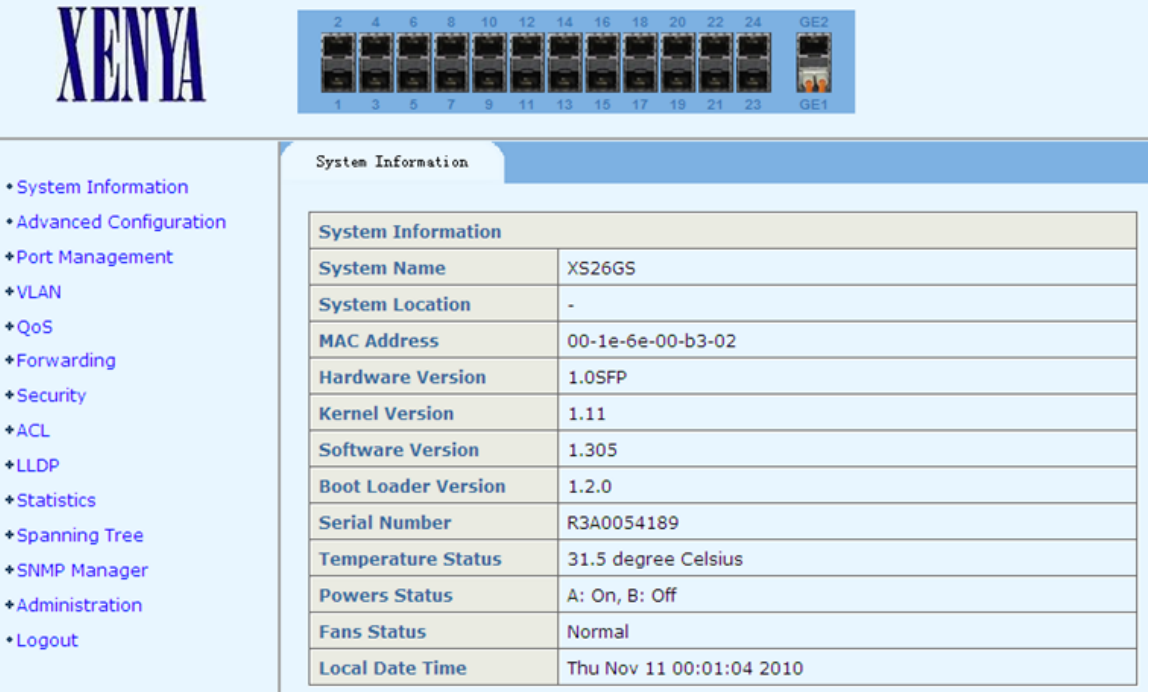

# <span id="page-12-0"></span>**4 Advanced Configuration**

This page configures whether to globally enable or disable the following protocols:

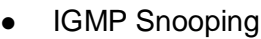

- DHCP Snooping
- GVRP
- STP
- LACP
- Authentication
- LLDP
- LBD
- LBD Interval Time
- XS View

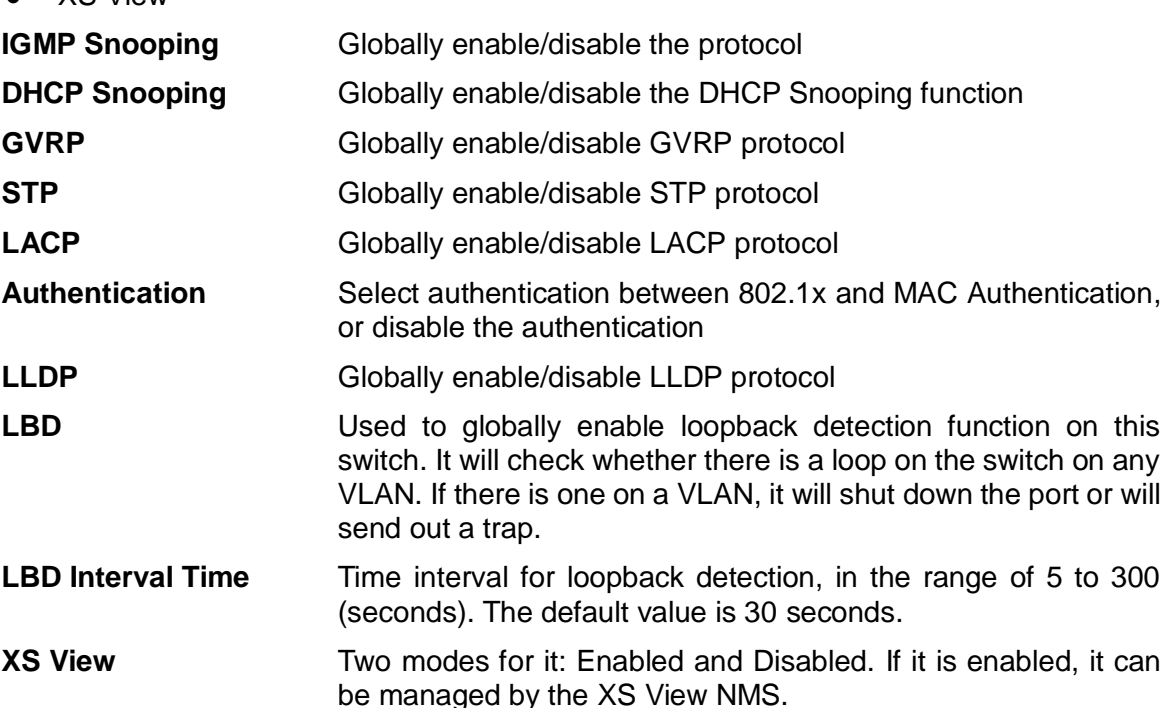

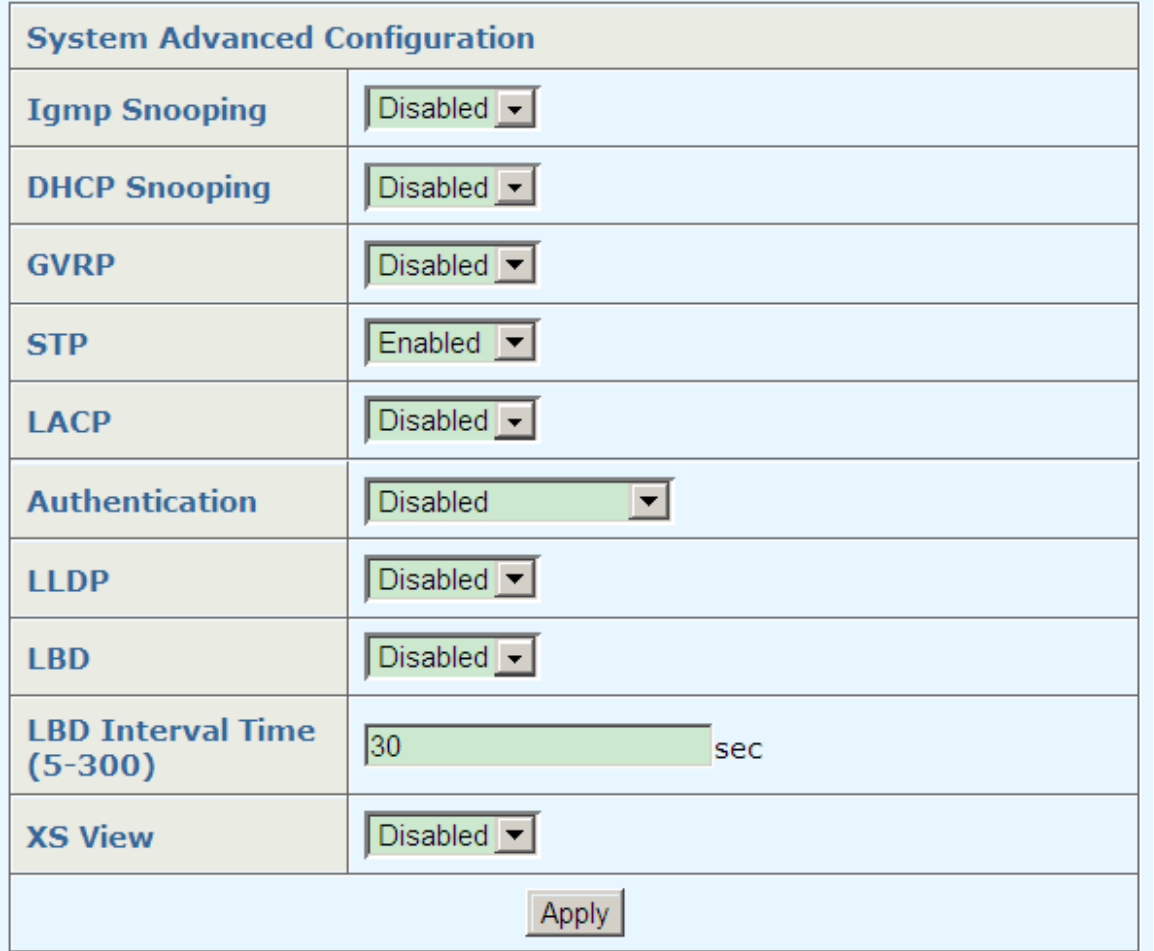

# <span id="page-14-0"></span>**5 Port Management**

This page configures port related management functions as follows.

- Port Configuration • Port Aggregation
- -Port Management
- 
- Port Bandwidth
- Port Mirroring
- . Port Configuration
- · Port Aggregation
- · Port Bandwidth
- · Port Mirroring

# <span id="page-14-1"></span>**5.1 Port Configuration**

This page configures a port. When the setup is completed, click <Apply> to take effect.

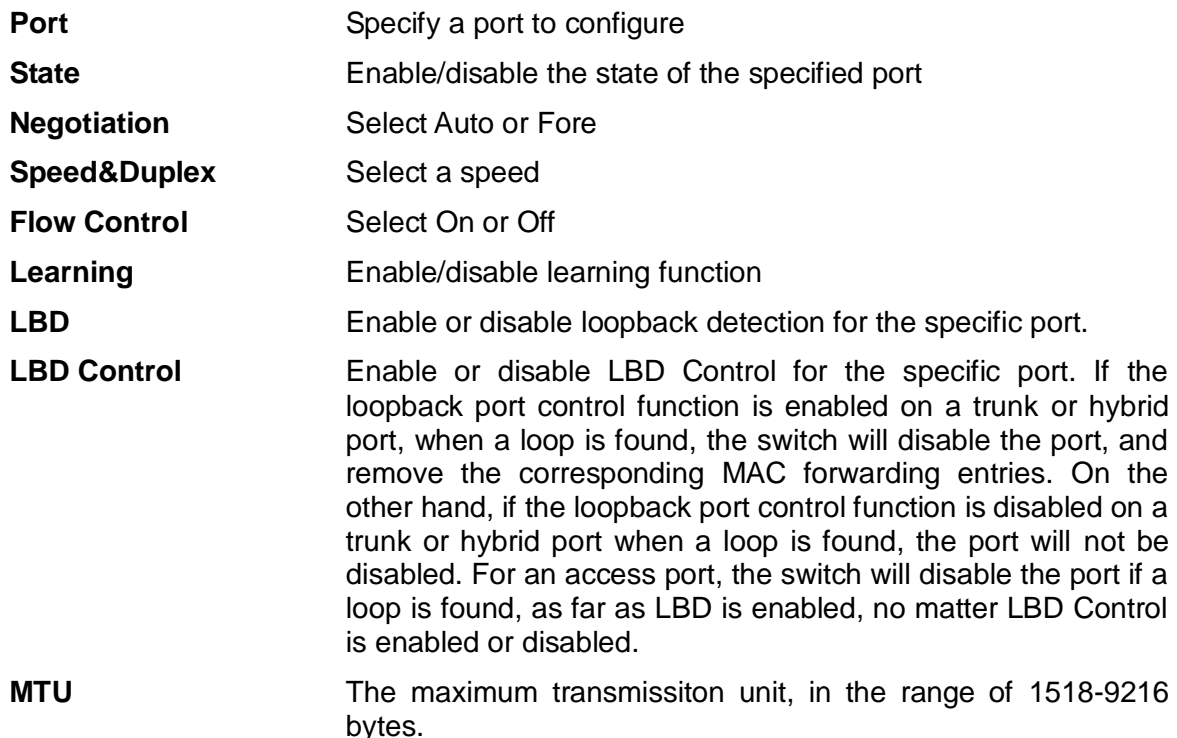

By default, the loopback port control function is disabled on a trunk or hybrid port. A list of the port status is also provided. See the following figure for more details.

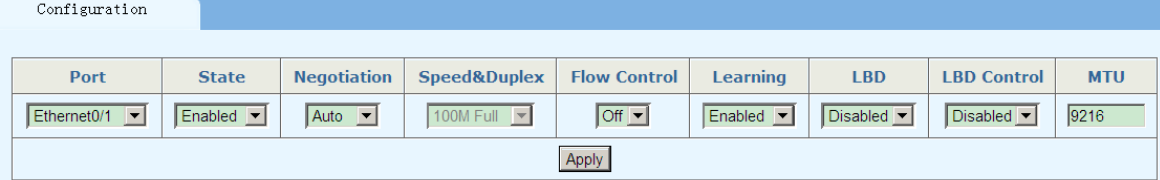

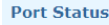

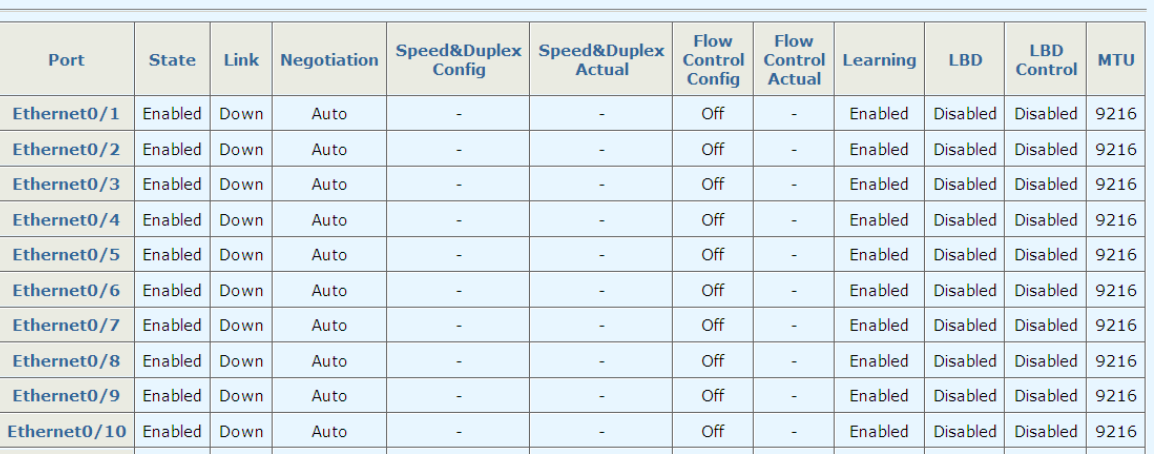

# <span id="page-15-0"></span>**5.2 Port Aggregation**

XS26GS switch supports up to 16 link aggregation groups, and each group can have up to 8 ports.

This page sets link aggregation. There are three types of aggregation: **manual**, **static**, and **dynamic**. The following provides a detailed description of each type of aggregation:

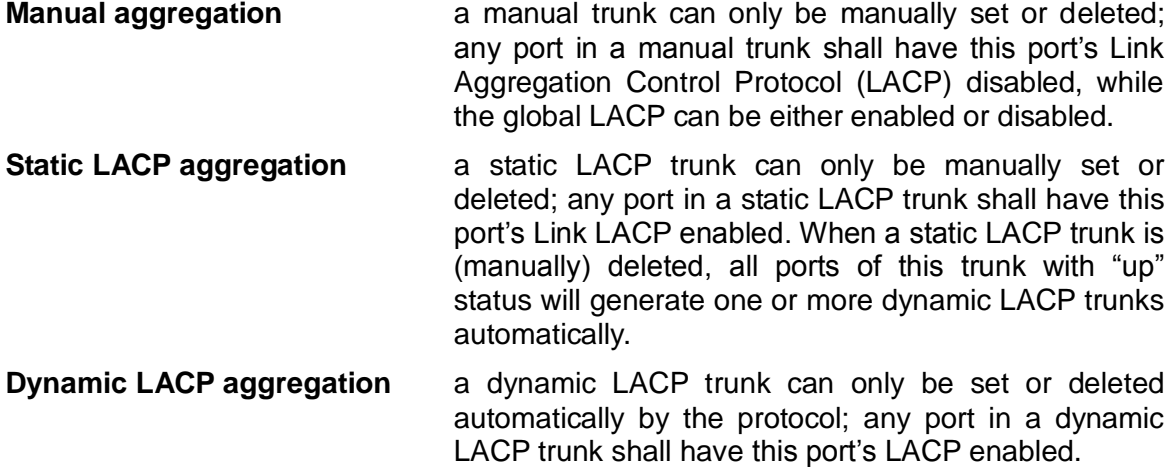

A trunk may be configured as a mirror port, but it is not allowed to configure a trunk as a monitoring port.

There are four tab pages on this webpage to configure various parameters:

*Aggregate Groups* – Create and configure a trunk. The switch can have up to 16 trunks.

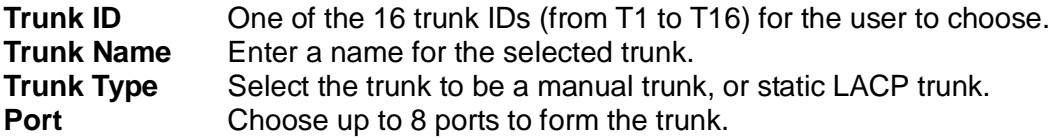

The bottom part of this tab page lists all existing trunks.

#### **Note:**

Only when **LACP** in **System Advanced Configuration** page is enabled, **Trunk Type**  can be selected; otherwise, the **Trunk Type** is **Manual** by default.

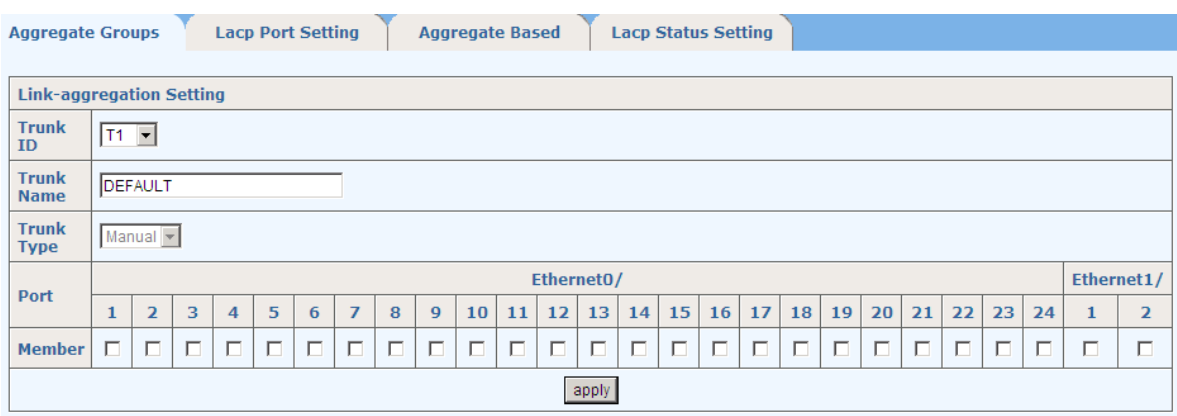

**Link-aggregation Information** 

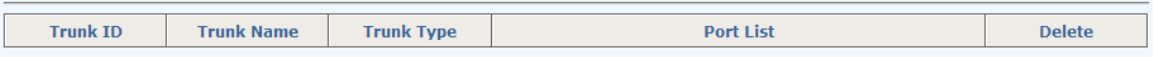

#### Lacp Port Setting - Configures LACP ports

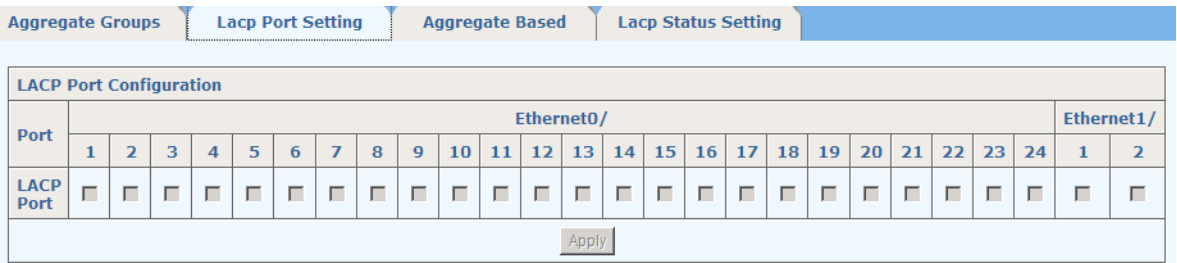

*Aggregate Based Setting* – Sets LACP system priority, between 1 and 65535

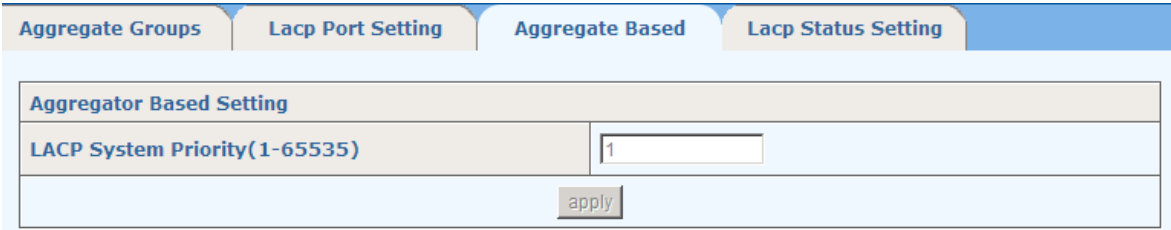

*Lacp Status Setting* – Sets LACP active or passive for each port

**Passive** The port does not automatically send LACP protocol packets; it responds only if it receives an LACP protocol packet from the opposite device.

Active The port automatically sends LACP protocol packets.

A link having either one or two active LACP ports can perform dynamic LACP trunking. A link having two passive LACP ports will not perform dynamic LACP trunking as both ports are waiting for LACP protocol packet from the opposite device.

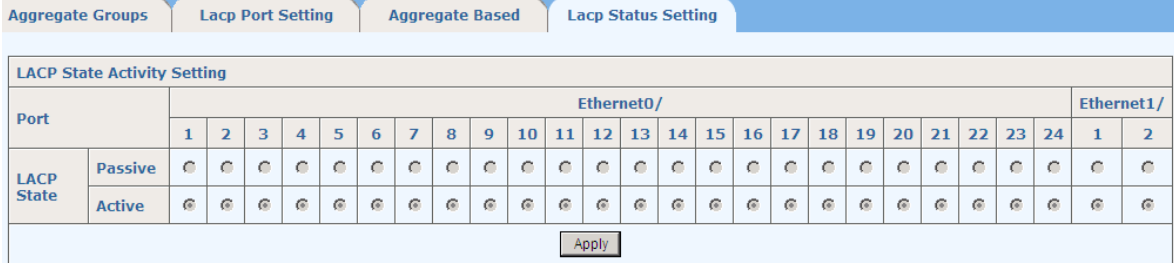

### <span id="page-17-0"></span>**5.3 Port Bandwidth**

This page sets the ingress and/or egress rate limit for each port.

- **Port** the port for which the rate limit is configured.
- **Ingress** the desired ingress rate limit to be configured. Choose "disabled" to set the port with no ingress rate limit, which means the port will run in full speed for ingress traffic. You can also select a specific ingress rate from the drop-down list for a port.
- **Egress** the desired egress rate limit to be configured. Choose "disabled" to set the port with no egress rate limit, which means the port will run in full speed for egress traffic. You can also select a specific egress rate from the drop-down list for a port.

When completing the configuration, click <apply> to take effect.

The bottom part of this page shows a full list of rate limit for each port.

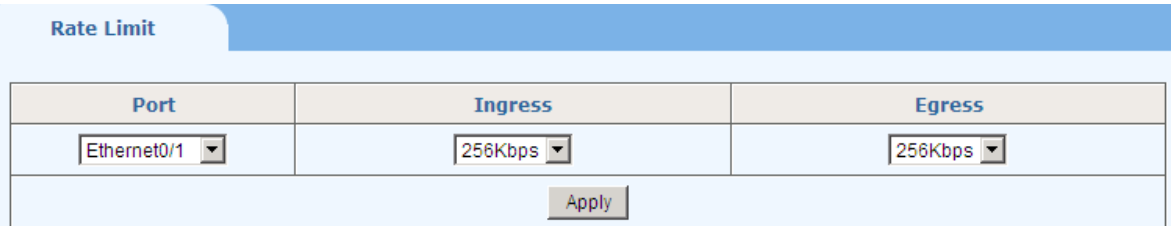

**Rate Limit List** 

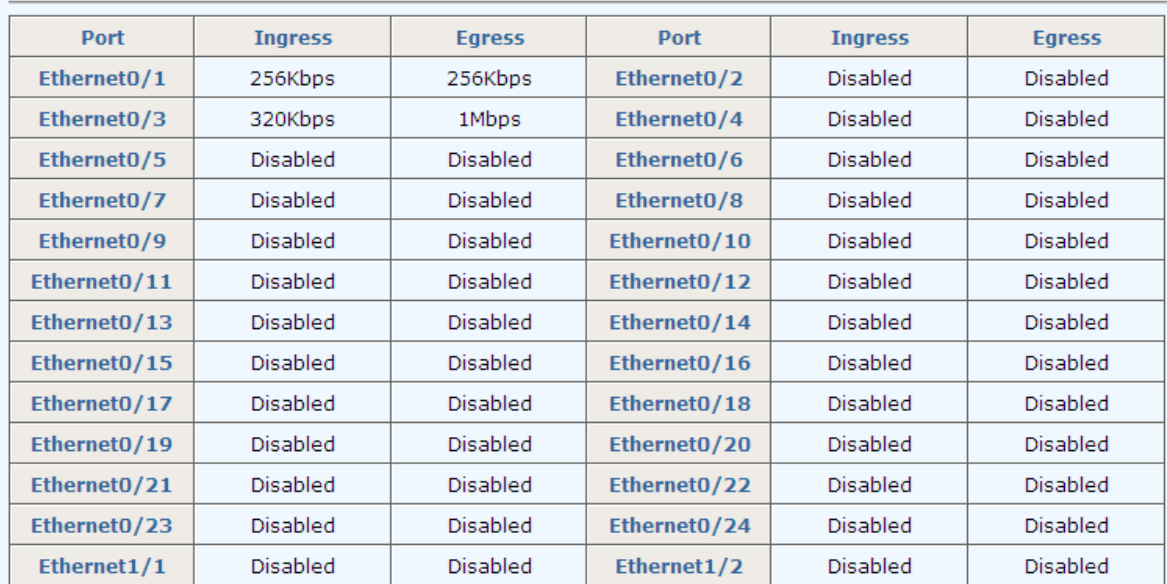

### <span id="page-17-1"></span>**5.4 Port Mirroring**

This page configures the port mirroring function. You can set up 1 to 4 Mirroring Groups; you can select one Monitoring Port for each Mirroring group from the Monitoring Port drop-down list, but more than one Mirroring port.

**Monitoring Port** the port or ports to which the traffic is mirrored

**Rx Port** all ingress traffic of this port will be mirrored to each of the Monitoring Port(s)

**Tx Portall** egress traffic of this port will be mirrored to each of the Monitoring Port(s)

**Rx/Tx Port** all ingress and egress traffic of this port will be mirrored to each of the Monitoring Port(s)

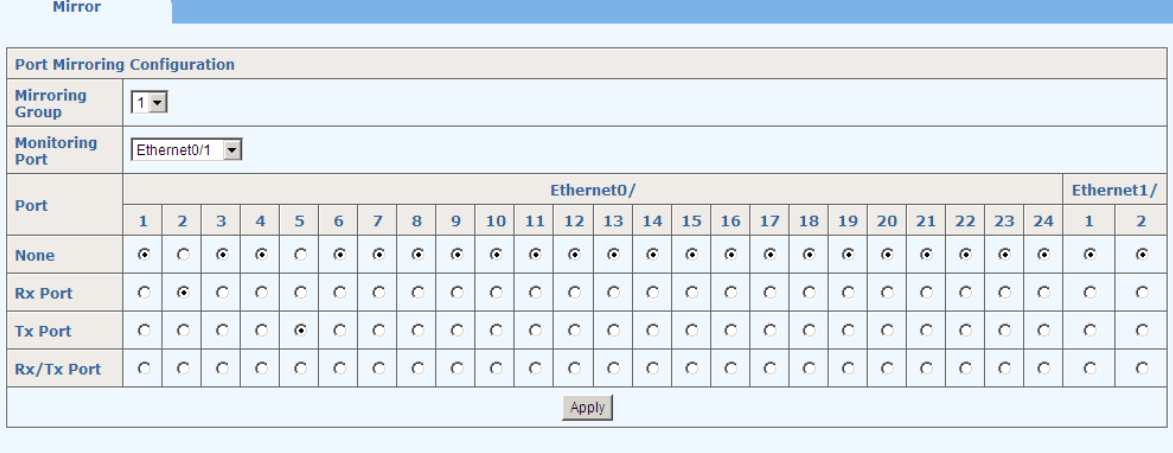

#### **Mirroring Group List**

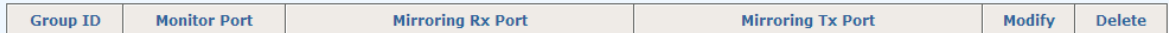

# <span id="page-19-0"></span>**6 VLAN**

This managed switch supports 802.1Q, port-based VLAN, Protocol VLAN, Mac Based VLAN, VLAN-VPN and GARP. VLAN is in 802.1Q mode in default configuration.

> $- M A N$ • Advanced • 802.10 VLAN · Protocol VLAN . Mac Based VLAN . VLAN VPN  $\cdot$  GARP

## <span id="page-19-1"></span>**6.1 Advanced**

This page globally sets the VLAN mode from the following: NO VLAN, port-based VLAN and 802.1Q VLAN.

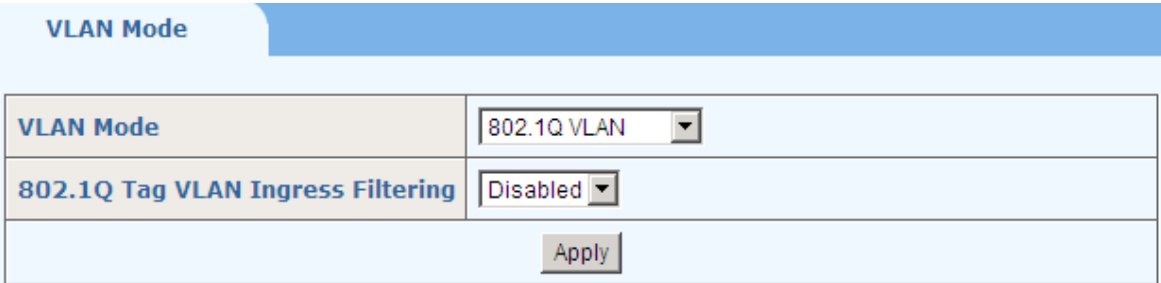

# <span id="page-19-2"></span>**6.2 Port-based VLAN**

If you select Port-based VLAN from the VLAN Mode in Advanced page and click <Apply>, then you will find there is "Port-based VLAN" in the left of the page. On its page, the user can create a new VLAN group with specific VID and VLAN group name. Up to 256 VLAN groups can be created; each VLAN group can have an ID number from 1 to 4094.

**Member**: checks to indicate the port is a member of the VLAN group.

The bottom part of this page lists all port-based VLAN groups configured, they can be modified or deleted.

Modify

Delete

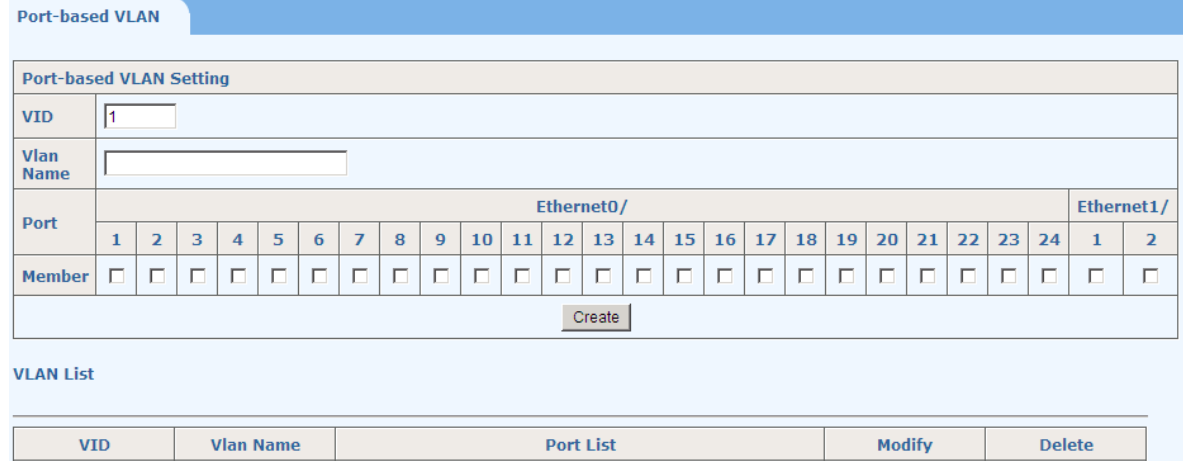

## <span id="page-20-0"></span>**6.3 802.1Q VLAN**

 $\mathbf{1}^-$ 

**VLAN0001** 

If you select 802.1Q VLAN from the VLAN Mode in Advanced page and click <Apply>, then you will find **802.1Q VLAN**, **Protocol VLAN**, **Mac Based VLAN**, **VLAN VPN** and **GARP** under **Advanced** in the left of the page. On "802.1Q VLAN" page, there is a default VLAN group with VLAN identifier (VID) of 1, each port is a member of this group in default, and remains as a member before it is removed from the group.

Ethernet0/1-2

There are three tab pages on this webpage for you to configure various parameters:

### <span id="page-20-1"></span>**6.3.1 802.1Q VLAN**

On this tab page, you can create a new VLAN group with specific VID and VLAN group name. Up to 256 VLAN groups can be created; each VLAN group can have an ID number from 1 to 4094.

The bottom part of this page lists all existing VLAN groups, as well as the information on each VLAN group. Users can also modify or delete an existing VLAN group.

**Note**: It is not allowed to delete VLAN group 1.

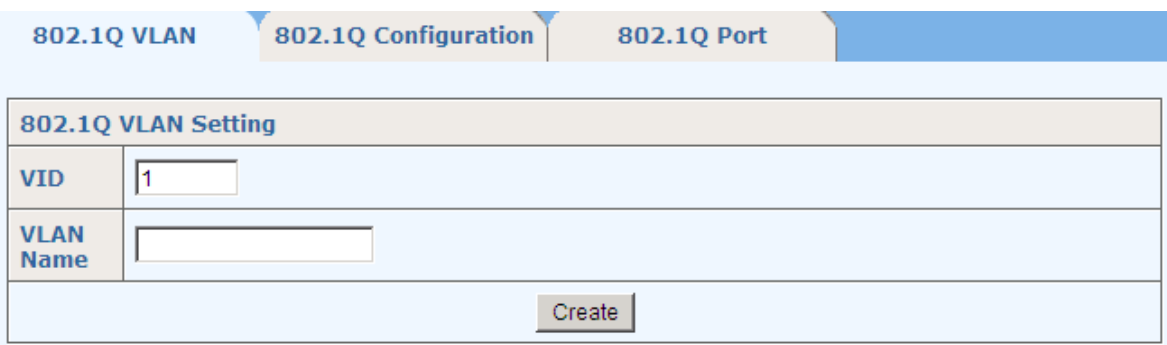

#### **VLAN List**

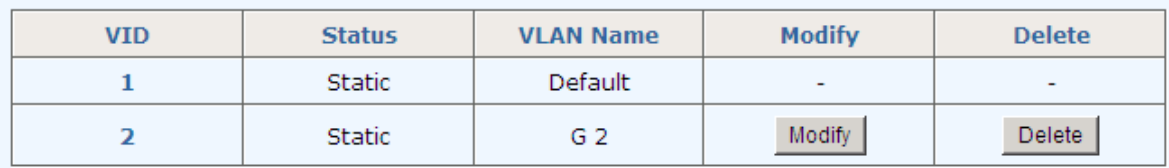

# <span id="page-21-0"></span>**6.3.2 802.1Q Configuration**

This tab page configures a VLAN group; each port can be configured as a specific state for this VLAN group:

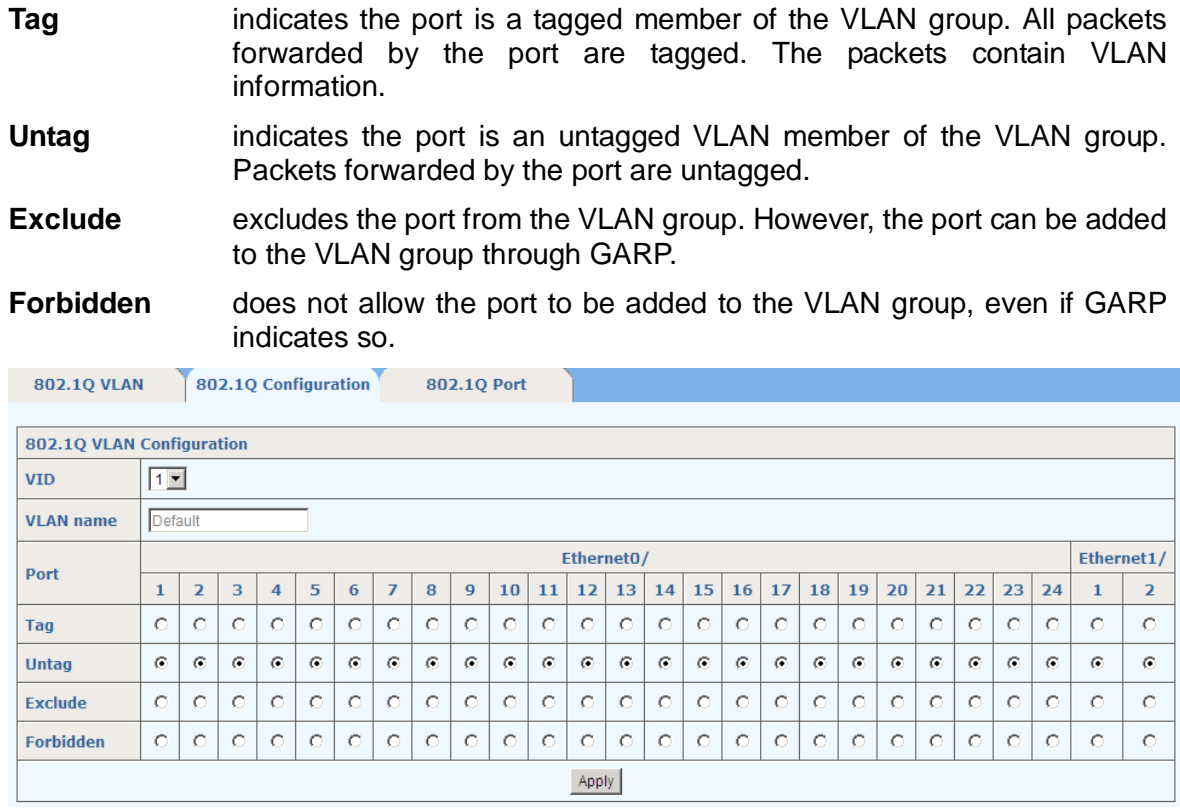

### <span id="page-21-1"></span>**6.3.3 802.1Q Port**

This tab page configures 802.1Q VLAN port parameters:

**PVID**: each port can have only one Port VLAN ID (PVID), an untagged Ethernet package will be tagged a VID of PVID when arriving at the port. The default PVID is 1 for each port.

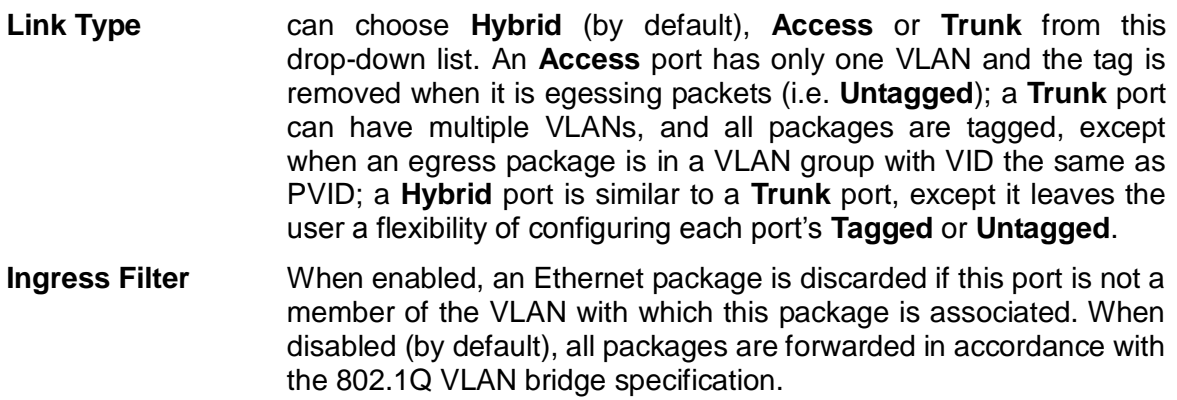

**Frame Type** chooses how the port accepts Ethernet package. When **Admit All** is selected, the port accepts all ingress packages; while **Admit Only Tagged** accepts only tagged packages, and discards untagged ones.

The bottom part of this tab page lists the status of all ports.

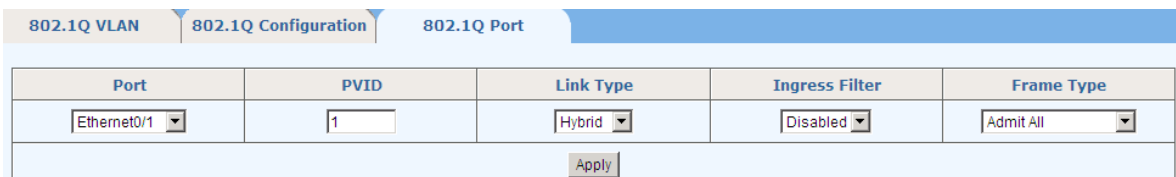

**Port Status** 

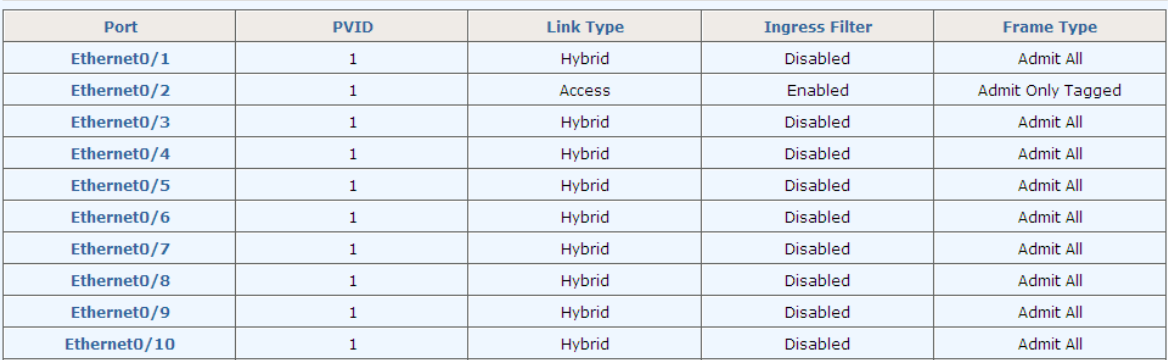

# <span id="page-22-0"></span>**6.4 Protocol VLAN**

This page configures protocol VLAN. The drop-down **VID** list shows all existing VLAN groups for users to choose a group to configure. For a selected VLAN group, the **Frame Type** lists all protocols for which users can choose. **Ethernet Type** is bundled with the **Frame Type** chosen, except for **Ethernet II**, for which users can type in an **Ethernet Type**. Corresponding **Port** is selected when setting **Protocol VLAN** group.

The bottom part of this page lists all protocol VLAN groups configured.

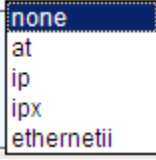

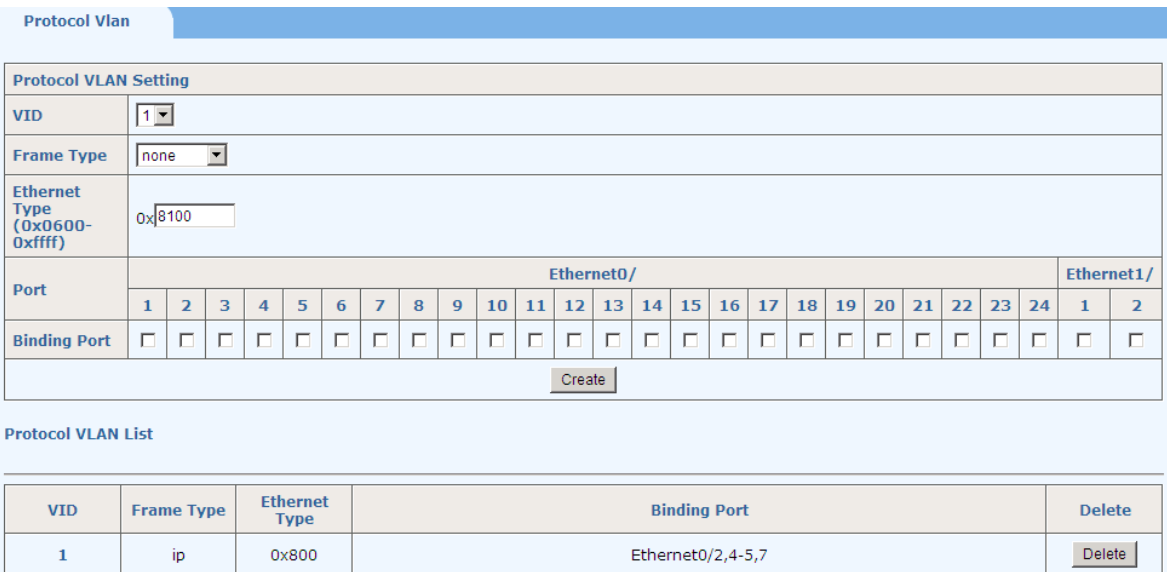

# <span id="page-23-0"></span>**6.5 MAC-based VLAN**

This page configures Mac-based VLAN. The drop-down **VID** list shows all existing VLAN groups for the user to choose a group to configure. For a selected VLAN group, the **MAC Address** is the source MAC address of incoming packets, and the **Priority** is the added VLAN tag priority.

The bottom part of this page lists all Mac-based VLAN groups configured.

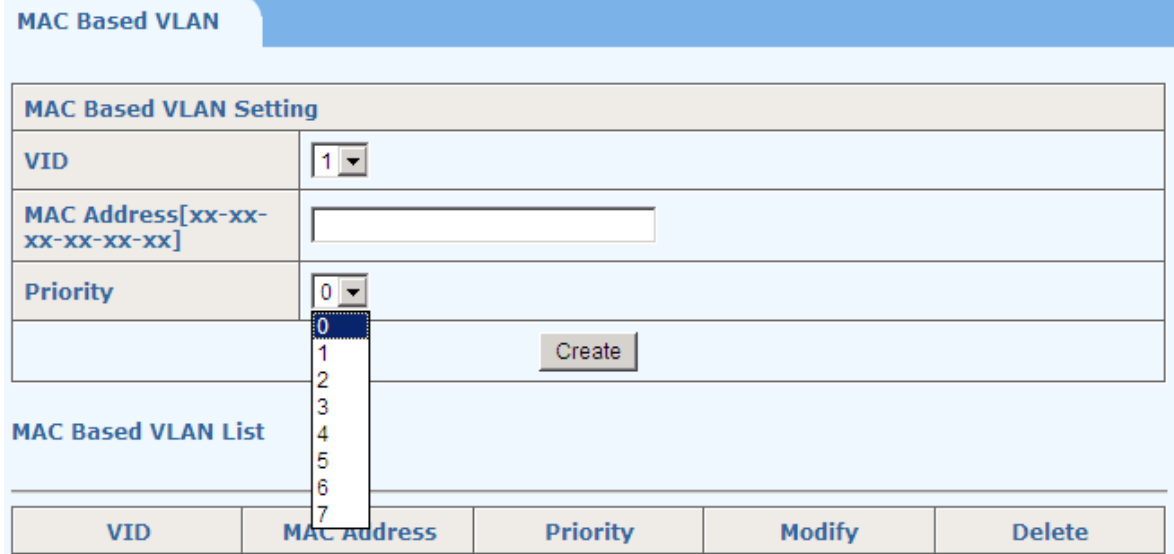

### <span id="page-23-1"></span>**6.6 VLAN VPN**

There are three tab pages: **VPN Global Setting**, **VLAN VPN Port** and **QinQ**.

# <span id="page-23-2"></span>**6.6.1 VPN Global Setting**

This page enables or disables global VLAN VPN.

**VLAN VPN**: enable or disable the global VLAN VPN.

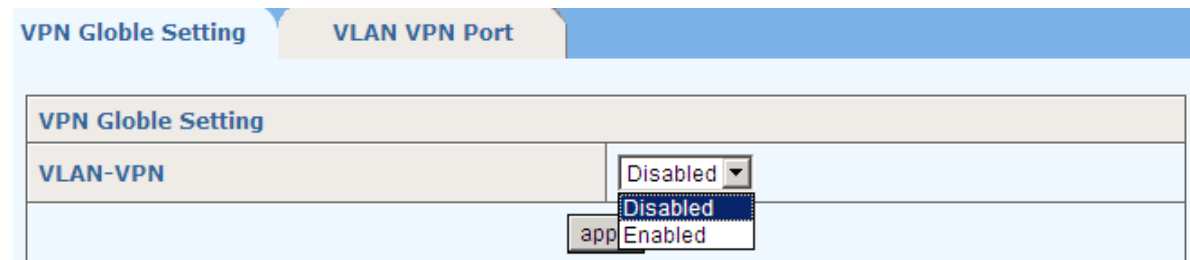

#### <span id="page-24-0"></span>**6.6.2 VLAN VPN Port**

This page enables or disables VLAN VPN and sets TPID (Tag Protocol Identifier) value for a specific port. The default TPID value is 0x8100. Be aware that some other vendors' switches may set this value to be 0x9100.

**Port**: select a specific port for setting

**State**: to enable/disable a specific port

**TPID**: to set TPID value, 0x8100 by default. TPID is used to identify whether the packets carry specific VLAN Tag. Note that the location of the TPID field in an Ethernet packet is the same as the protocol type field in a packet without VLAN Tag. Thus, to prevent confusion, the following protocol type values should not be configured as a TPID value.

- ARP: 0x0806
- IP: 0x0800
- MPLS: 0x8847/0x8848
- IPX: 0x8137
- IS-IS: 0x8000
- LACP: 0x8809
- 802.1x: 0x888E

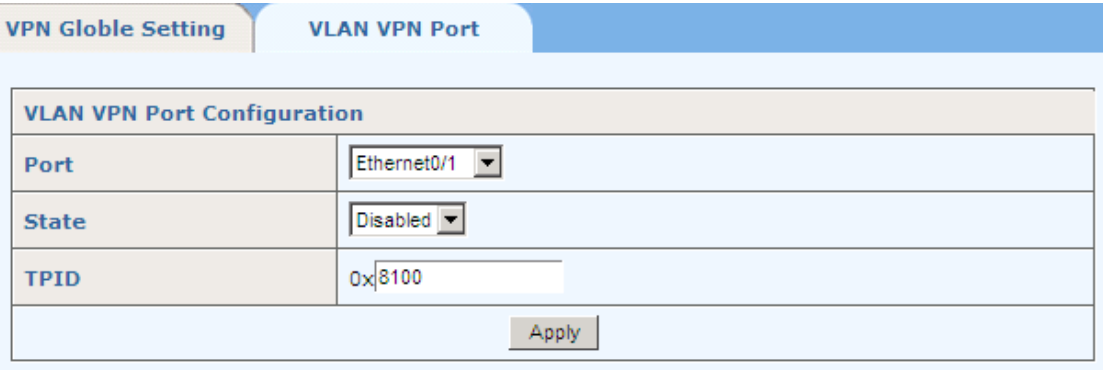

#### **VPN Port Status**

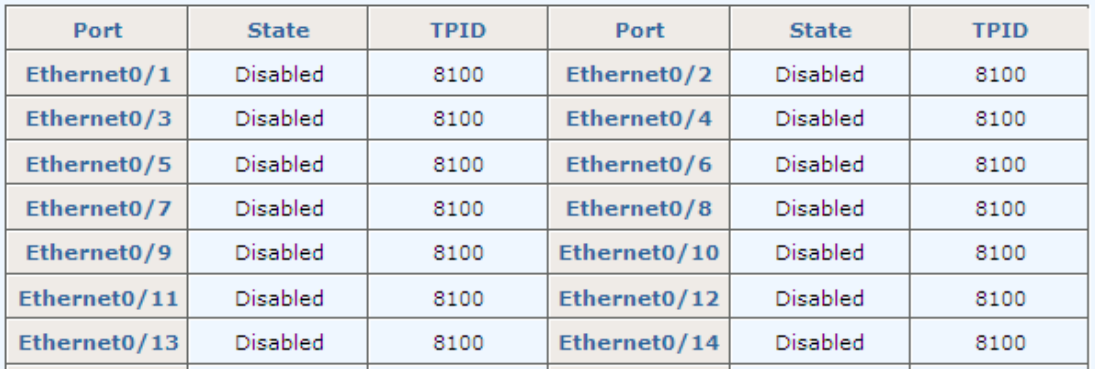

### <span id="page-25-0"></span>**6.7 GARP**

GARP VLAN Registration Protocol (GVRP) is based on Generic Attribute Registration Protocol (GARP). They are standard protocols described in IEEE 802.1D.

Before configuring GARP, make sure GVRP is enabled (see section 2.3 of this manual for details). There are two tab pages:

*GARP*: This tab page sets GARP **Join Time**, **Leave Time**, and **Leaveall Time**. **Leaveall Time** must be greater than **Leave Time**, and **Leave Time** must be greater than twice the **Join Time**.

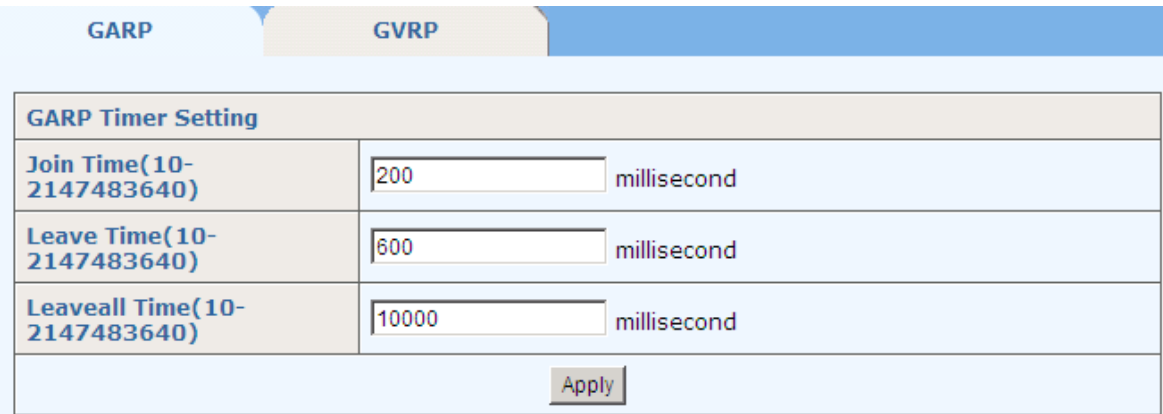

*GVRP*: This tab page sets GVRP parameters of each port. For a selected **Port**, enabled **GVRP**, the **Registration Typ**e can be set to **Normal** (default), **Fixed**, or **Forbidden**. **Normal** registration allows dynamic passing, registration and de-registration of both dynamic and static VLANs; **Fixed** registration allows passing static VLANs, as well as manual registration and de-registration of VLANs; while **Forbidden** prohibits the port from passing, registration, or de-registration of VLANs.

The bottom part of *GVRP* tab page lists the GVRP attribute of all ports.

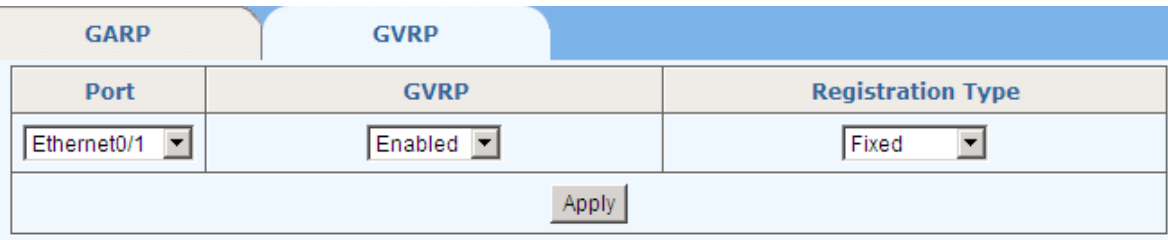

#### **GVRP Attribute type**

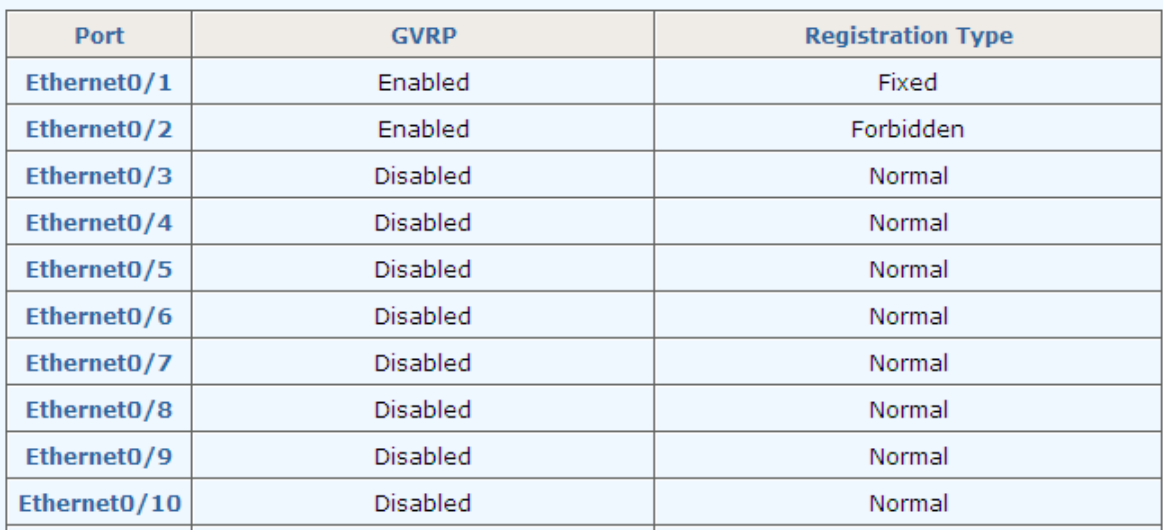

# <span id="page-27-0"></span>**7 QoS**

This managed switch supports Quality of Service (QoS). QoS priority is disabled in default configuration. There are the following sub-menus.

#### $-0<sub>0</sub>$

- · QoS Configuration
- Scheduling Mechanism
- Transmit Queues
- . DSCP Map

# <span id="page-27-1"></span>**7.1 QoS Configuration**

*T*his tab page sets QoS parameters of each port. For a selected **Port**, set the **Priority,**  with **DSCP** enabled or disabled, the **Default Priority** can be set from 0 to 7.

The bottom part of QoS Configuration tab page lists the default priority of all ports and the state of DSCP.

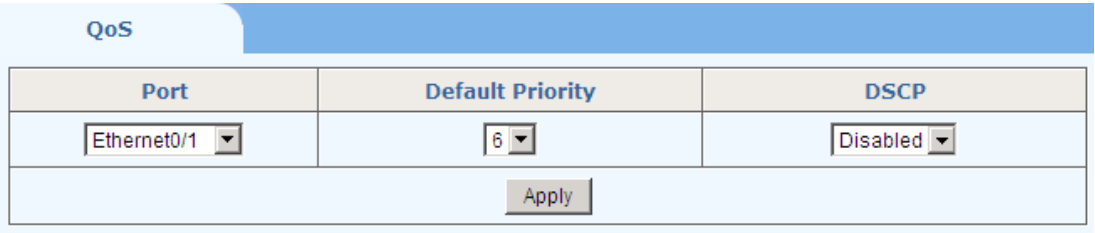

**Port Priority List** 

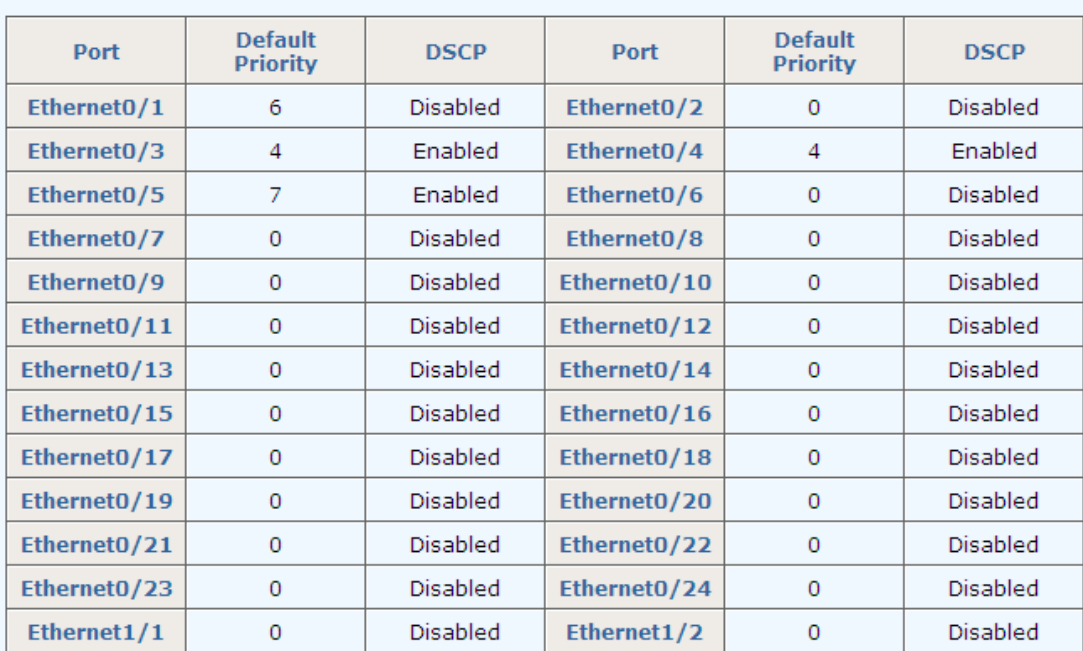

# <span id="page-28-0"></span>**7.2 Scheduling Mechanism**

This page sets the queue scheduling algorithm and related parameters.

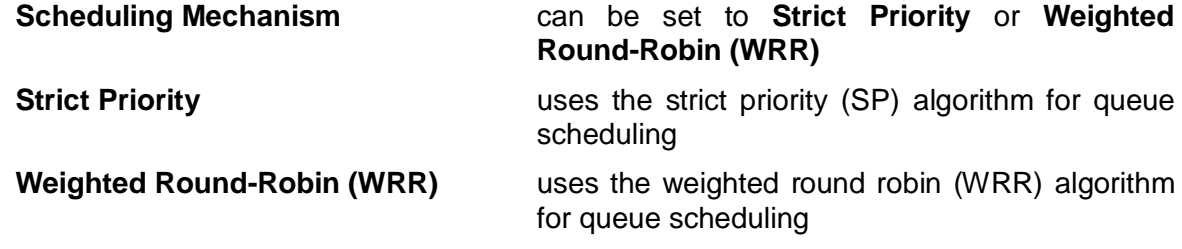

**WRR Queue Priority Weight** customizes the weights to be assigned to queues 1 through 4. The value ranges from 1 to 55.

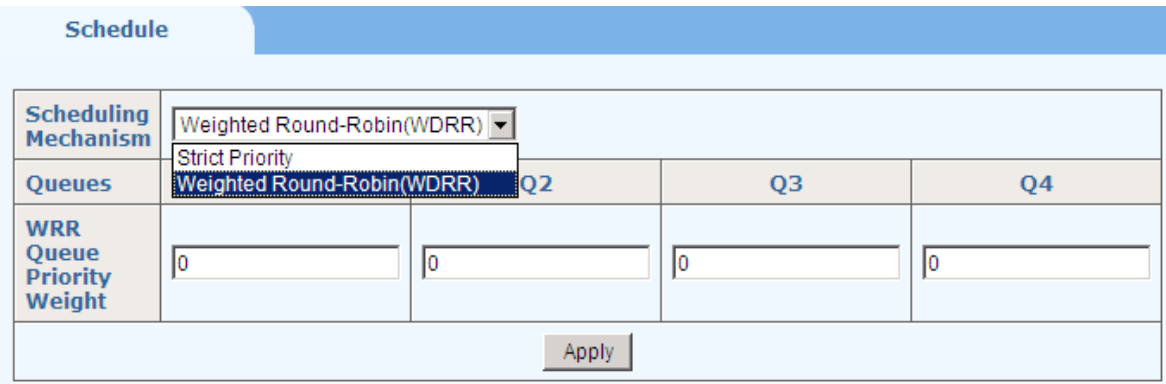

# <span id="page-28-1"></span>**7.3 Transmit Queues**

This page sets the 802.1p priority to local precedence mapping. The following table lists the default mapping between 802.1p priority and local precedence:

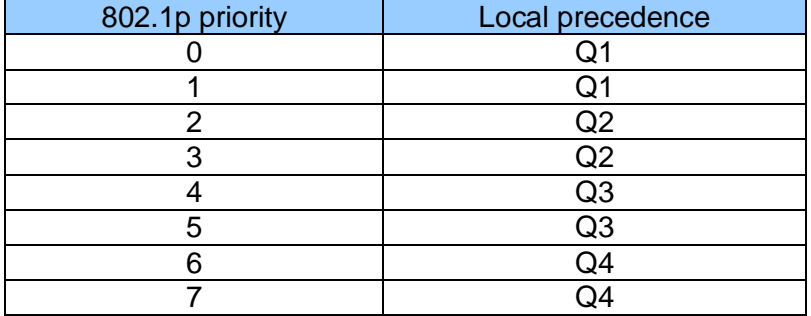

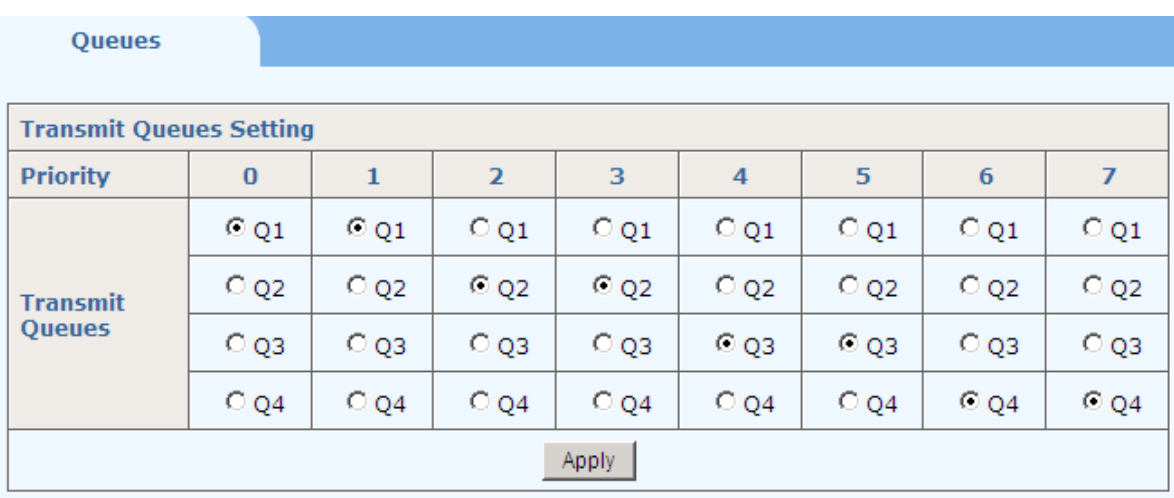

# <span id="page-29-0"></span>**7.4 DSCP Map**

This page sets the mapping between the DSCP value and the 802.1p priority.

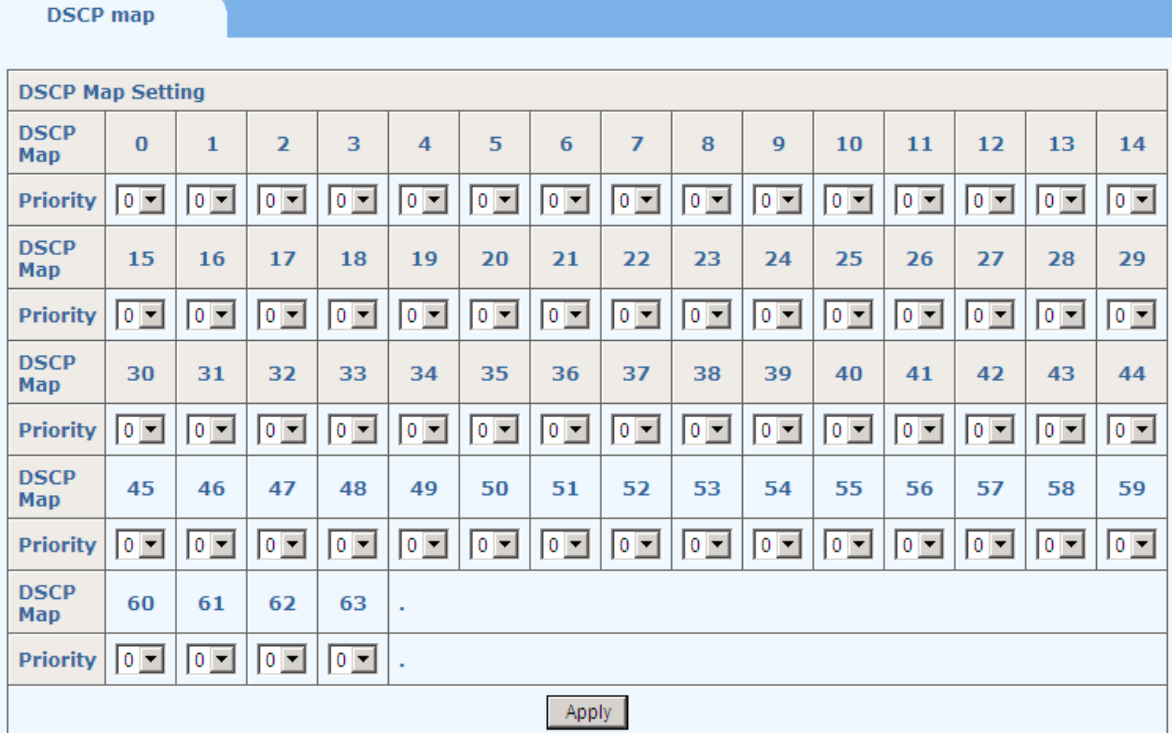

# <span id="page-30-0"></span>**8 Forwarding**

There are **Unicast MAC Address**, **Multicast MAC Address**, **IGMP Snooping**, **MVR** and **Unknown Multicast** in Forwarding, shown as follows.

#### -Forwarding

- · Unicast MAC Address
- · Multicast MAC Address
- IGMP Snooping
- $-MVR$
- . Unknown Multicast

### <span id="page-30-1"></span>**8.1 Unicast MAC Address**

#### <span id="page-30-2"></span>**8.1.1 MAC Address**

On this page, you can add, modify, or delete an entry in MAC table.

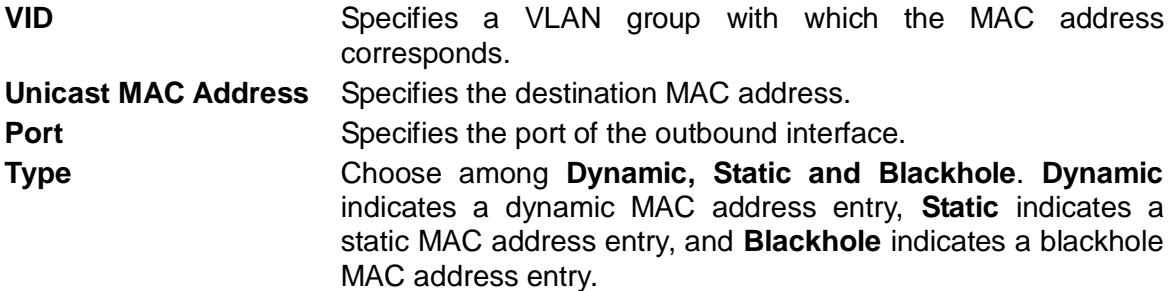

The bottom part of *MAC Address* tab page lists all existing unicast MAC addresses, as well as the information of each unicast MAC address. The user can also modify or delete an existing unicast MAC address.

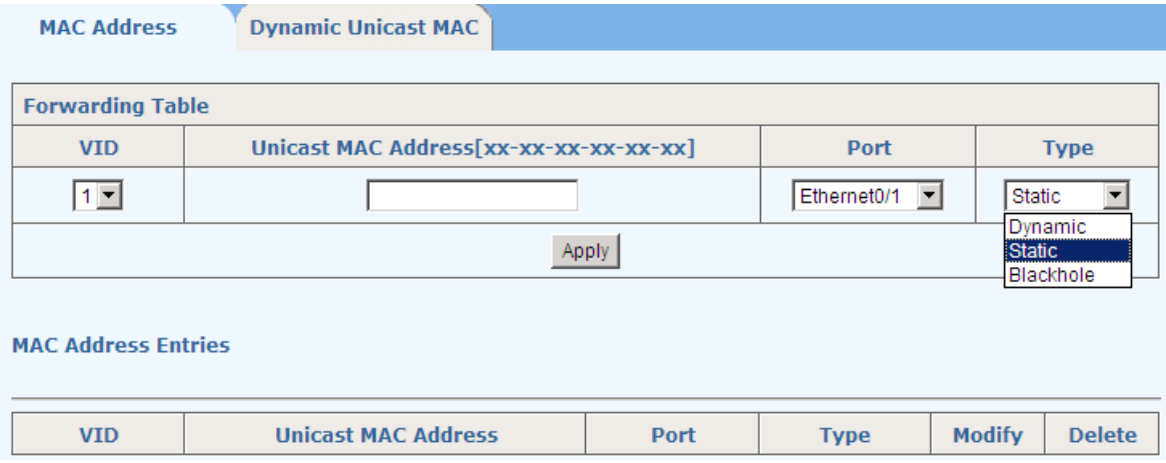

### <span id="page-30-3"></span>**8.1.2 Dynamic Unicast MAC**

This page lists all dynamic unicast MAC addresses. An entry can be deleted.

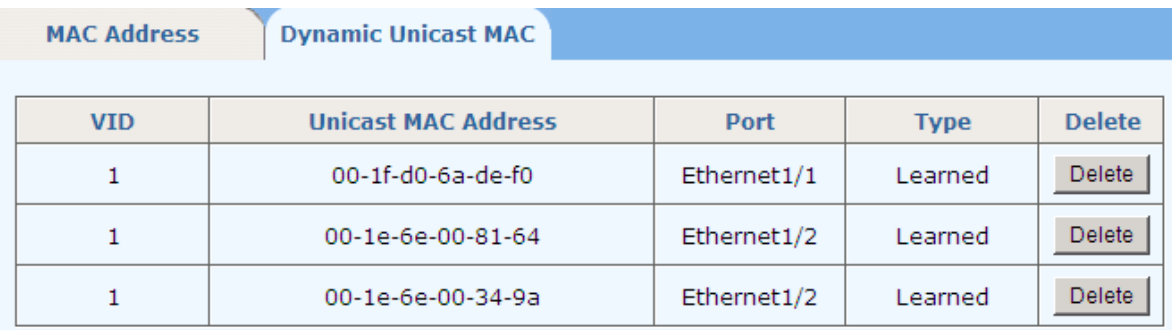

### <span id="page-31-0"></span>**8.2 Multicast MAC Address**

This page sets multicast MAC address entries. Each multicast MAC address entry contains multicast address, forward ports, and VID.

**VID** Specifies the VLAN group of which the forwarding ports are members. **Multicast MAC Address** Multicast MAC address, in the form of H-H-H-H-H-H-H.

**Member** Specifies forwarding ports for the specified multicast MAC group address. One or more ports can be added as the member.

The bottom part of this page lists all existing multicast MAC addresses, as well as the information of each multicast MAC address. The user can also modify or delete an existing multicast MAC address.

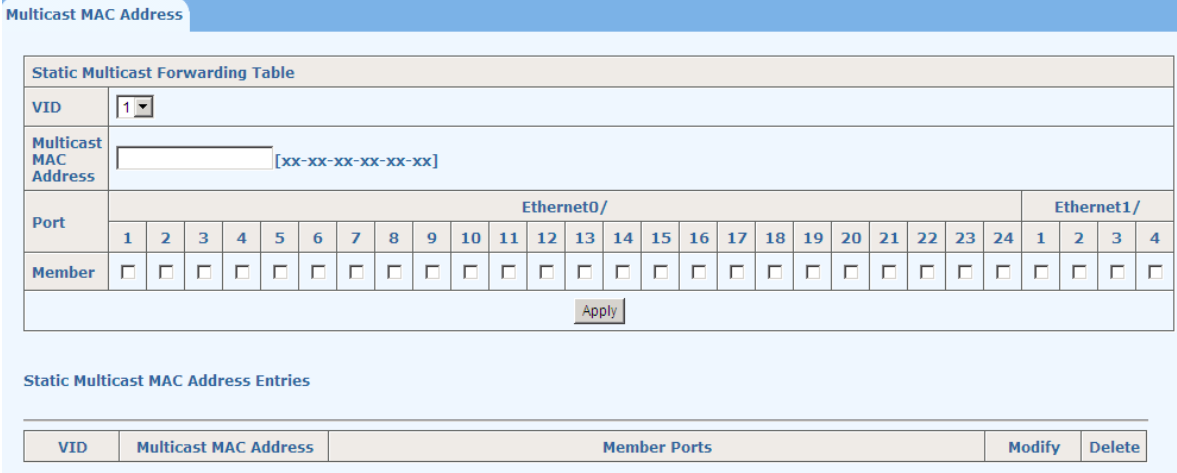

# <span id="page-31-1"></span>**8.3 IGMP Snooping**

There are three tab pages on this webpage for configuration: **IGMP Snooping**, **Route Prot** and **Misc**. IGMP Snooping should be enabled in Advanced Configuration first.

(1) *IGMP Snooping*

In this page, you can enable IGMP Snooping feature for a VLAN group. By default, the IGMP Snooping feature is disabled.

The bottom part of this page lists all VLAN IGMP Snooping feature status.

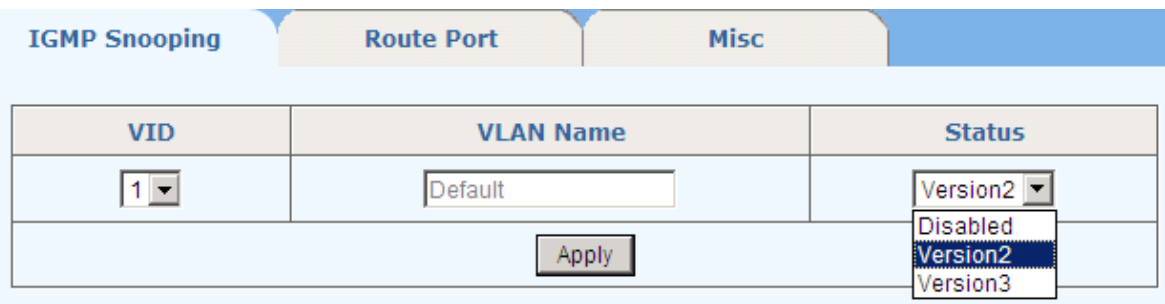

#### **IGMP Snooping Status List**

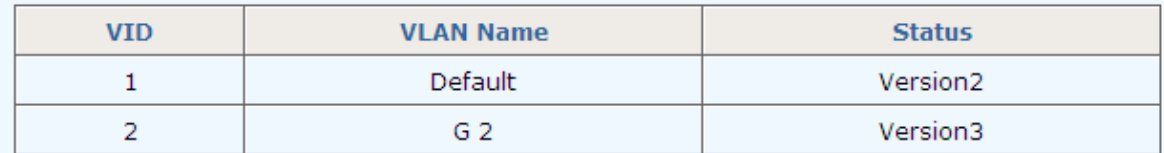

#### (2) *Route Port*

In this page, you can configure a port in a specified VLAN group as a static router port. By default, a port is not a static router port.

The bottom part of this page lists static router ports of all VLANs.

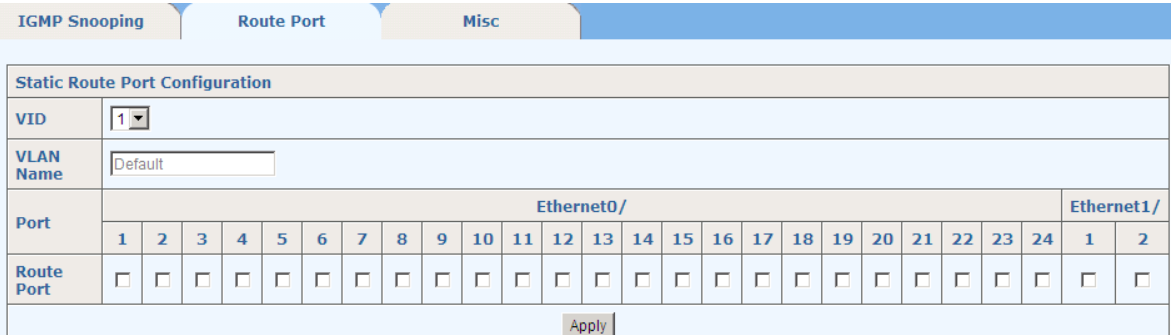

**Static Router Port List** 

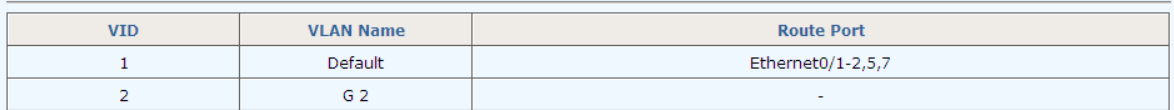

#### (3) *Misc*

This tab page sets IGMP Snooping Misc configuration parameters: Host Timeout, Route Timeout, IGMP Querier, Query Transmit Interval, Max Response Time, and Fast Leave.

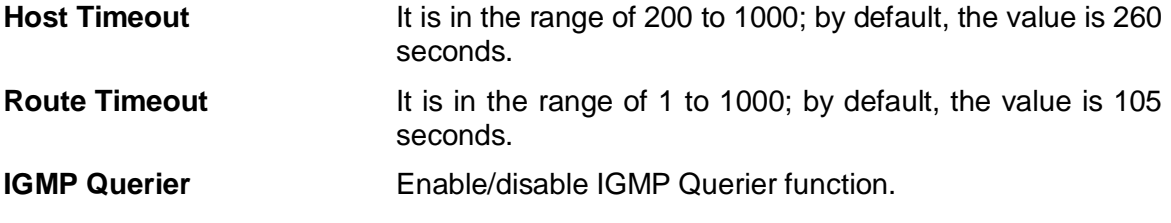

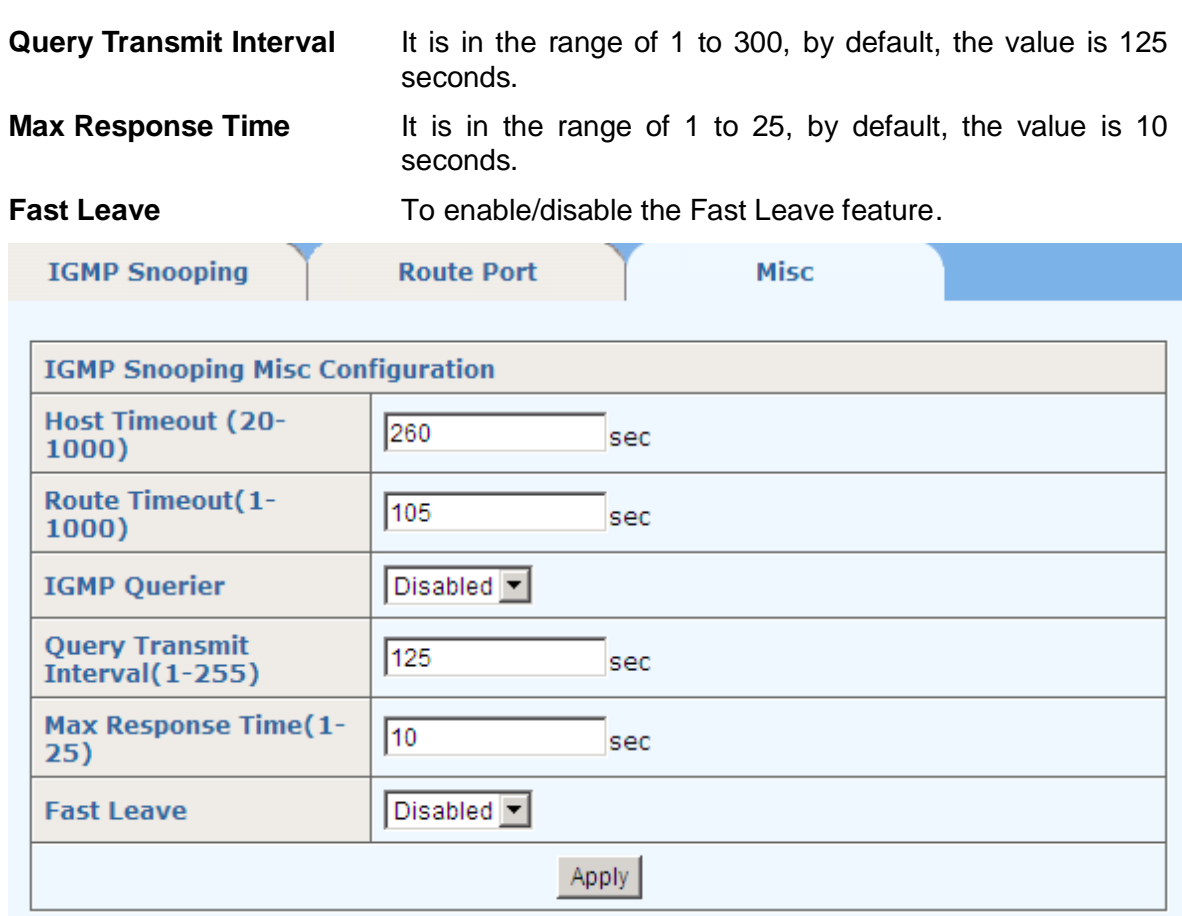

### <span id="page-33-0"></span>**8.4 MVR**

MVR (Multicast VLAN Registration) allows a subscriber on a port to subscribe or unsubscribe a multicast stream on the network-wide multicast VLAN. It allows the single multicast VLAN to be shared in the network while subscribers remain in separate VLANs. MVR provides the ability to continuously send multicast streams in the multicast VLAN, but it isolates the streams from the subscriber VLANs for bandwidth and security reasons.

### <span id="page-33-1"></span>**8.4.1 MVR Configuration**

This page sets MVR State, Multicast VLAN ID, MVR Mode, Source Port and Receive Port for MVR configuration.

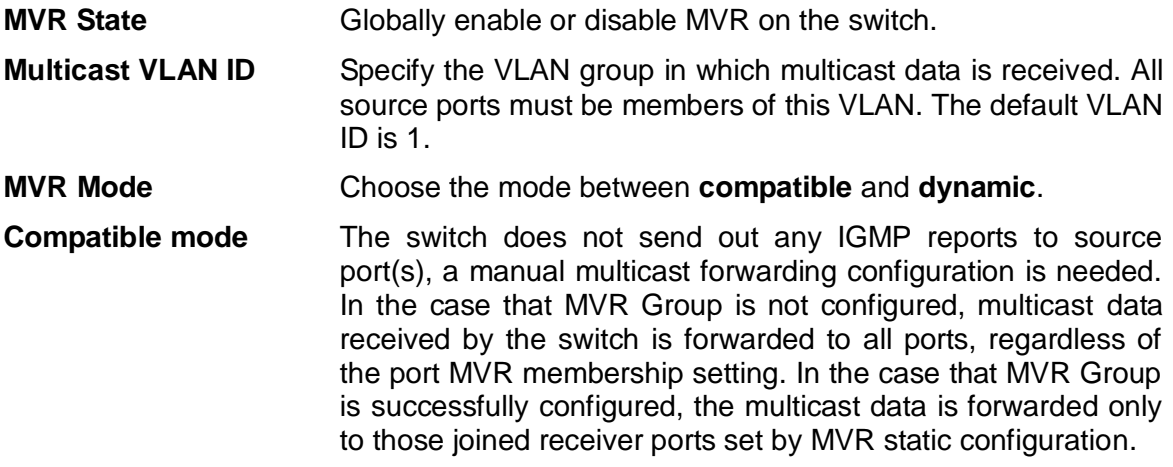

- **Dynamic mode** The switch sends IGMP "leave" and "join" reports through the source port(s) to the other multicast devices (such as multicast routes or servers) in the multicast VLAN. This allows the multicast devices to update the multicast forwarding table to forward or not to forward multicast traffic to the receiver ports. **Source Port** Configure uplink ports that receive and send multicast data as source ports. Subscribers cannot be directly connected to source ports. All source ports on a switch are members of a single multicast VLAN group.
- **Receive Port** Configure a port as a receiver port if it is a subscriber port and thus should receive multicast data. However, it won't be able to receive the multicast data until it becomes a member of the multicast group, either statically or by using IGMP join messages. Receiver ports are untagged members of the multicast VLAN group.

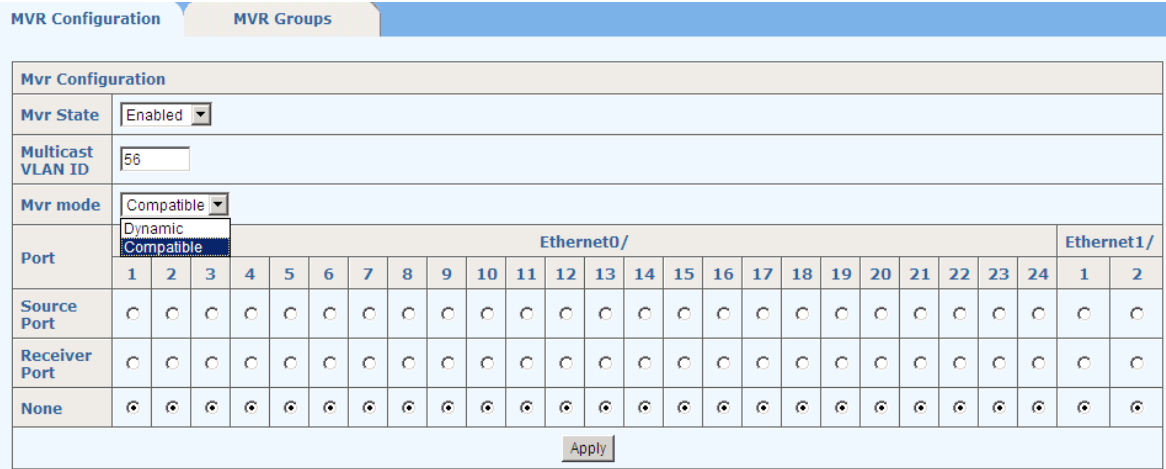

### <span id="page-34-0"></span>**8.4.2 MVR Groups**

This page sets specific static **Group IP Address (es)** for MVR.

- **Multicast VID** multicast VLAN ID
- **Group IP Address** static IP multicast address to be added

The bottom part of this page lists all group IP addresses for the multicast VLAN.

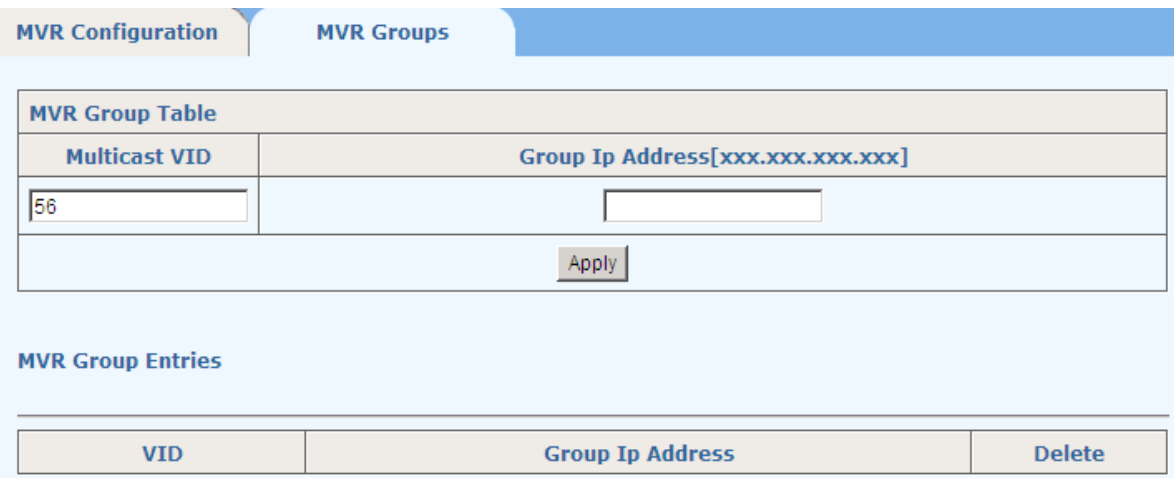

# <span id="page-35-0"></span>**8.5 Unknown Multicast**

**Unknown Multicast Flood Status:** Enable/disable Unknown Multiscast Flood Status for a specified VLAN group.

The bottom part of this page lists all of the unknown multicast flood lists.

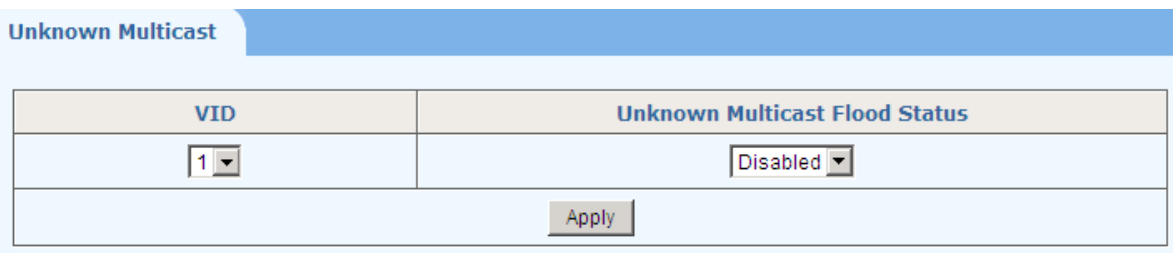

**Unknown Multicast Flood List** 

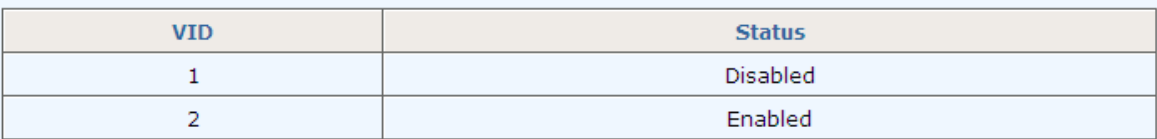
# **9 Security**

There are 12 sub-menus in Security, shown as follows.

- Security
	- Management Security
	- Port Authentication
	- MAC Authentication
	- . IP Binding
	- DHCP Snooping
	- . IP Source Guard
	- · DHCP Limit
	- Dynamic ARP Inspection
	- **\* ARP Limit**
	- . Storm Control
	- Port Security
	- Vlan Isolation

## **9.1 Management Security**

This page configures the 802.1x system as follows: Authentication RADIUS Server IP, Authentication Port, Authentication Shared Key, Accounting RADIUS Server IP, Accounting Port and Accounting Shared Key.

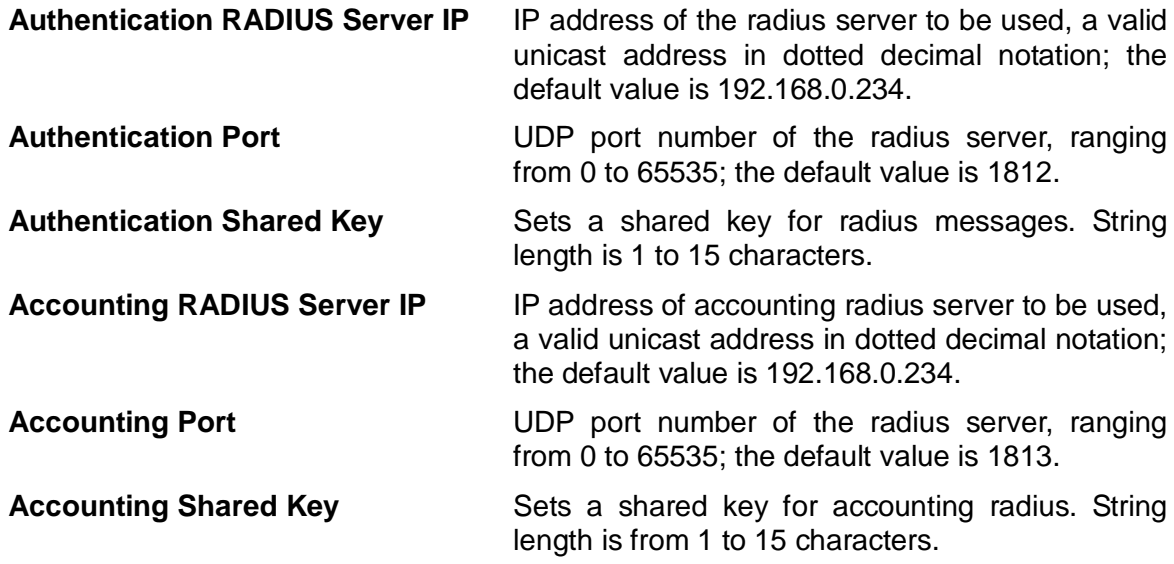

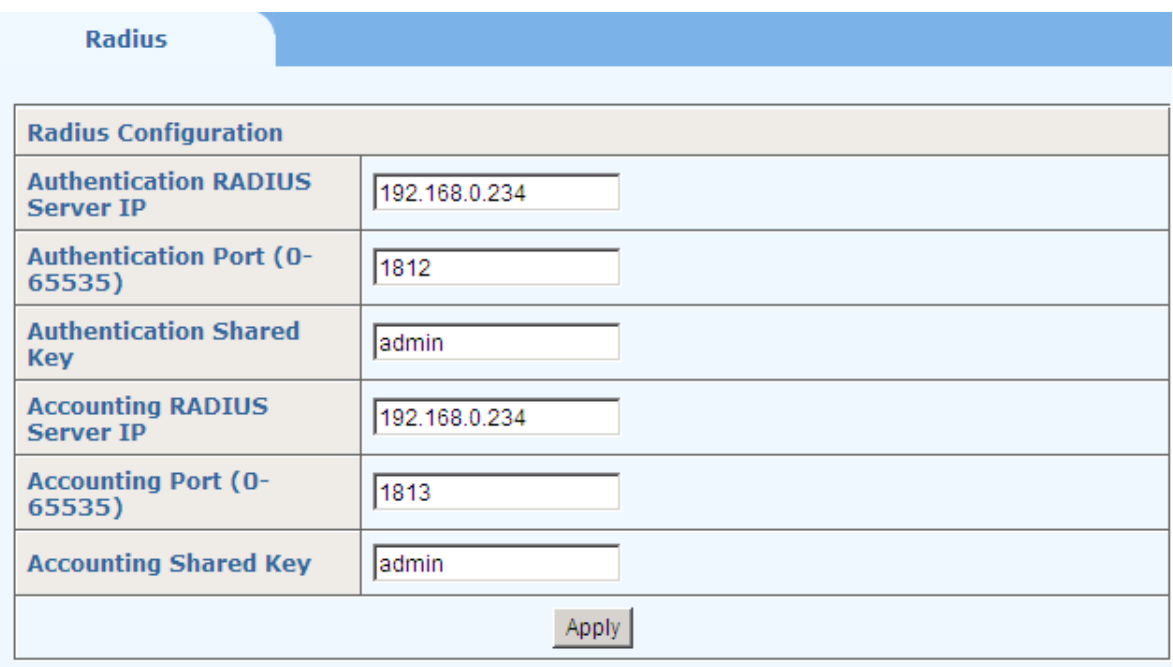

# **9.2 Port Authentication**

802.1x should be enabled in Authentification mode first in Advanced Configuration. There are two tab pages on this webpage for the user to configure various parameters of 802.1x: 802.1x Port and 802.1x Misc.

### **9.2.1 802.1x Port**

This tab page sets 802.1x port enabling, re-authentication, access control, and Guest VLAN for a specified Ethernet port. There are three choices for **Port Control**: **Auto**, **Force Authorized** and **Force Unauthorized**.

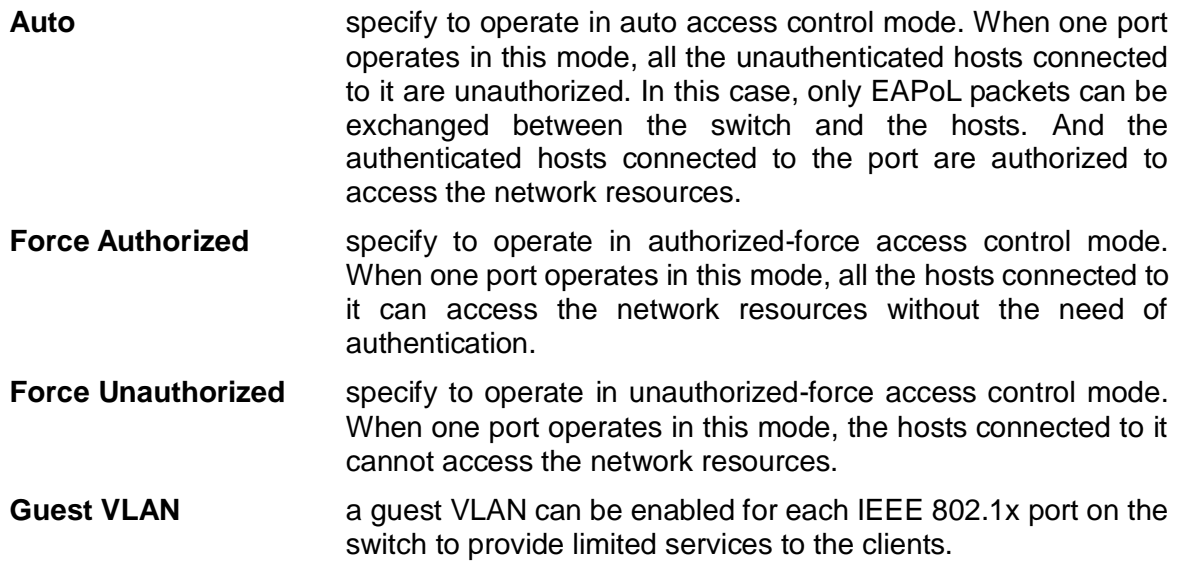

The bottom part of this page lists all 802.1x port status.

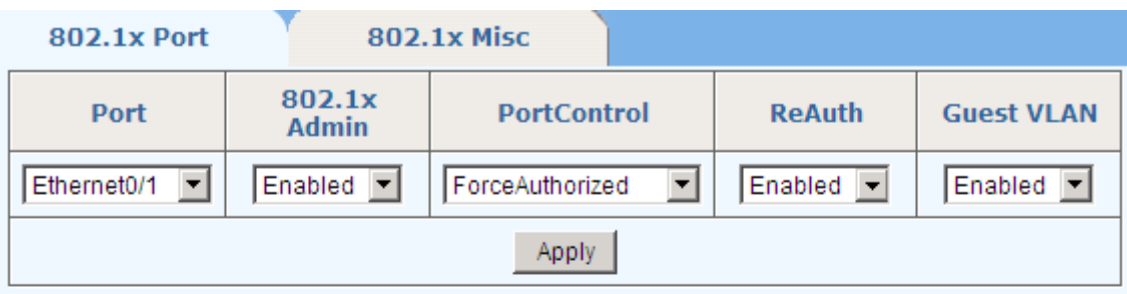

### 802.1x Port Status List

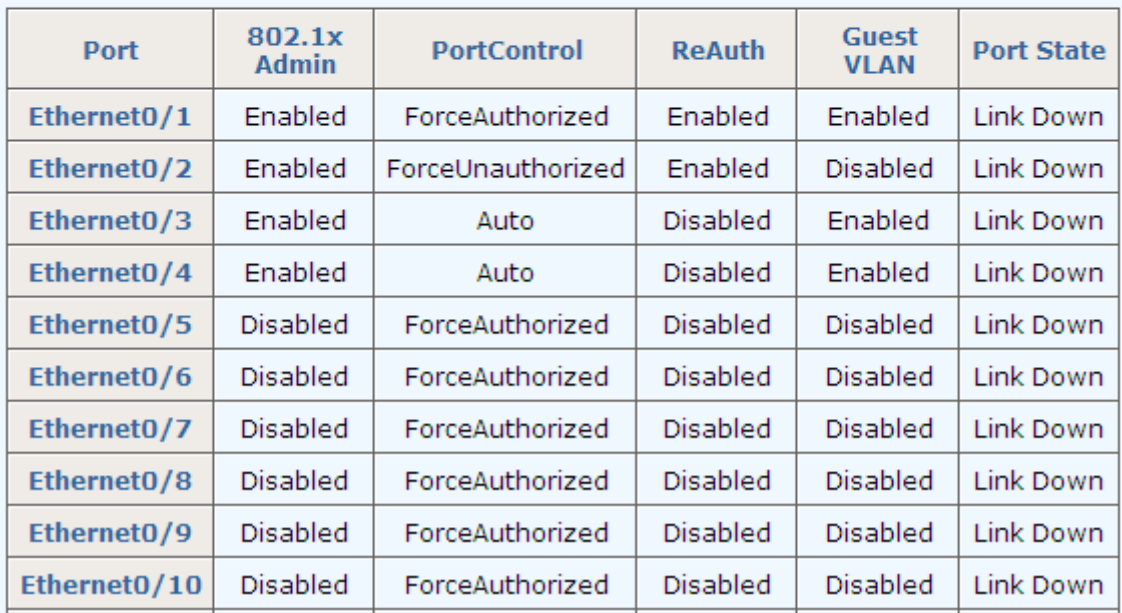

### **9.2.2 802.1x Misc**

This tab page configures 802.1x: Quiet Period, Tx Period, Supplicant Timeout, Server Timeout, Max Request Count, Reauth Period, and Guest VLAN.

**Quiet Period** Sets the quiet-period, when a supplicant system fails to pass the authentication, the switch quiets for the set period before it processes another authentication request re-initiated by the supplicant system. During this quiet period, the switch does not perform any 802.1x authentication-related actions for the supplicant system. The value is in the range of 1 to 65535, and is set to 60 seconds by default. **Tx Period** Sets the transmission timer, and is triggered in two cases. The first case is when the client requests authentication, the switch sends a unicast request/identity packet to a supplicant system and then triggers the transmission timer. The switch sends another request/identity packet to the supplicant system if it does not receive the reply packet from the supplicant system when this timer times out. The second case is when the switch authenticates the 802.1x client which cannot request for authentication actively. The switch sends multicast request/identity packets periodically through the port enabled

by 802.1x function. In this case, this timer sets the interval to send the multicast request/identity packets. It is in the range of 1 to 65535; the default value is 30 seconds.

- **Supplicant Timeout**: Sets the supplicant system timer, this timer sets the supp-timeout period and is triggered by the switch after the switch sends a request/challenge packet to a supplicant system. The switch sends another request/challenge packet to the supplicant system if the switch does not receive any response from the supplicant system when this timer times out. It is in the range of 1 to 300; the default value is 30 seconds.
- **Server Timeout** Sets the radius server timer, this timer sets the server-timeout period. After sending an authentication request packet to the radius server, a switch sends another authentication request packet if it does not receive any response from the radius server when this timer times out. It is in the range of 1 to 300; the default value is 30 seconds.
- **Max Request Count** Sets the maximum number of times that a switch sends authentication request packets to a user. It is in the range of 1 to 10, and the default value is 2.
- **Reauth Period** Sets re-authentication interval in seconds. After this timer expires, the switch indicates: 802.1x re-authentication. It is in the range of 60 to 7200; the default value is 3600 seconds.
- **Guest VLAN** Can choose a guest VLAN on the switch to provide limited services to clients, such as downloading.

When enabling a guest VLAN on an IEEE 802.1x port, the switch assigns the client port to a guest VLAN in case that the switch does not receive any response to its EAP request/identity frame, or EAPOL packets are not sent by the client. The switch allows the client that is failed in authentication to access the guest VLAN, regardless of whether EAPOL packets have been detected. However, access to external ports out of guest VLAN still needs to be authorized.

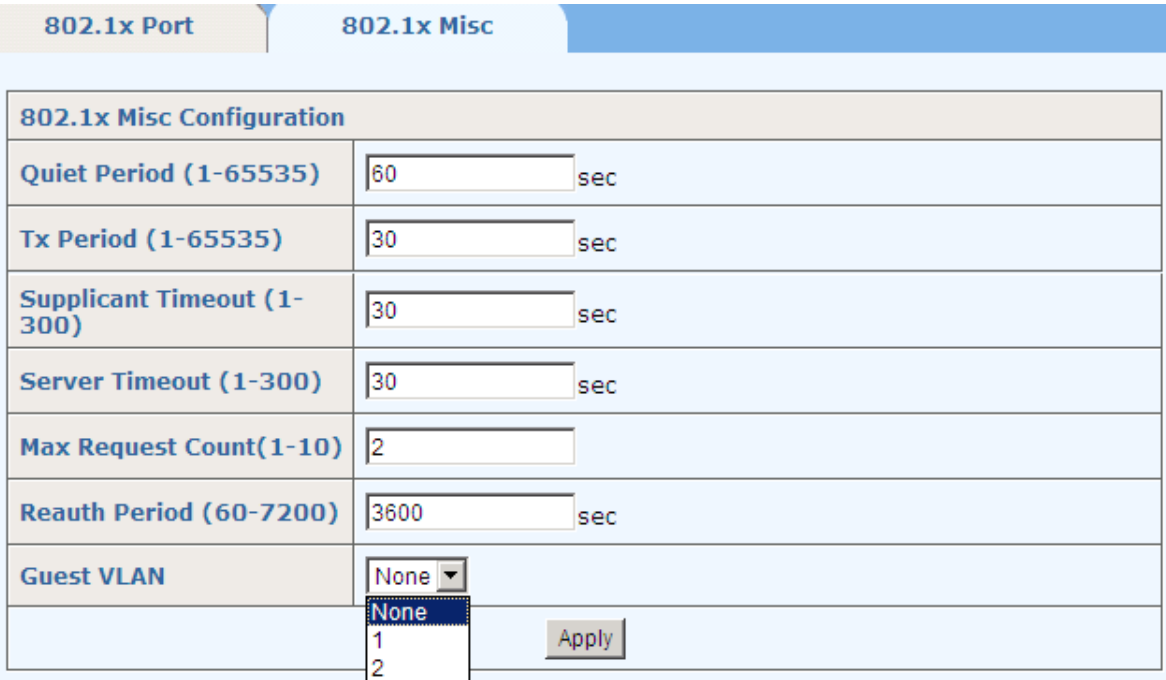

## **9.3 MAC Authentication**

**MAC Authentication** should be enabled in Authentification mode first in Advanced Configuration. There are three tab pages in this page: Port Conf, Misc and Authenticate Infor.

### **9.3.1 Port Conf**

This page enables **MAC Authentication** on a specific port.

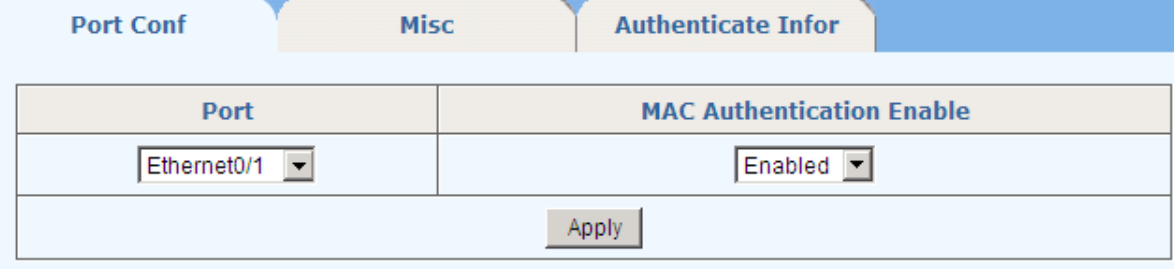

### **Port Status List**

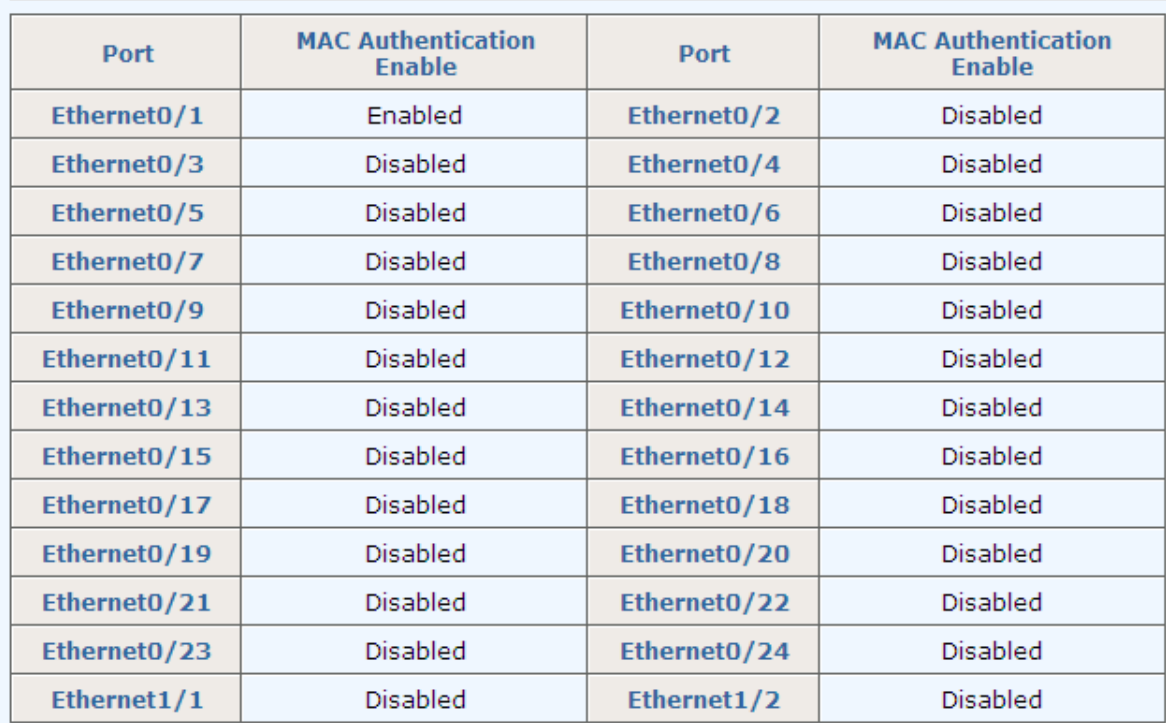

### **9.3.2 Misc**

This page sets **Offline detect time**, **Quiet Period,** and **Server Timeout** for MAC Authentication.

**Offline detect time** To check whether the client is offline in this time interval. The switch will immediately notify the RADIUS server to stop billing from the client when offline is detected. The value ranges from 1 to 65535, and the default value is 300 seconds.

**Quiet Period** To set the time interval the client must wait after a client

authentication fails. During this time interval, the switch does not perform the user authentication function. The value ranges from 1 to 3600, and the default value is 60 seconds.

**Server Timeout** To set the time interval the switch waits for a response, when there is a connection request from the authentication server to the client. The value ranges from 1 to 65535, and the default value is 100 seconds.

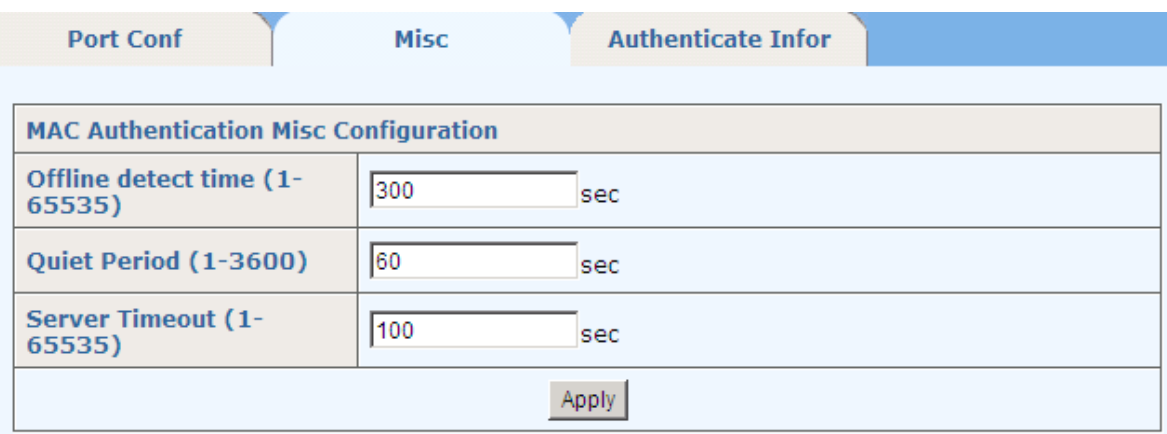

### **9.3.3 Authenticate Infor**

This page lists all the MAC authentication information including **MAC Address, From Port, and Authenticate state.**

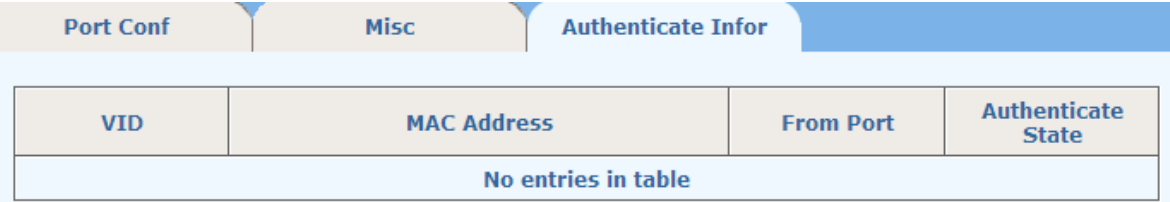

# **9.4 IP Binding**

This page sets **IP address**, **Unicast MAC Address,** and **Port** for IP binding. The bottom part of this page lists all the IP binding information.

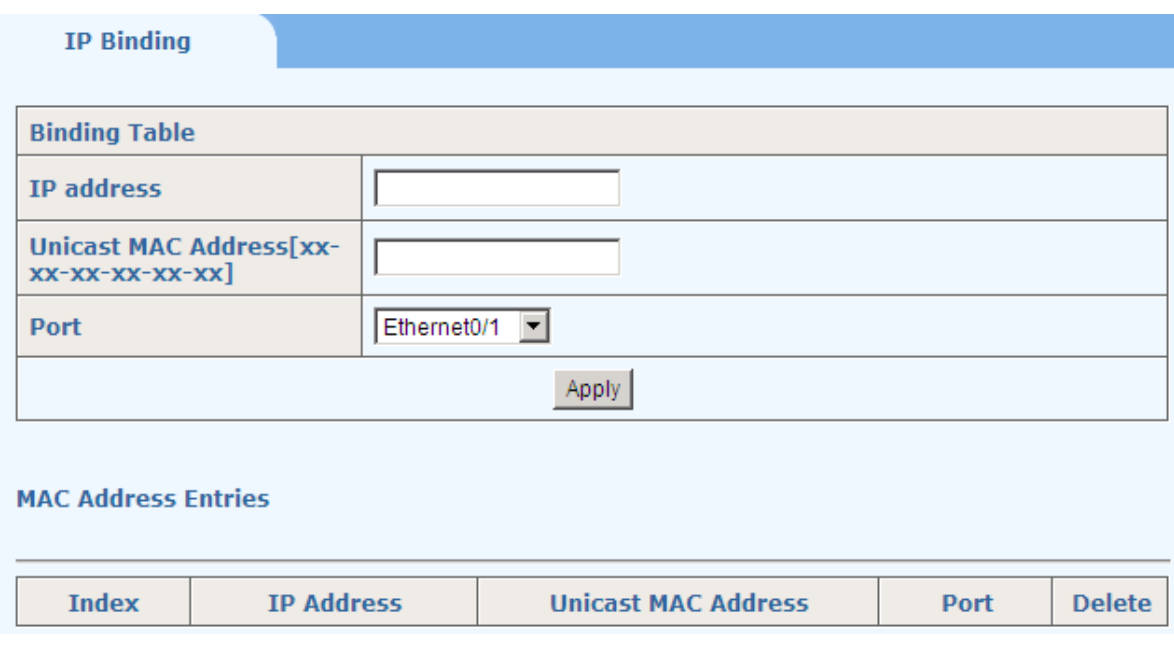

# **9.5 DHCP Snooping**

DHCP Snooping should be enabled in System Advanced Configuration first. There are three tab pages to configure the **DHCP Snooping** function: **Port**, **Misc** and **Group**.

## **9.5.1 Port**

This page sets the DHCP trust port for the specified Ethernet Port**.** The bottom part of this page lists all the DHCP Snooping Port.

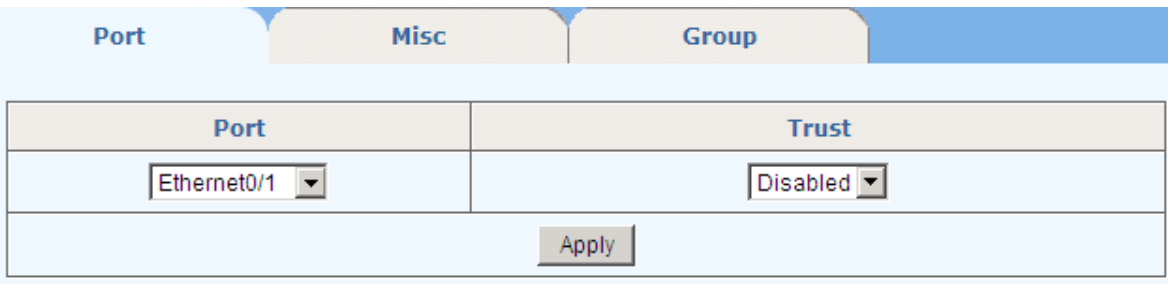

### **DHCP Snooping Port List**

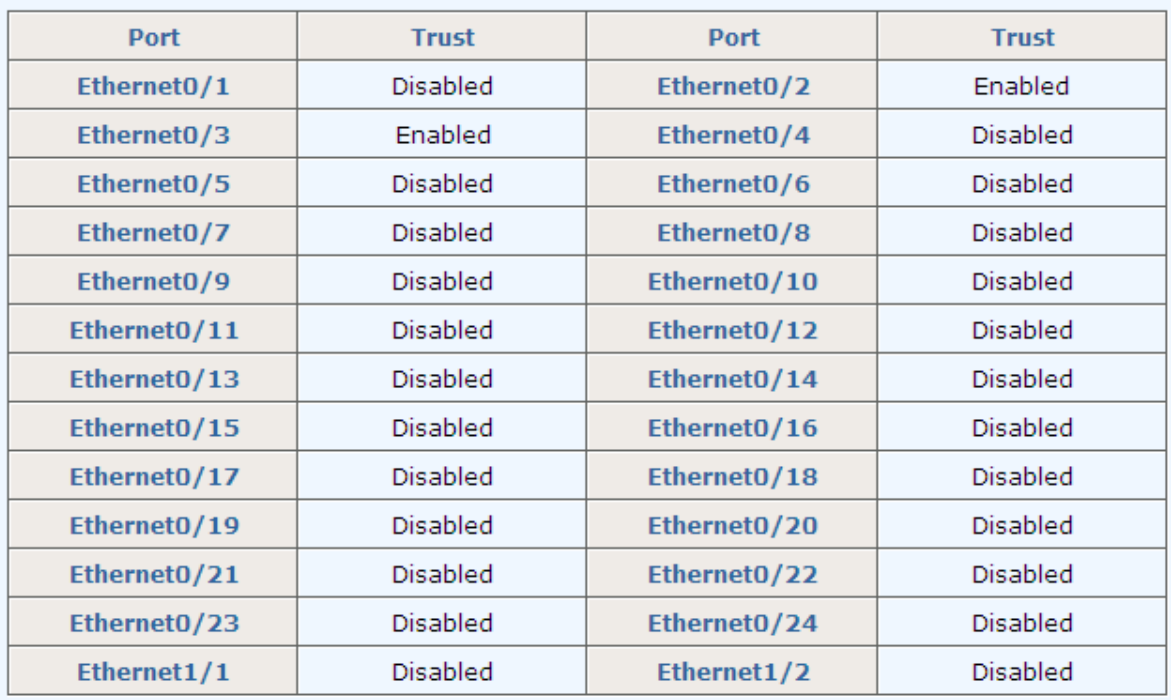

### **9.5.2 Misc**

This page sets the DHCP Snooping Misc Configuration.

**DHCP Option82** to enable/disable the DHCP Option82 function.

**DHCP Option82 Strategy** the relaying modes of DHCP Option82, there are three modes of this strategy: **Replace**, **Drop** and **Keep**.

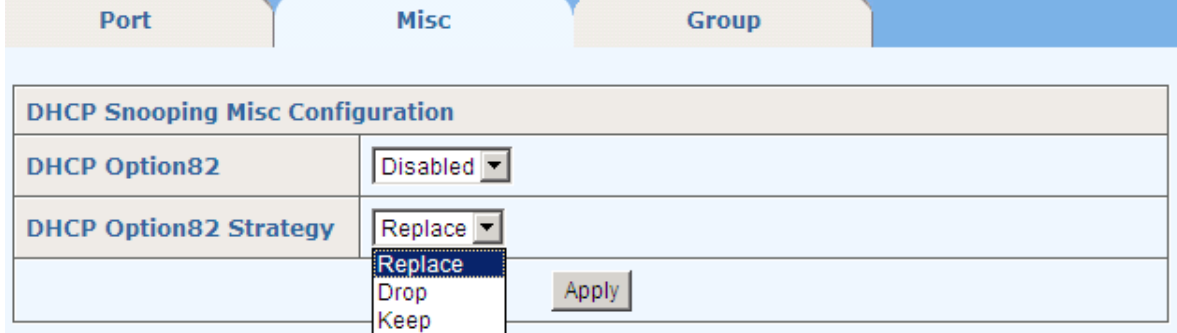

## **9.5.3 Group**

This page displays the information of DHCP group.

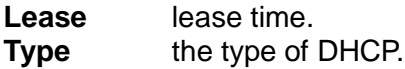

The bottom part of this page lists all the information of DHCP groups.

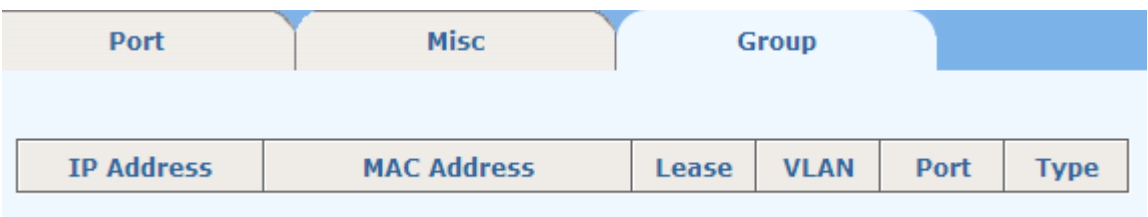

## **9.6 IP Source Guard**

By filtering packets on a per-port basis, IP source guard prevents illegal packets from traveling through, thus improving the network security. After receiving a packet, the port looks up the key attributes (including IP address, MAC address and VLAN tag) of the packet in the binding entries of the IP source guard. If there is a match, the port forwards the packet. Otherwise, the port discards the packet.

You can manually set static IP Binding entries, or use DHCP Snooping to provide dynamic binding entries. Binding is on a per-port basis. After a binding entry is configured on a port, it is effective only to the port.

### **9.6.1 IP Source Guard Setting**

On this page, you can enable or disable the IP Soure Guard function on a specified port. And is shows the IP Source Guard Port List at the bottom of the page.

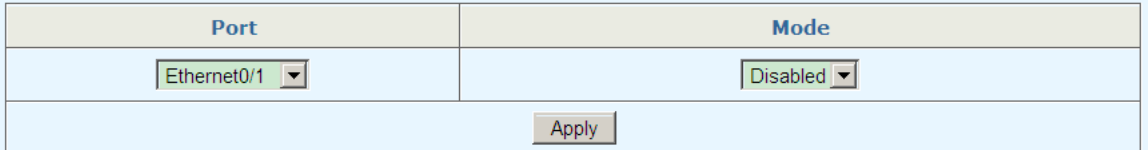

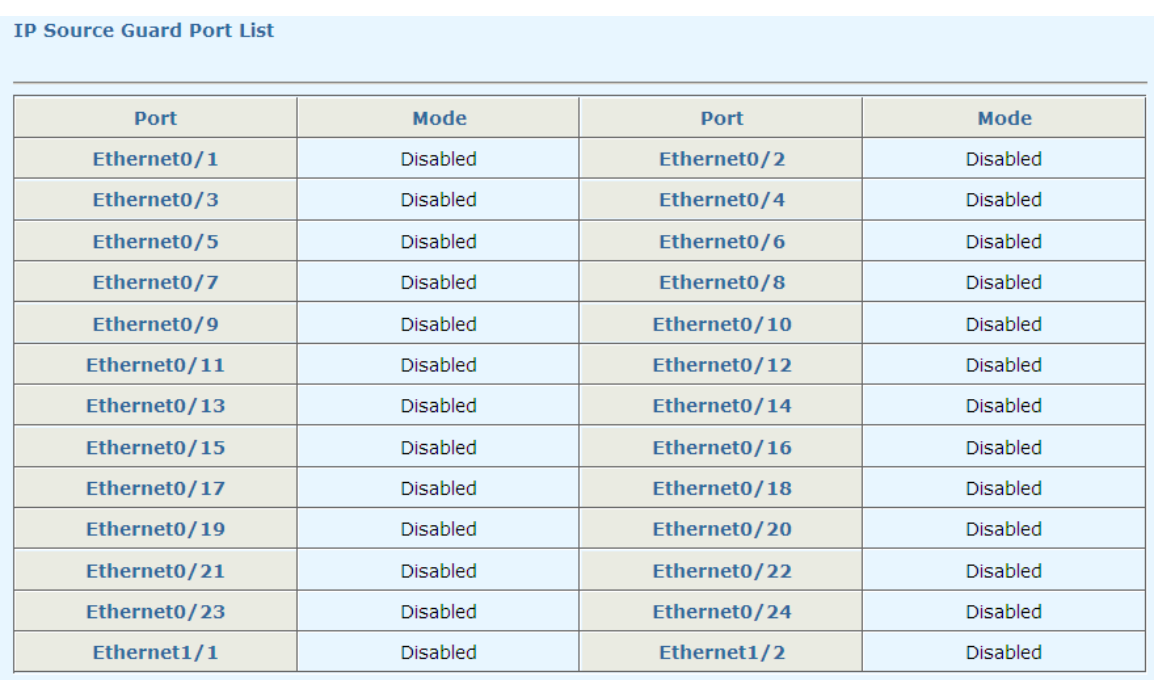

### **9.6.2 IP Source Guard Status**

It shows the IP Source Guard status, shown as follows, including the port number, mode, IP address, MAC addreass and VLAN. Such as in the following screen, it represents that the IP source guard is dynamically set on the port Ethernet1/1, and only the packets from the device with the IP address of 192.168.131.254, the MAC address of 20-cf-30-53-4d-a1 and the VLAN of 2, can pass the port Ethernet1/1.

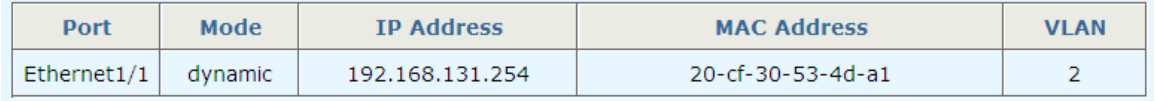

## **9.7 DHCP Limit**

There are two tab pages to configure the related rate parameters of **DHCP Limit**.

### **9.7.1 Port**

This page sets the DHCP Rate Limit for a specified Ethernet Port.

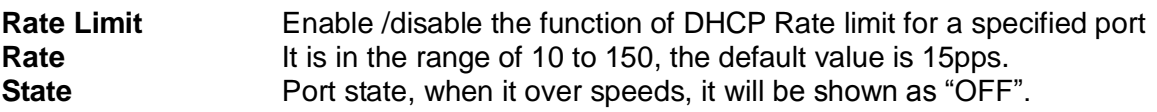

The bottom part of this page lists all the DHCP Rate Limit ports.

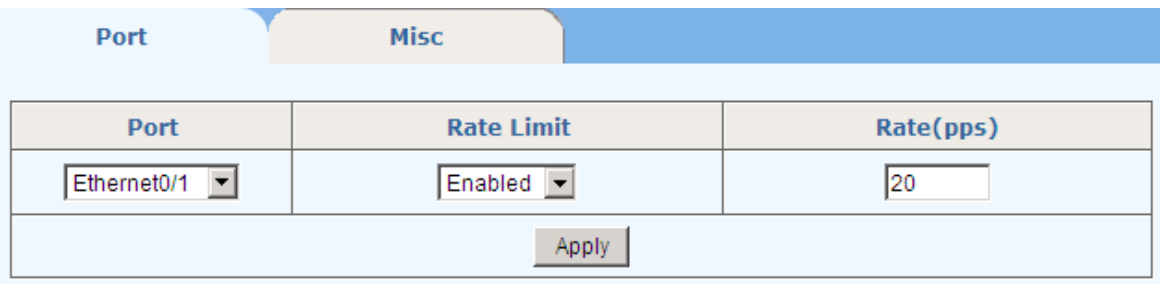

#### **DHCP Rate Limit Port List**

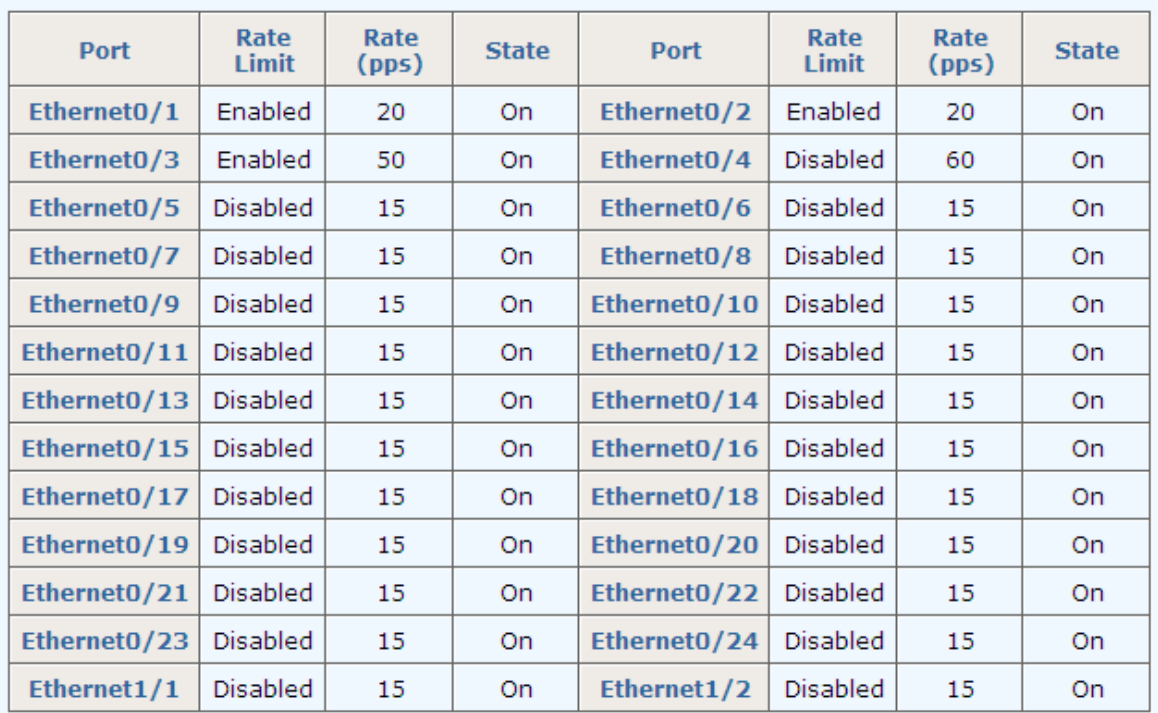

### **9.7.2 Misc**

This page set the DHCP Misc Configuration.

**DHCP Protective-down Recover** to enable/disable the recovering function when DHCP has been off due to exceeding the speed limit.

**Recover Interval** When DHCP traffic over-speeds the rate limit, the specified port will be disabled for a specified time. After this interval, the portwill recover automatically to be enabled. It is in the range of 10 to 86400, the default value is 300 second.

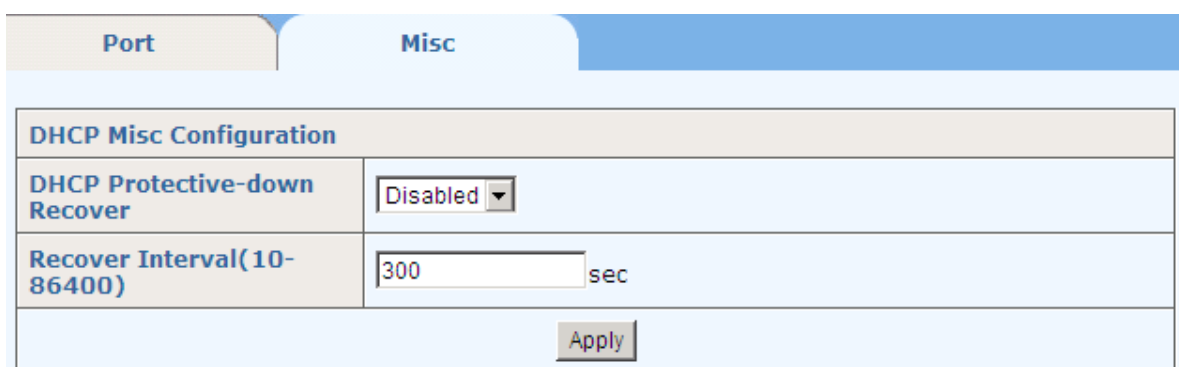

# **9.8 Dynamic ARP Inspection**

There are three tab pages to set the **Dynamic ARP Inspection** function.

### **9.8.1 VLAN**

**VID**: to specify the VLAN needed to configure

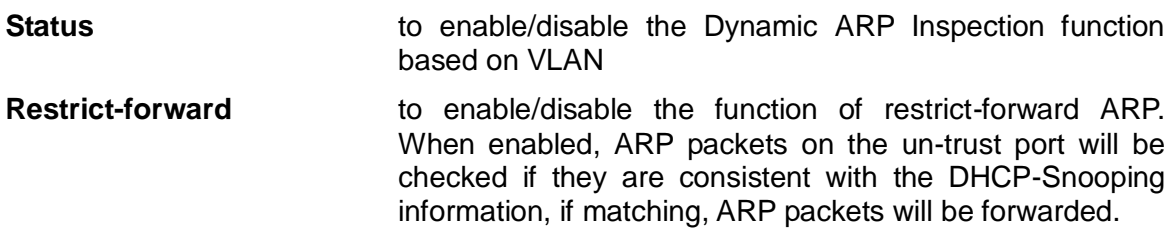

The bottom part of this page lists all Dynamic ARP Inspection VLAN status.

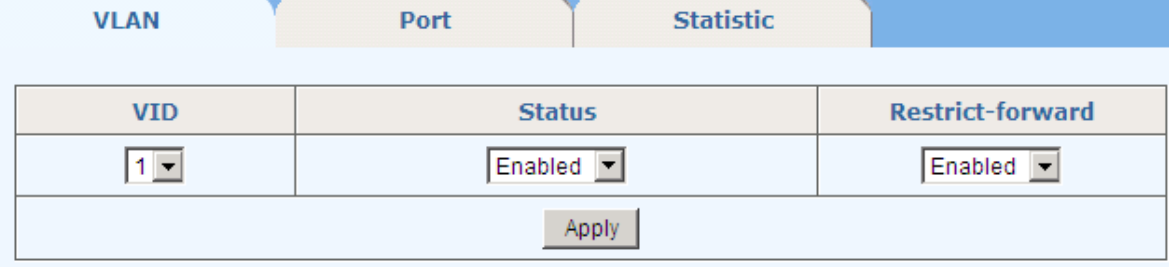

**Dynamic ARP Inspection VLAN Status List** 

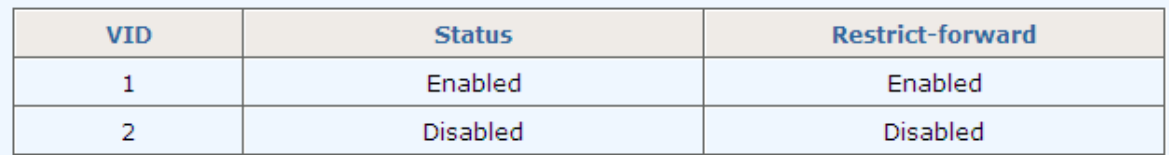

### **9.8.2 Port**

This page sets the Dynamic ARP Inspection trust port for the specified Ethernet Port**.** The bottom part of this page lists all the Dynamic ARP Inspection Ports.

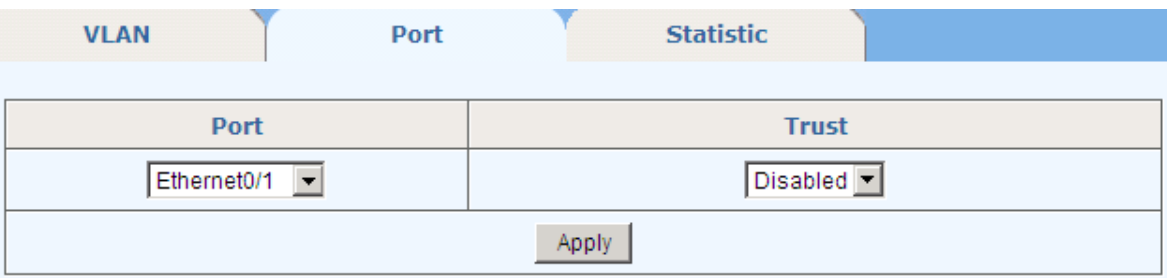

#### **Dynamic ARP Inspection Port List**

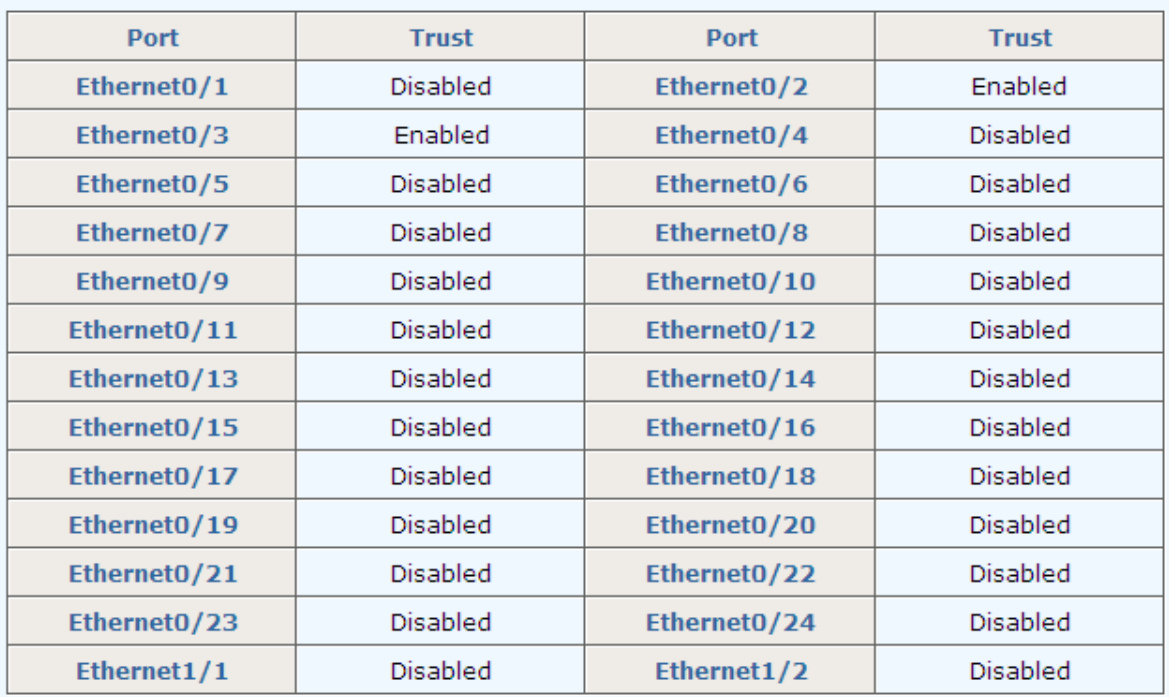

### **9.8.3 Statistic**

This page displays the statistic information of ARP packets. It can be cleared by clicking <Reset> button.

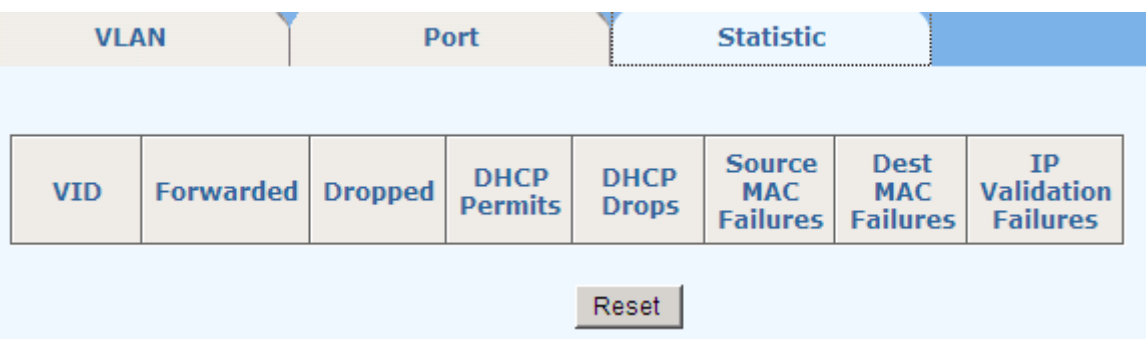

# **9.9 ARP Limit**

There are two tab pages here: Port and Misc

## **9.9.1 Port**

This page sets the ARP Rate Limit for a specified Ethernet Port.

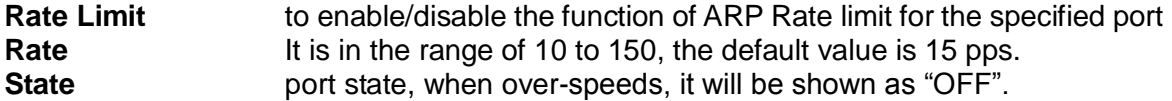

The bottom part of this page lists all the DHCP Rate Limit ports.

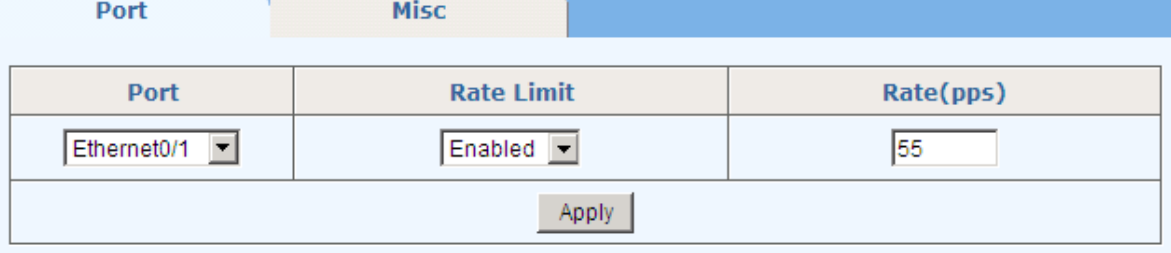

### **ARP Rate Limit Port List**

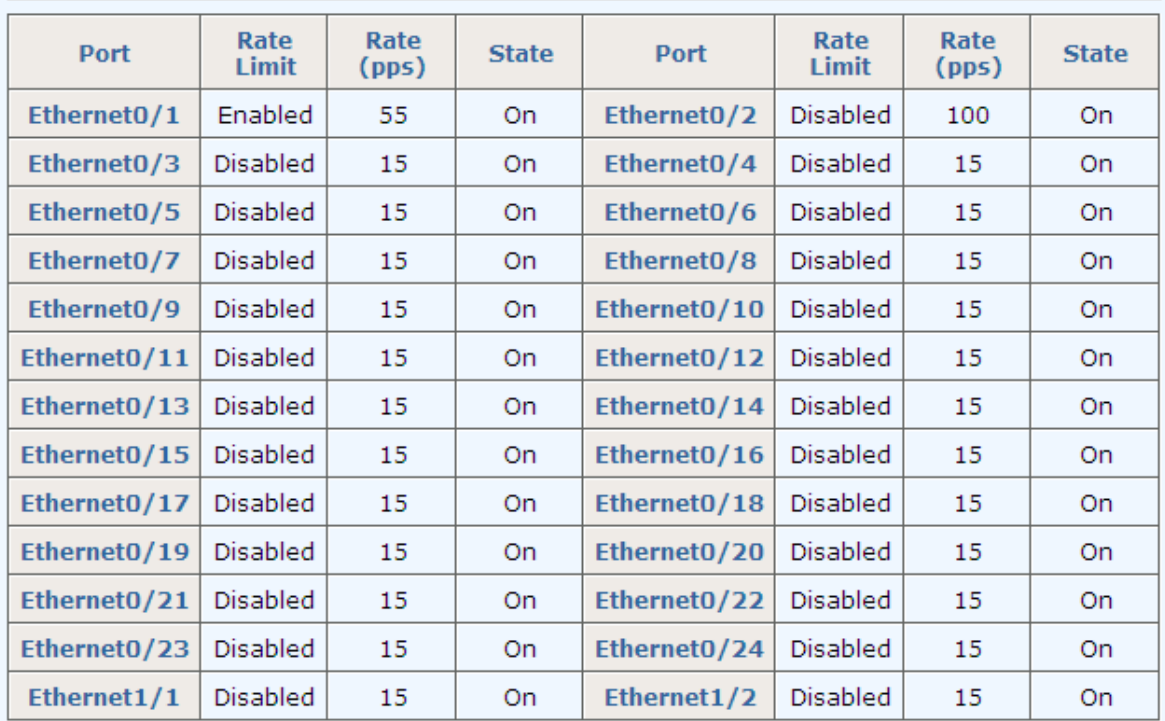

## **9.9.2 Misc**

This page sets the ARP Misc Configuration.

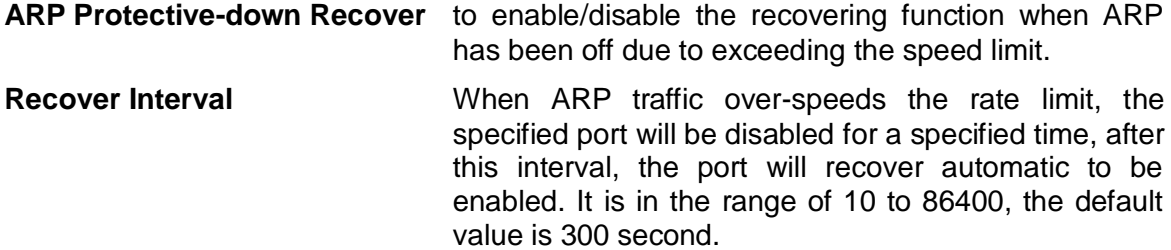

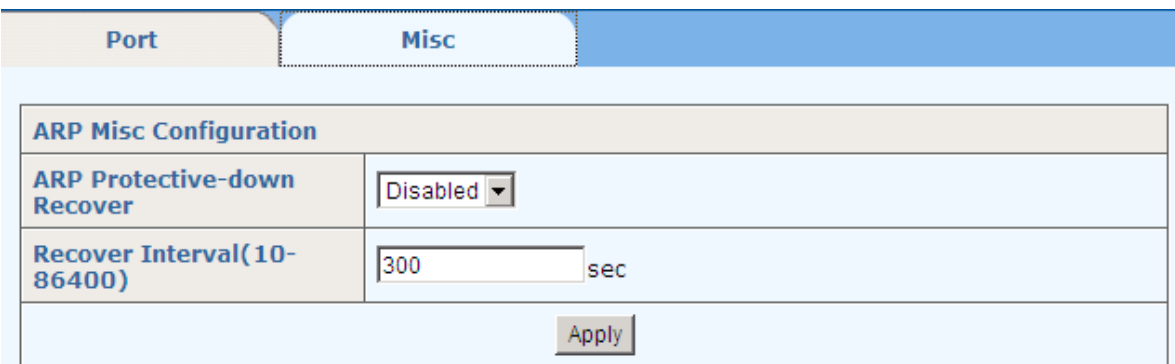

# **9.10 Storm Control**

This page sets thresholds of the specified **Traffic Type**.

**Traffic Type** can be selected from: None, Broadcast, Multicast, Destination Lookup Failed (DLF), Broadcast + Multicast, Broadcast + DLF, Multicast + DLF, and Broadcast + Multicast + DLF. The Rate is in the range from 1 to 262143. By default, the traffic type is "None".

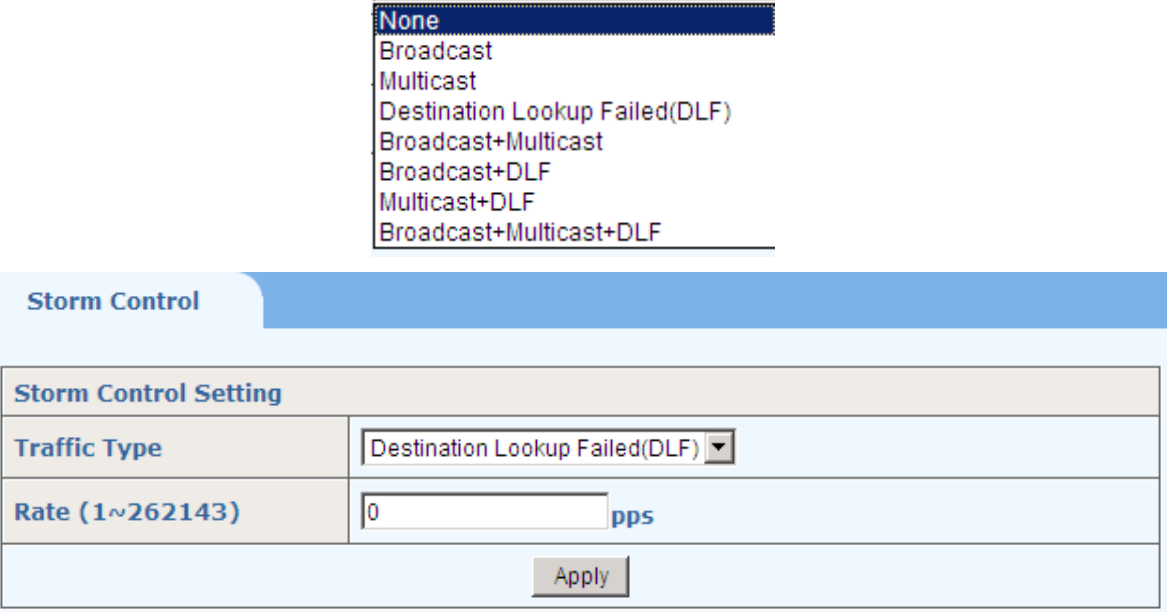

# **9.11 Port Security**

This page sets the maximum learn number of ports and port isolation.

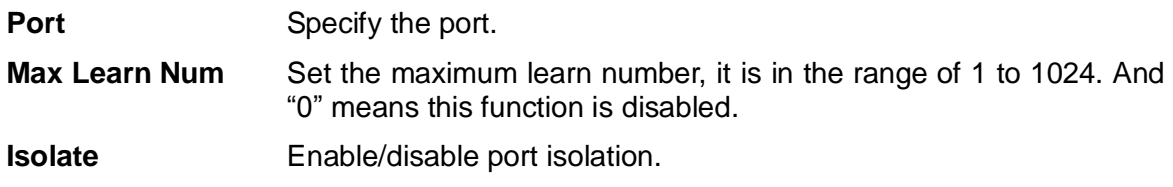

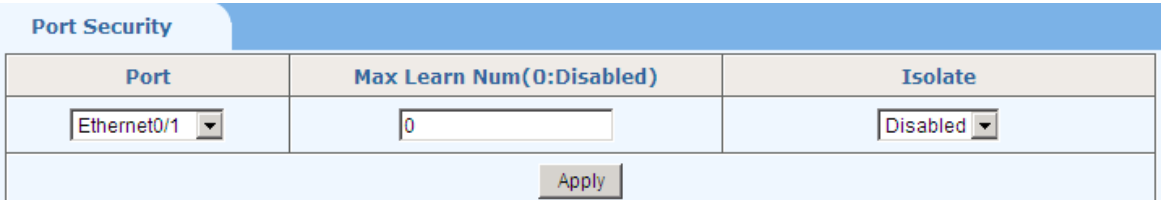

#### **Port Security List**

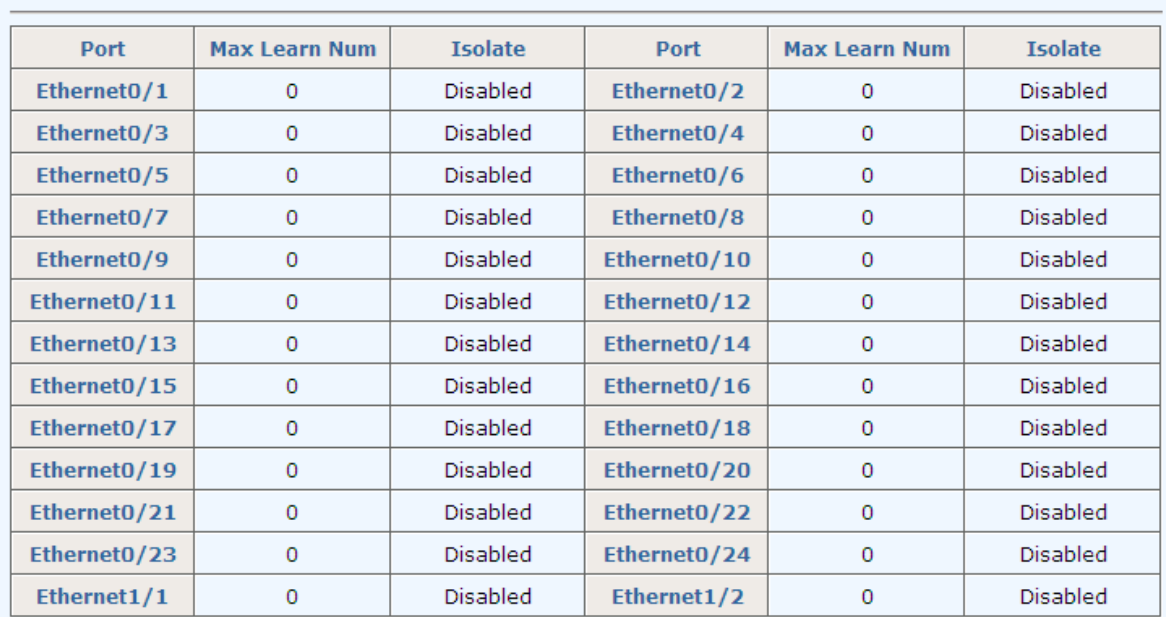

# **9.12 VLAN Isolation**

This page configures VLAN isolate groups.

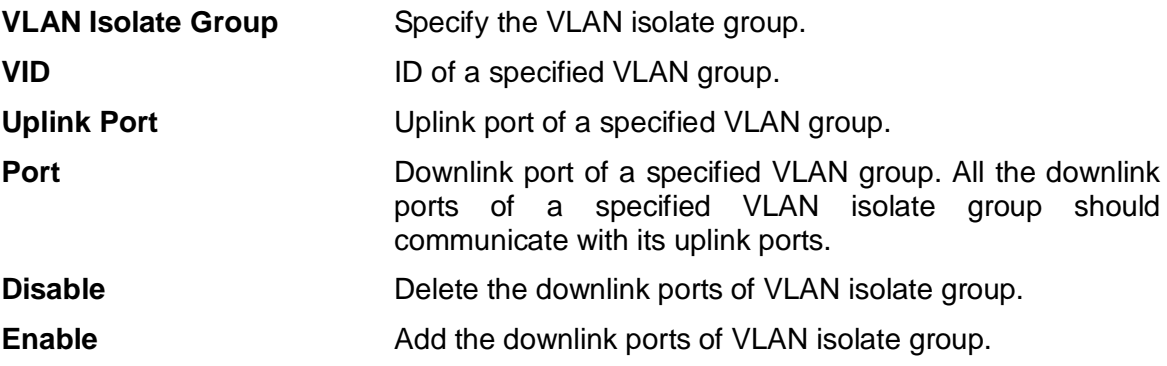

**Vlan Isolation Group** 

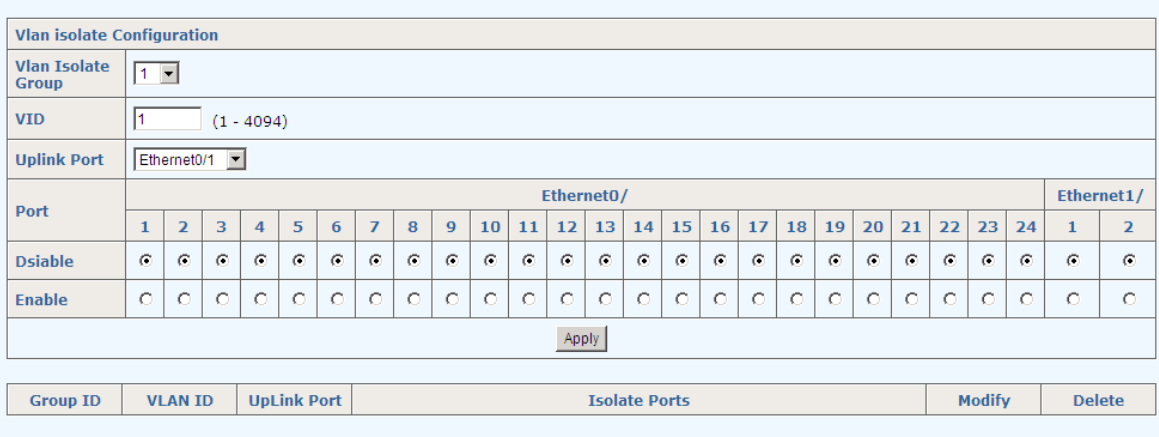

# **10 ACL**

ACL (Access Control List) is used to achieve the packet filtering function by the configuration of matching rules and processing operation(s). An ACL is a sequential collection of permit and deny conditions that apply to packets. When a packet is received on an interface, the switch compares the fields in the packet against any applied ACLs to verify that the packet has the required permissions to be forwarded, based on the criteria specified in the access lists. There are four sub-menus in ACL, shown as follows.

 $-ACL$ 

. Management ACL

- . ACL Rule
- · Traffic ACL
- · Port Binding

There are three types of ACL:

**Basic IP ACL** filtering packets only based on source IP address. **Advance IP ACL** filtering packets based on source IP address, destination IP address, IP protocol type, and more. L2 ACL **Filtering packets based on source MAC address, destination** MAC addresses, 802.1p priority, and L2 protocol type.

## **10.1 Management ACL**

In order to flexibly configure ACL rule, the ACL ID is divided into three segments: 1-10 for Basic IP ACL, 11-20 for Advanced IP ACL, and 21-30 for L2 ACL. **ACL Rule** page sets different ACL rules based on the range of ACL ID.

The bottom part of this page lists all configured ACL IDs. Parameter **Rules** shows the number of rules that has already been configured for this ACL ID.

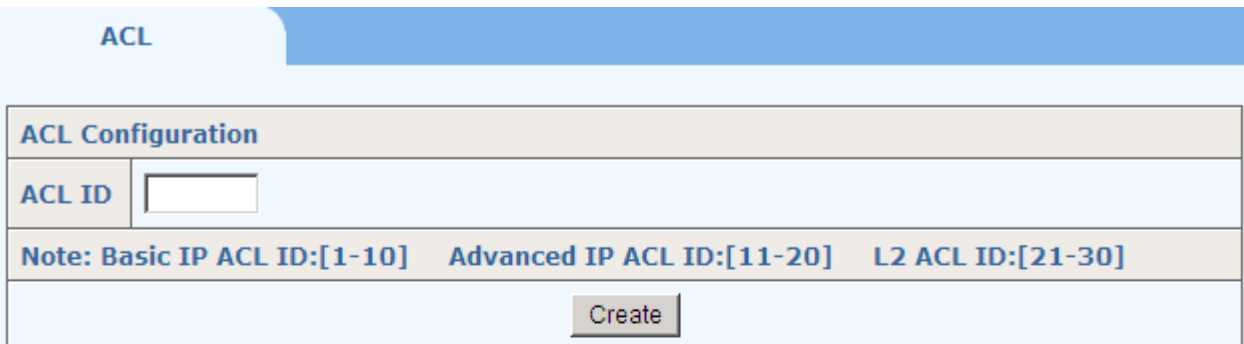

### **ACL Table**

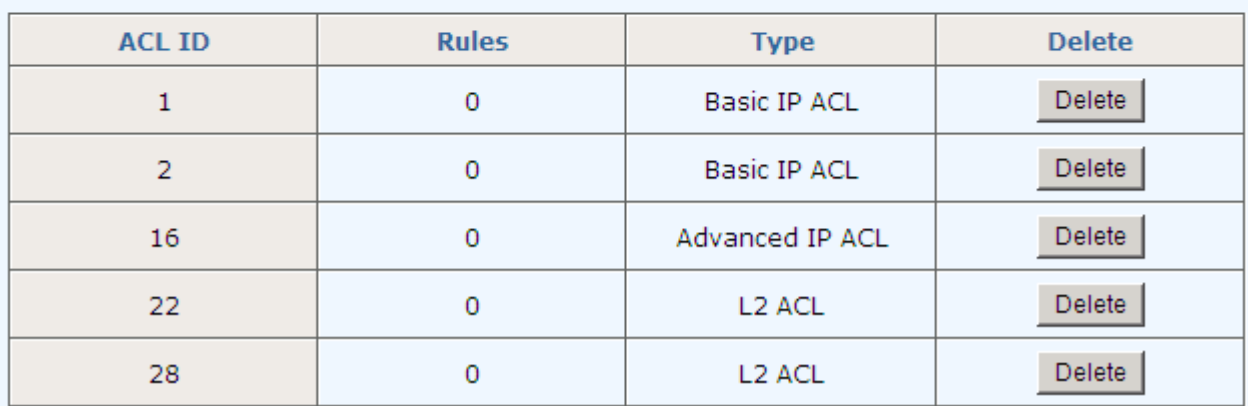

# **10.2 ACL Rule**

### **10.2.1 Basic IP ACL**

This page sets Basic IP ACL rules. To ACL ID, Up to 10 rules can be set; each rule ID can only be used once. All parameters of **Rule ACL ID**, **Source IP** and **IP Mask** must be set, and the **Action** can be **Permit** or **Deny.**

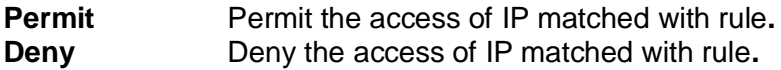

The bottom part of this page lists all configured Basic IP ACL rules.

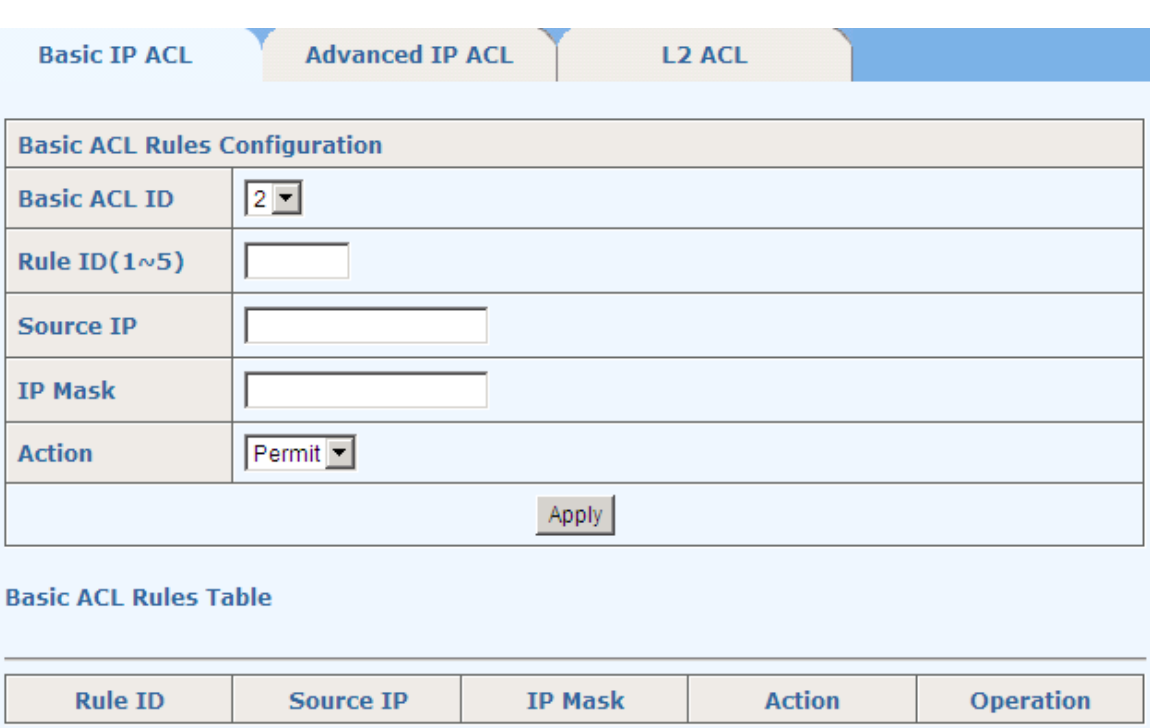

### **10.2.2 Advanced IP ACL**

This page sets ACL rules based on packet Src IP Address, Dst IP Address, IP Protocol type and other protocol features, such as TCP or UDP source port, destination port, ICMP protocol message types etc.

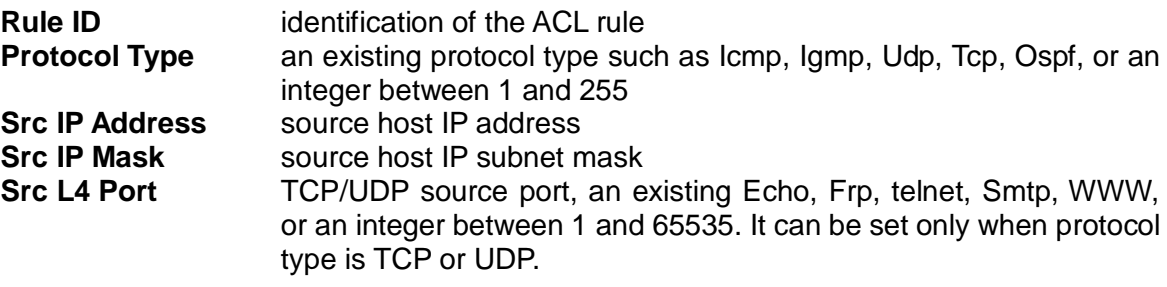

Note that IETF IANA defines three groups of ports: Well Known Ports (0-1023), Registered Ports (1024-49151), and Dynamic and/or Private Ports (49152-65535).

- **Dst IP Address** destination host IP address.
- **Dst IP Mask** destination host IP subnet mask
- **Dst L4 Port** TCP/UDP destination port, an existing Echo, Frp, telnet, Smtp, WWW, or an integer 1-65535. It can be set only when protocol type is TCP or UDP.
- **DSCP** Priority of DSCP

**Action:** permit or deny access of the package with matched rules**.** 

The bottom part of this page lists all configured Advanced IP ACL rules.

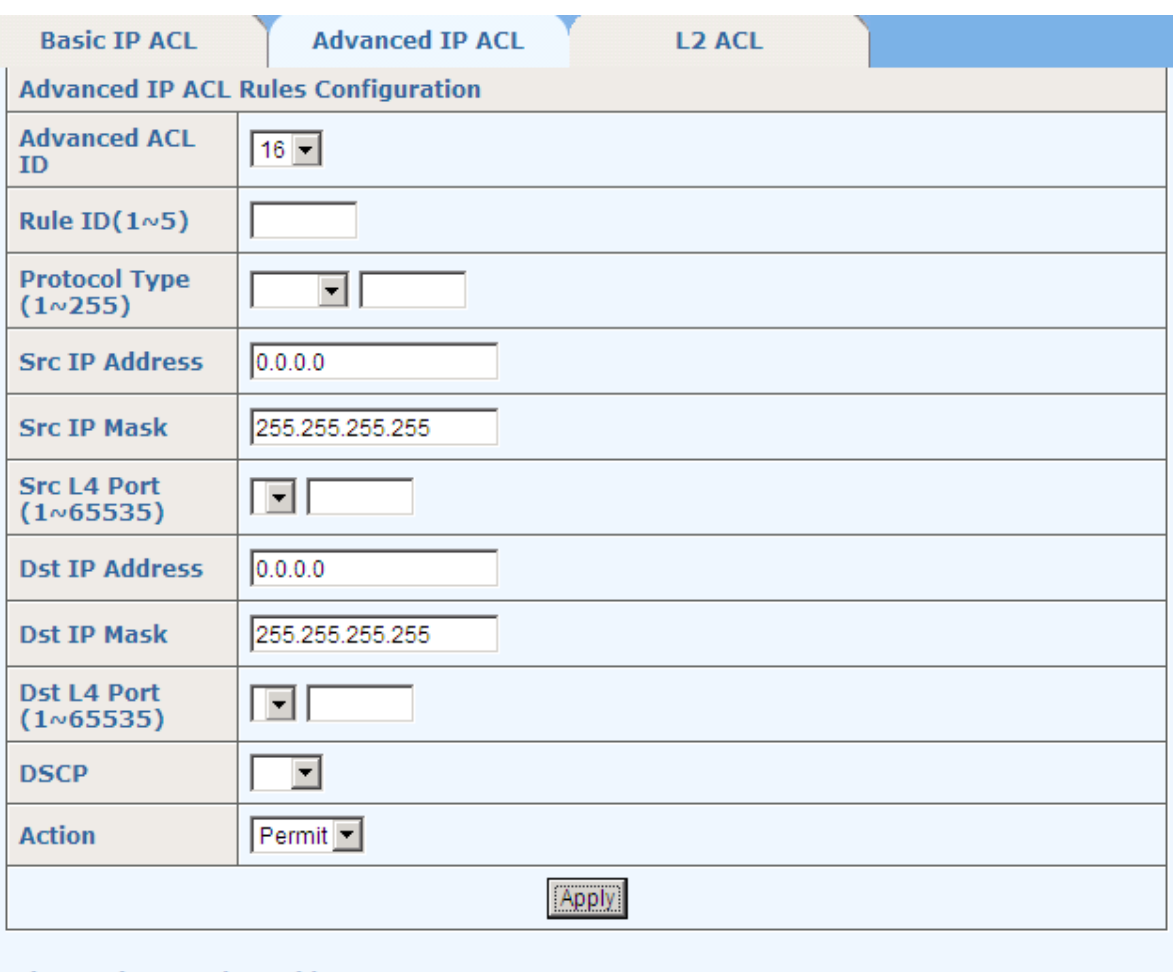

**Advanced ACL Rules Table** 

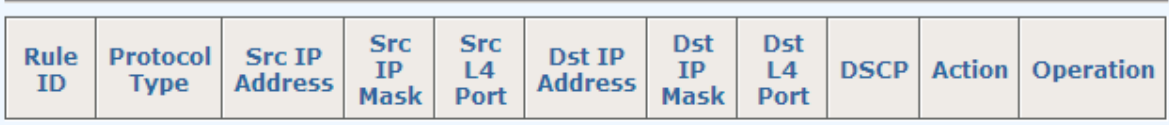

# **10.2.3 L2 ACL**

This page sets L2 ACL ID, Rule ID, Ethernet Packet Type, Customer Tag Vlan ID, Cos Priority, Src MAC Address, Src MAC Address Mask, Dst Mac Address, and Dst MAC address Mask, and the Action that can be selected as Permit or Deny.

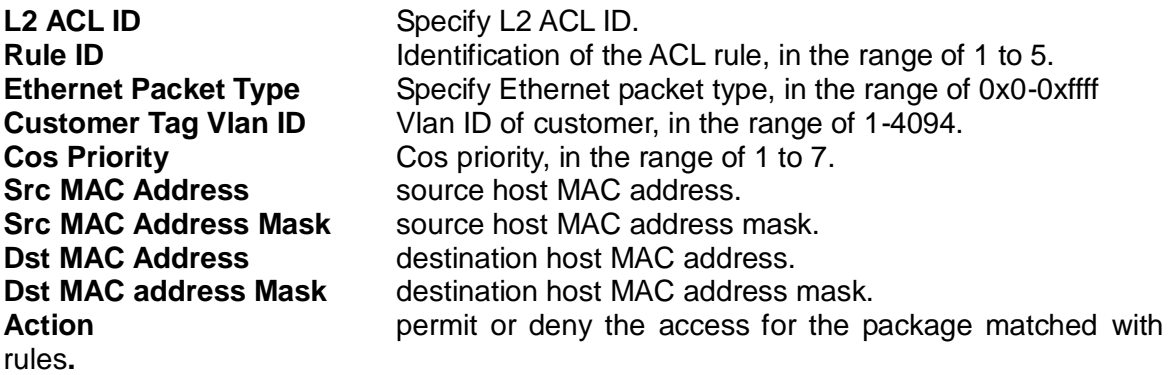

The bottom part of this page lists all configured L2 ACL rules.

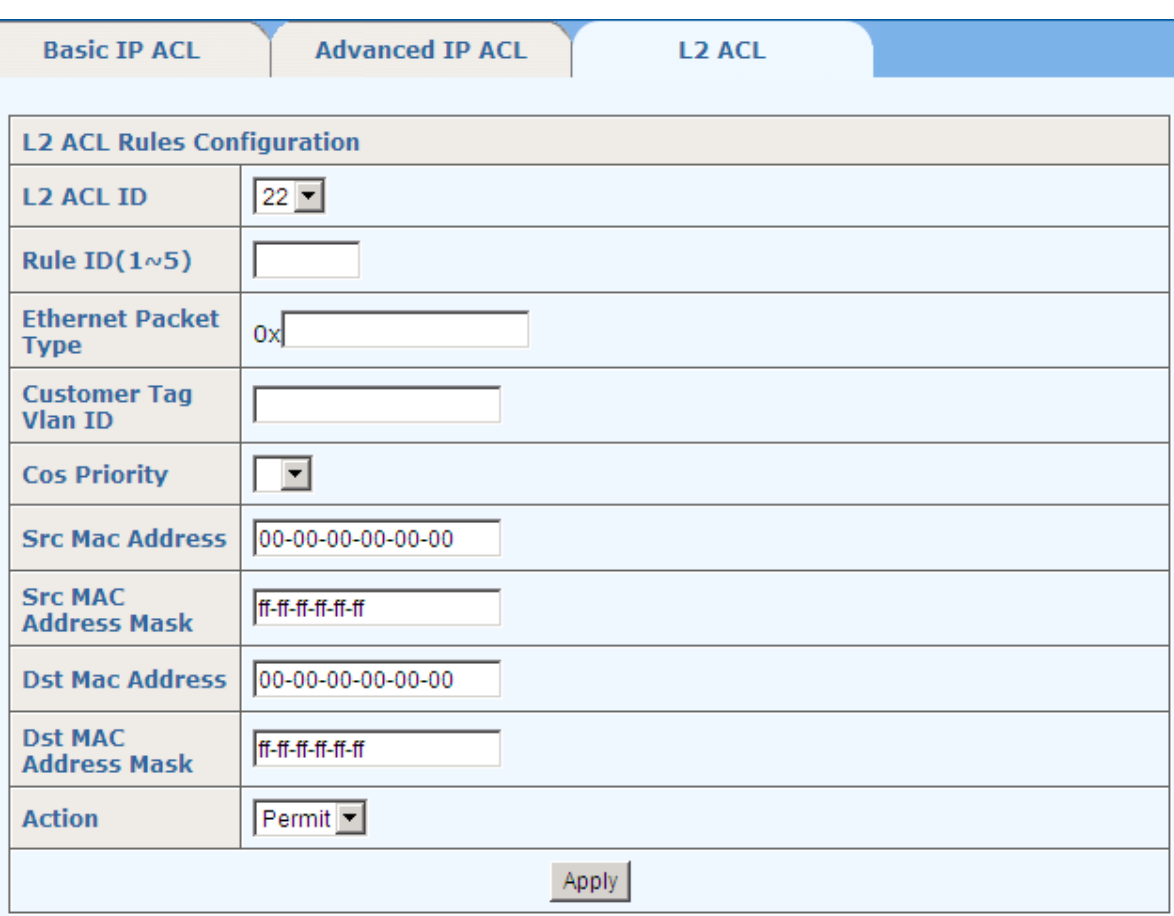

### **L2 ACL Rules Table**

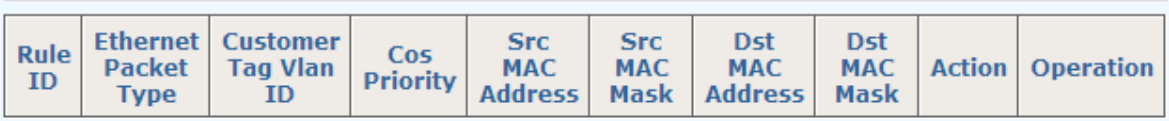

# **10.3 Traffic ACL**

The page configure traffic limit of ACL rules. It is for the ACL rules whose action is set to be permit. "Action" must be set in "ACL Rule" page.

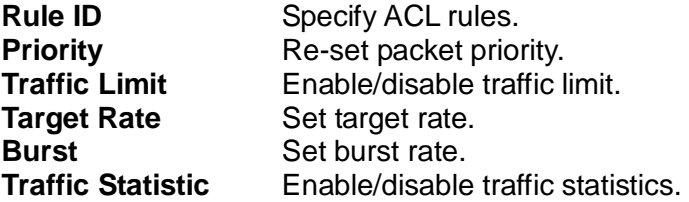

The bottom part of the page lists all ACL rules traffic limit.

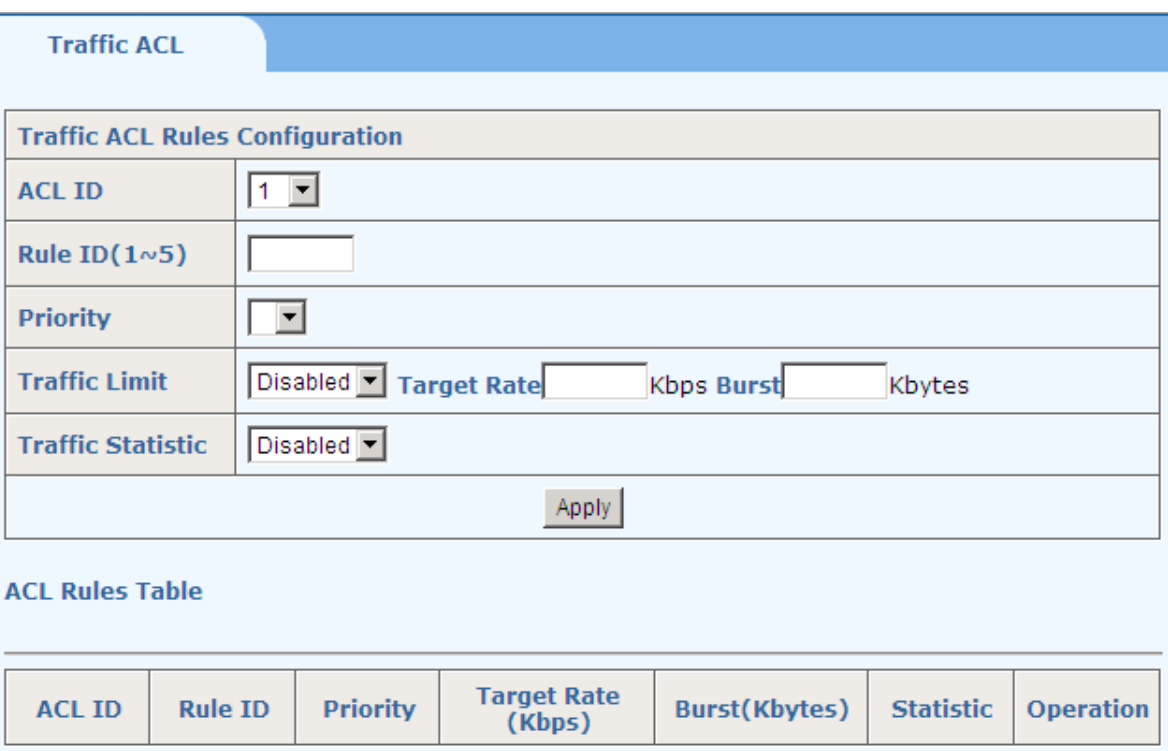

# **10.4 Port Binding**

This page sets the binding of an Ethernet port to a specified ACL ID. If a port is bound, it will take effect on all the rules associated to this ACL ID. The bottom part of this page lists all ACL binding Ports.

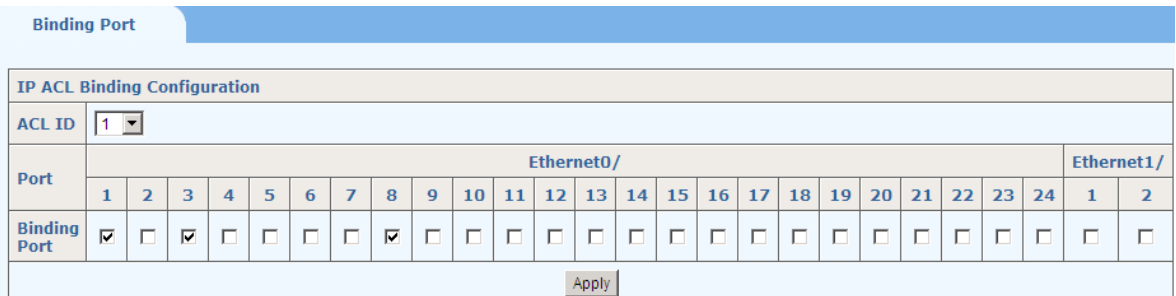

**ACL Port List** 

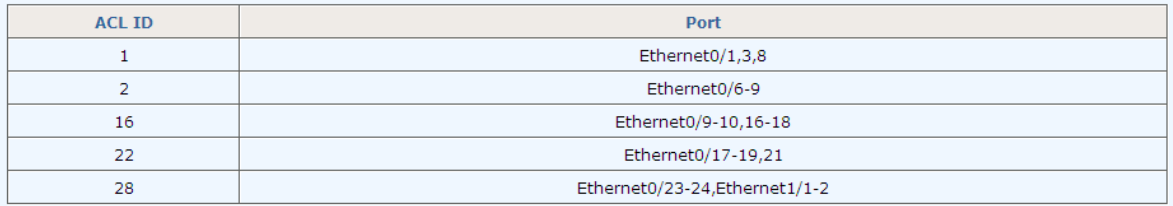

# **11 LLDP**

LLDP (Link Layer Discovery Protocol) defines a standard way for an Ethernet device to advertise its information to its network neighbors and to store the information discovered from other devices, as described in IEEE 802.1AB. There are three sub-menus in LLDP, shown as follows.

- $-LLDP$ 
	- . Management LLDP
	- . Neighbor Information
	- LLDP Statistics

# **11.1 Management LLDP**

### **11.1.1 Configuration**

LLDP should be enabled in System Advanced Configuraiton first. This page sets transmit LLDP status from **Disabled**, **Rx and Tx, Tx only** and **Rx only,** and also specifies the LLDP Encapsulation to be **Ethernet II** or **SNAP** for a specified Ethernet port.

**Ethernet II** The Ethernet frame of type 0x88cc. **SNAP** The Ethernet frame of type 0xAAAA-0300-0000-88CC.

The bottom part of this page lists the LLDP status for all ports.

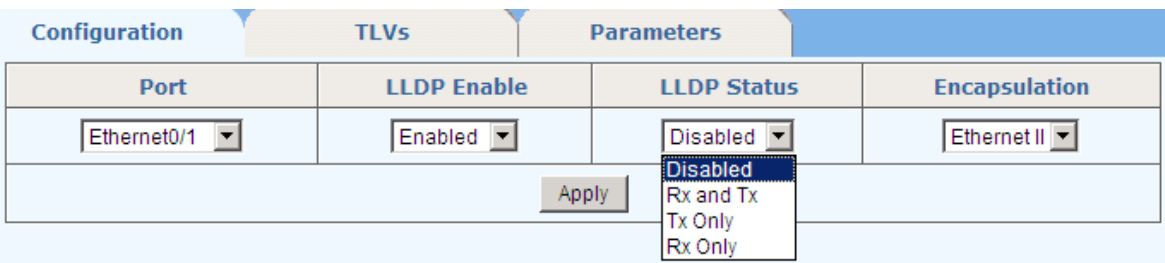

#### **Port LLDP Status List**

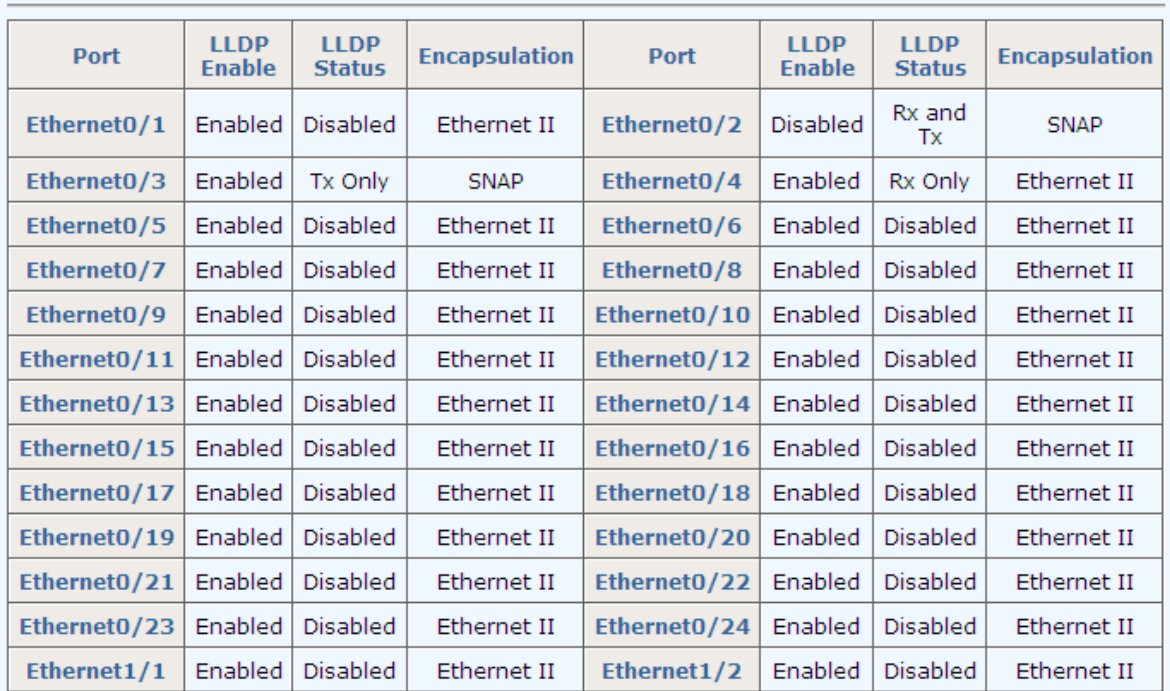

### **11.1.2 TLVs**

This page sets the type of transmitted information: Port Description, System Name, System Description, System Capability, and Management.

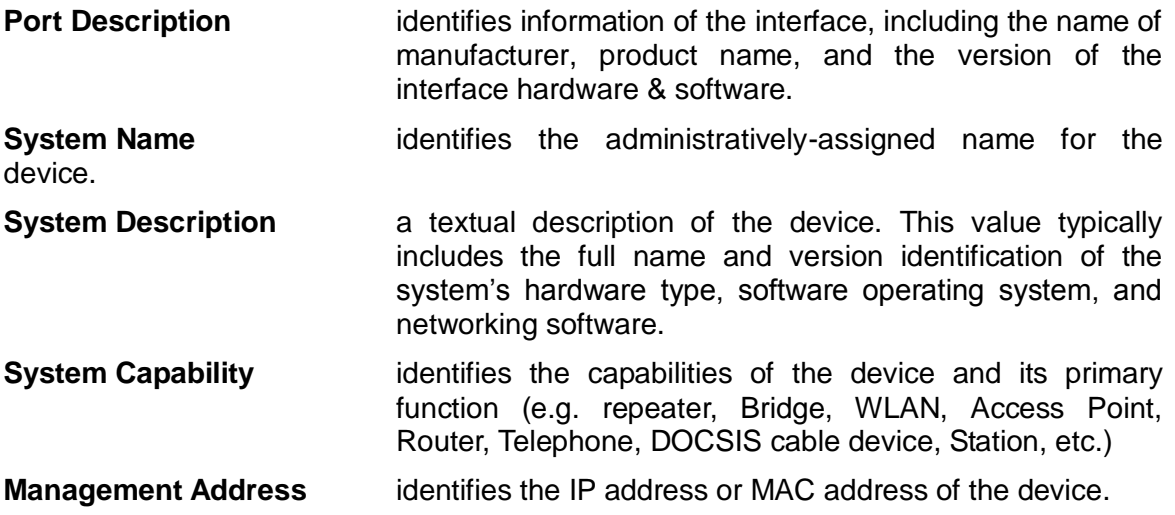

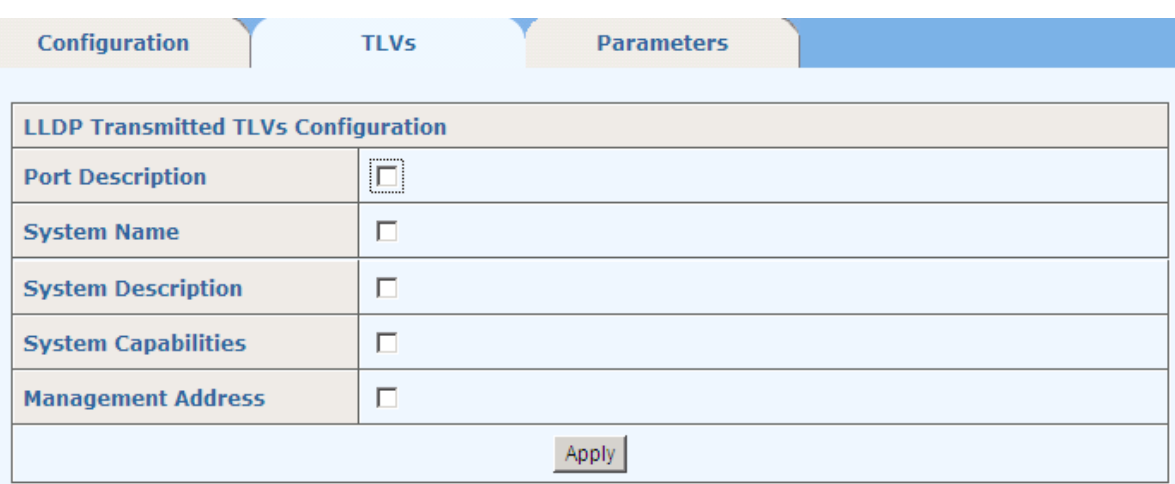

### **11.1.3 Parameters**

This page sets LLDP parameters: **TX Interval**, **Tx Hold**, **Tx Delay**, **Re-init Delay,** and **Fast Count**.

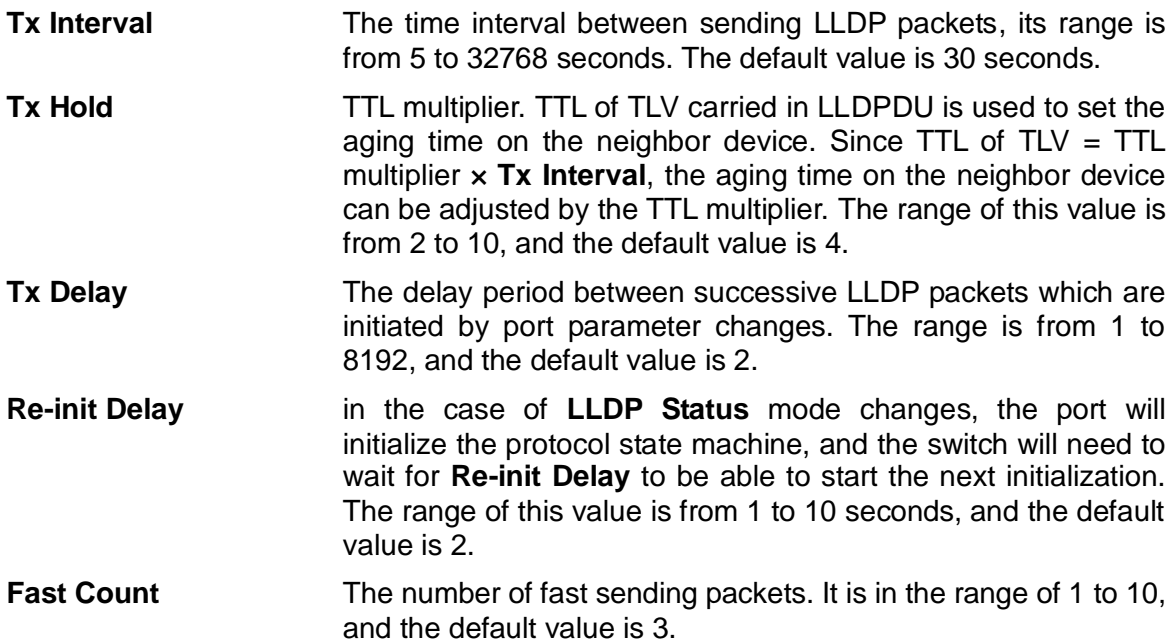

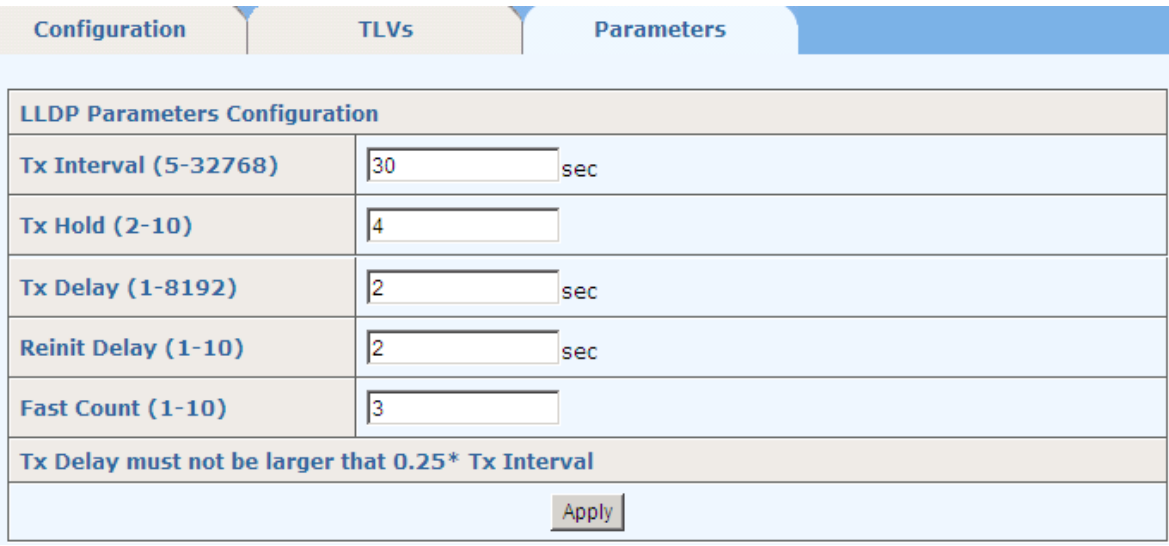

# **11.2 Neighbor Information**

This page shows the **Local Port, Chassis Id** of a local device**,** and the **Remote Port ID, System name, Port description, System Capabilities**, and **Management Address** of a neighbor device.

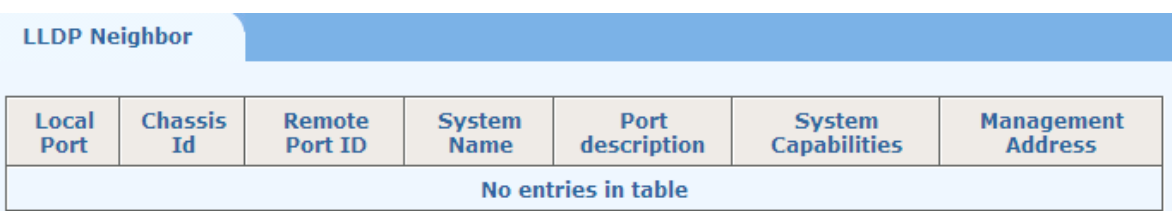

# **11.3 LLDP Statistics**

This page shows the statistics **Tx Frames, Rx Frames, Rx Error Frames, Discarded Frames, TLVs discarded, TLVs unrecognized**, **Org.TLVs discarded,** and **Age out**  packet counts of LLDP packets on each Ethernet port.

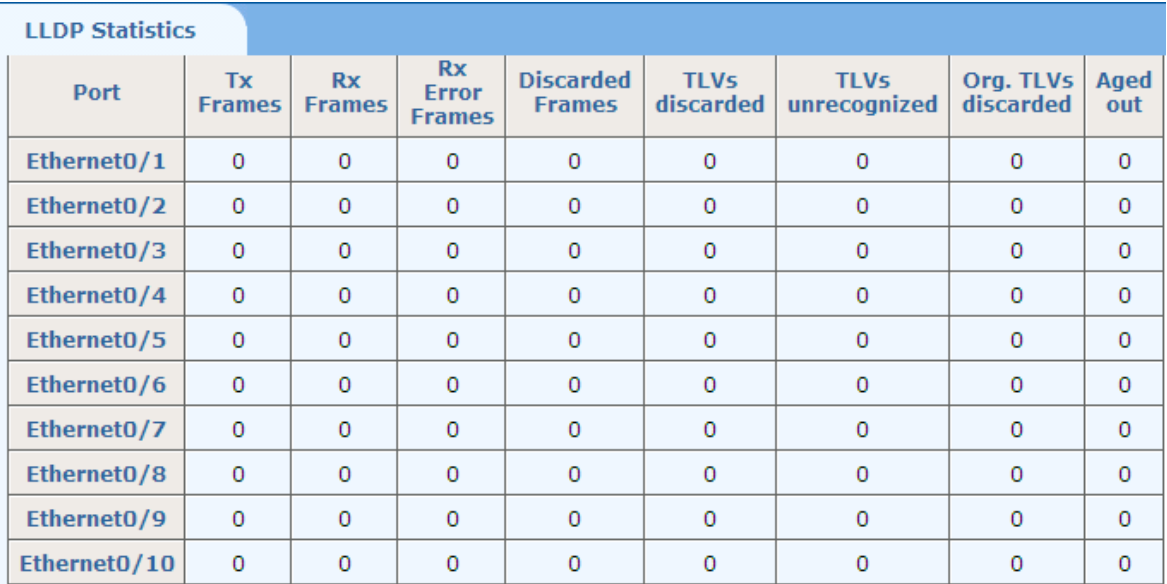

# **12 Statistics**

All the sub-menus in this menu show various statistics information of the switch.

- -Statistics
	- . Port Status
	- · Port Statistics
	- . VLAN List
	- . MAC Address Table
	- . IGMP Snooping Group
	- Link Aggregation

# **12.1 Port Status**

This page shows the **State**, **Media**, **Link**, **Negotiation**, **Speed & Duplex**, **Flow Control**, **Learning** of each Ethernet port.

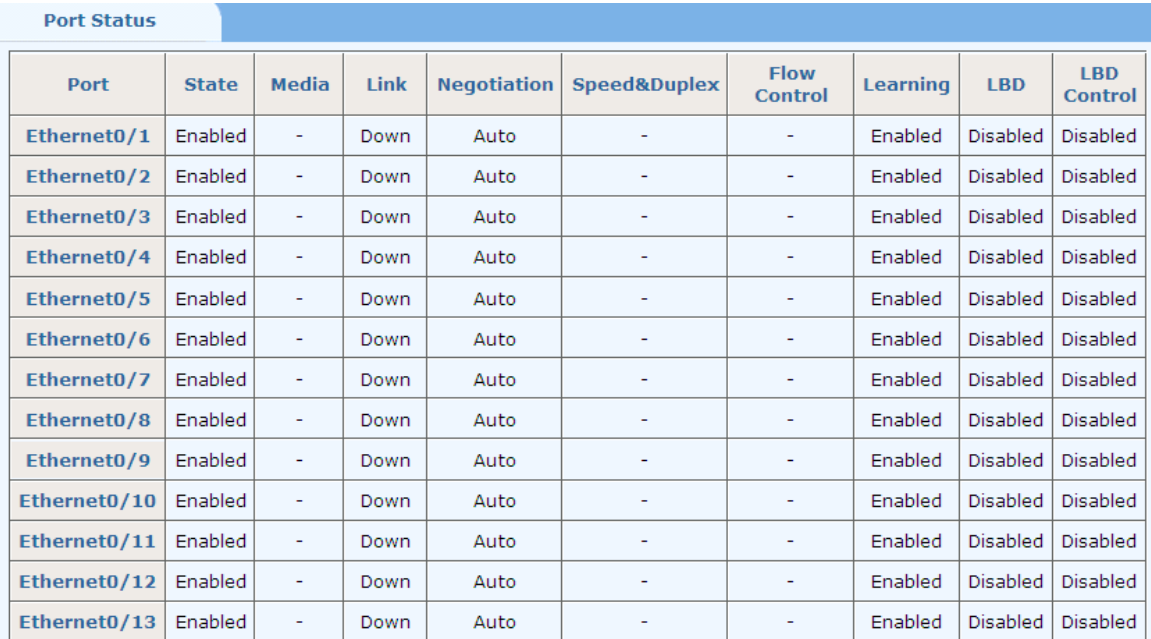

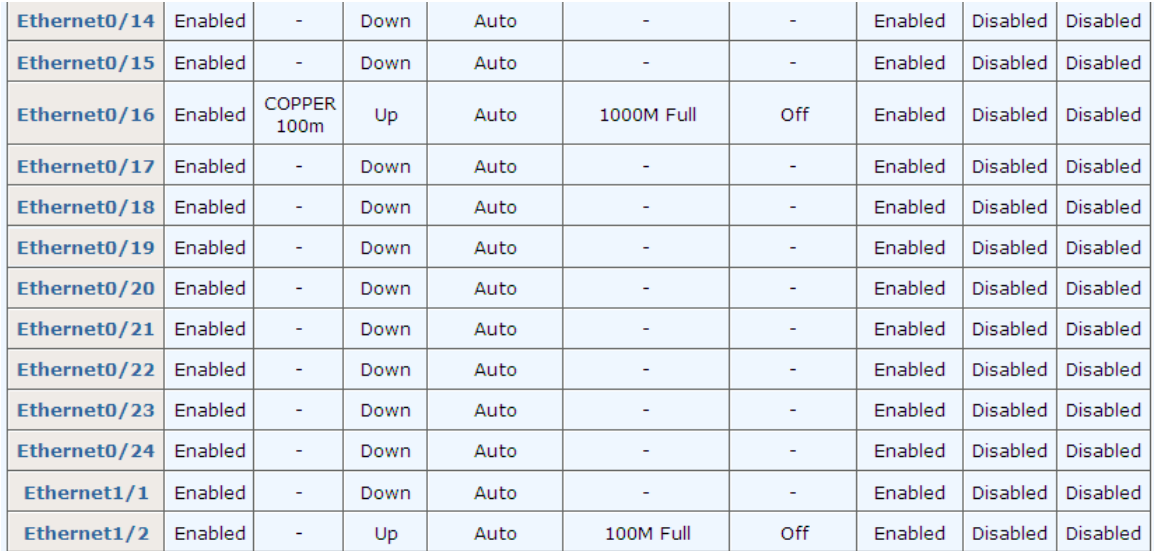

# **12.2 Port Statistics**

This page shows the TxGoodPkts, TxBadPkts, RxGoodPkts, RxBadPkts, TxAbort, Collision, and DropPkt of each Ethernet port.

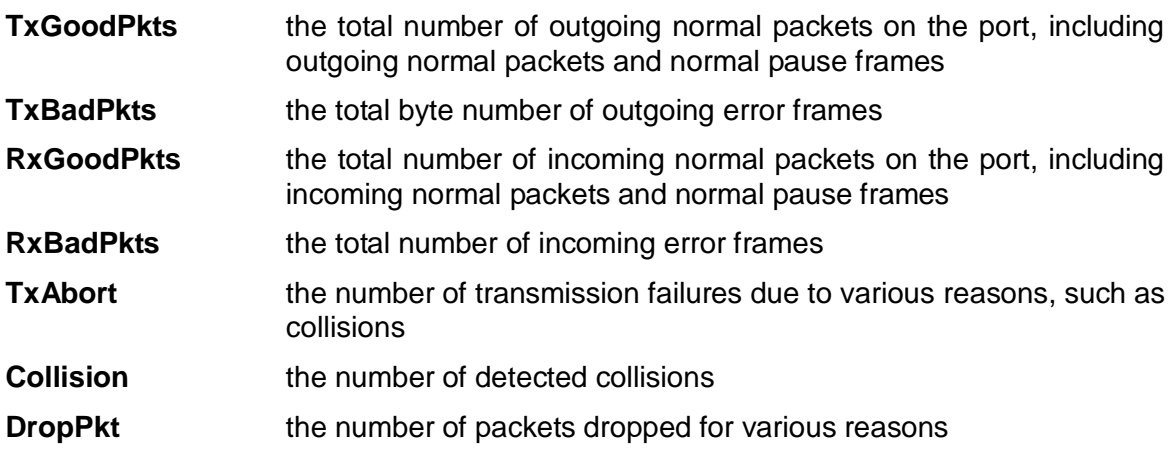

**Port Statistics** 

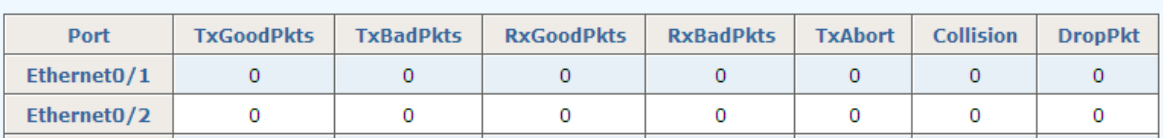

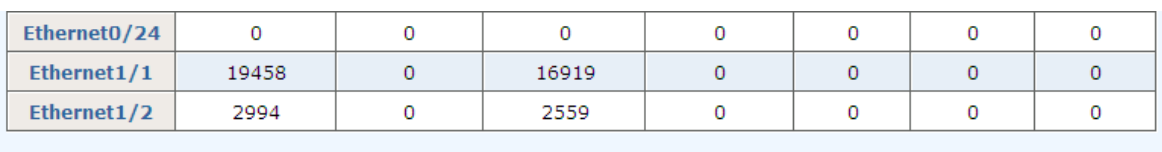

Reset

# **12.3 VLAN List**

This page lists the information of all VLANs, including **VID**, **Name**, **Type**, **Tagged**, **Untagged**, and **Forbidden**. **Type** includes **Static** and **Dynamic**; **Tagged** lists all ports from which packets are sent tagged; **Untagged** lists all ports from which packets are sent

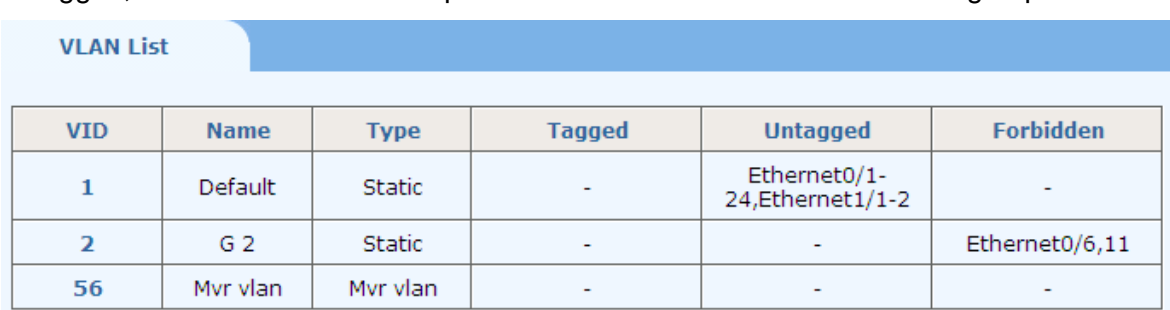

untagged; and **Forbidden** lists all ports that cannot be added to the VLAN group.

## **12.4 MAC Address Table**

This page shows information of MAC address entries in the MAC address table, including **VID**, **Unicast MAC Address**, **Port**, and **Type**. **Type** includes **Dynamic**, **Static**, **Blackhole** and **Learned**.

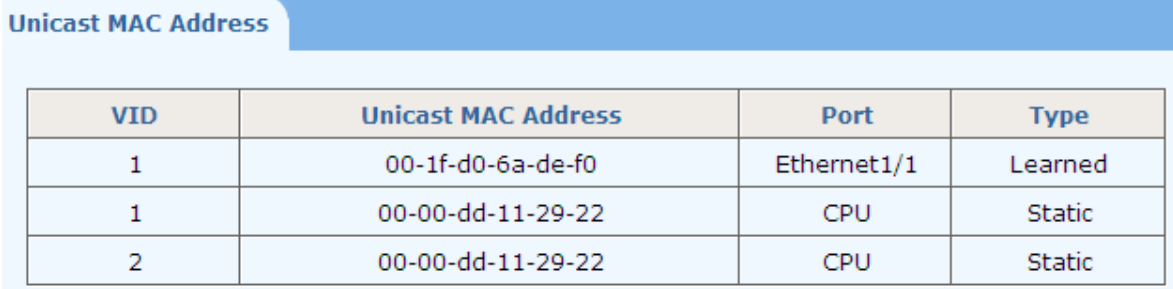

# **12.5 IGMP Snooping Group**

This page shows IGMP Snooping multicast group information, including **VID**, **Multicast Group**, **MAC Address**, and **Member Ports**. **Multicast Group** is the IP address of a multicast group, **MAC Address** is the address of a MAC multicast group, and **Member Ports** include all ports belonging to this IGMP Snooping group.

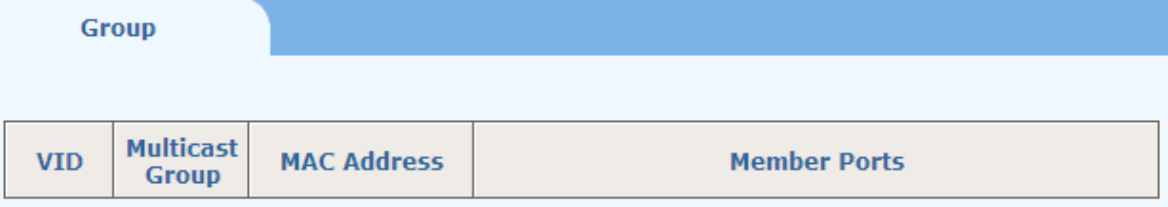

# **12.6 Link Aggregation**

There are three tab pages on this webpage.

*Manual Trunking Group*: shows manual trunk information, including **Trunk ID**, **Trunk Name**, **Type**, and **Port List**. **Type** is fixed to **Manual**.

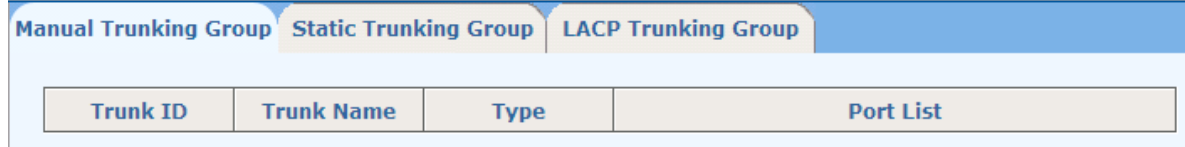

*Static Trunking Group*: shows static trunk information, including **Trunk ID**, **Trunk Name**, **Type**, and **Port List**. **Type** is fixed to **Static**.

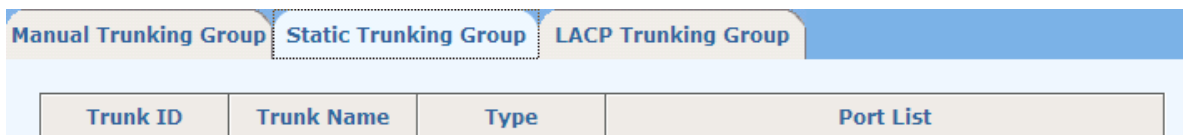

*LACP Trunking Group*: shows LACP trunk information, including **Priority**, **MAC** of Actor and Partner. It also shows the **Key**, **priority**, **Active state** of member ports.

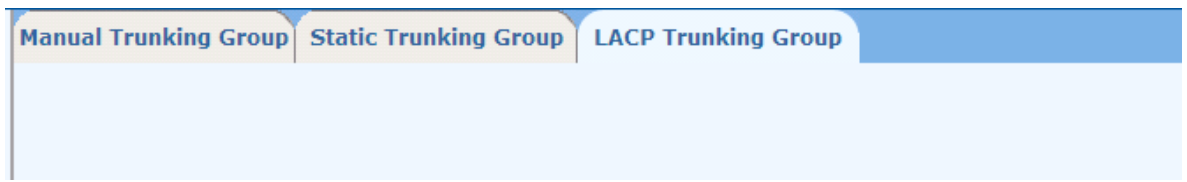

# **13 Spanning Tree**

Spanning Tree Protocol (STP) is a standard protocol described in IEEE 802.1D. Rapid Spanning Tree Protocol (RSTP, IEEE 802.1w) is an evolution of the 802.1D. And Multiple Spanning Tree Protocol (MSTP, IEEE 802.1s) is also an evolution of the 802.1D. There are five sub-menus in Spanning Tree page shown as follows.

-Spanning Tree

- · Global
- · STP&RSTP
- MSTP Region
- . MSTP Ports
- MSTP State

## **13.1 Global**

Before configuring STP, make sure STP is enabled (see section 2.3 of this manual for details). There is one tab page: **Configuration.**

This page sets bridge configurations: **Mode**, **Max Hops**, **Hello Time**, **Max Age**, **Forward Delay Time**, **Priority**, and **BPDU Guard**.

**Mode**: Three spanning tree modes are supported: STP, RSTP, and MSTP.

**Max Hops**: This value is in the range of 1 to 20, and is 20 by default.

This parameter is used in MSTP mode only to limit the size of MST domain, and the root switch of the instance always sends a BPDU (or M-record) with a cost of 0 and the hop count of the maximum value. When a switch receives this BPDU, it decrements the received remaining hop count by one and propagates this value as the remaining hop count in the BPDUs it generates. When the count reaches zero, the switch discards the BPDU and ages the information held for the port. By default, this value is set to 20.

**Hello Time**: This value is in the range from 1 to 10 seconds, and is 2 seconds by default.

A root bridge regularly sends out configuration BPDUs to maintain the stability of the existing spanning tree. If the switch does not receive a BPDU packet in a specified period, the spanning tree will be recalculated at BPDU packet times out. When a switch becomes to a root bridge, it regularly sends BPDUs at the interval specified by this hello time. A non-root-bridge switch adopts the interval specified by this hello time.

**Max Age:** This value is in the range of 6 to 40 seconds, and is 20 seconds by default.

MSTP is capable of detecting link failures and automatically restoring redundant links to the forwarding state. In CIST, switches use max age parameter to determine whether a received configuration BPDU times out. Spanning trees will be recalculated if a configuration BPDU received by a port times out.

**Forward Delay Time**: This value is in the range of 4 to 30 seconds, and is 15 seconds by default.

To prevent the occurrence of a temporary loop, when a port changes its state from discarding to forwarding, it undergoes an intermediate state and waits for a specific period of time to synchronize with the state transition of the remote switches. This state transition period is determined by **Forward Delay Time** configured on the root bridge, and applies to all non-root bridges.

As for the configuration of **Hello Time, Forward Delay Time, and Max Age**, the following formulas must be met to prevent frequent network jitter:

2 × (**Forward Delay Time** – 1 second) >= **Max Age**, and

**Max Age** >= 2 × (**Hello Time** + 1 second).

**Priority**: This value is in the range of 0 to 65535, and is 32768 by default. This parameter

is used in STP and RSTP modes only.

**BPDU Guard**: Some ports are usually configured as edge ports to achieve rapid transition, while they will become to non-edge ports automatically upon receiving configuration BPDUs, which may cause spanning trees regeneration and network topology jitter.

Normally, no configuration BPDU will reach edge ports, but malicious users can attack a network by sending configuration BPDUs deliberately to edge ports to cause network jitter, which can be prevented by utilizing this BPDU protection function. With this function enabled on a switch, the switch shuts down the edge ports that receive configuration BPDUs and then reports the cases to the network administrator. After a port is shut down, only the administrator can restore it.

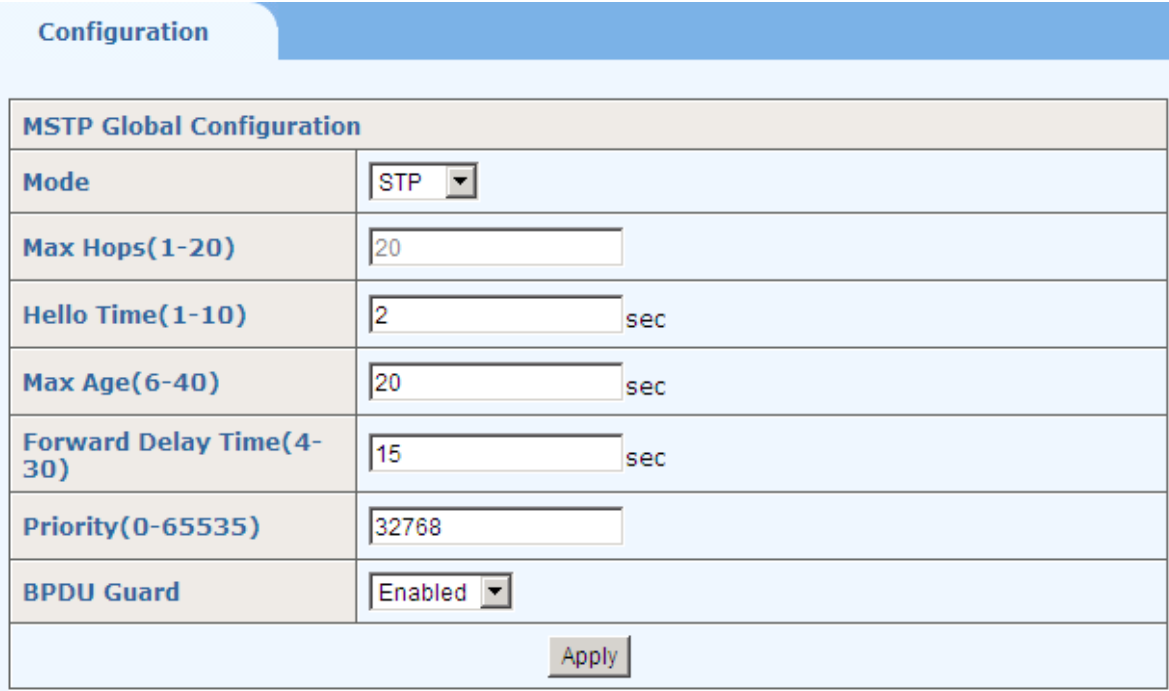

By default, the BPDU protection function is disabled.

## **13.2 STP&RSTP**

(1) *Ports Configuration*

This page sets STP, Edge Port, P2P, Migration, Tx Hold Count, External Cost, Priority, and Root Guard for each port.

**Edge Port**: selects **Enabled** to configure the specified Ethernet port as an edge port. By default, all Ethernet ports are non-edge ports.

An edge port is such a port that is directly connected to a user terminal instead of another switch or network segment. Rapid transition to the forwarding state is applied to edge ports, because no loop can be incurred by network topology change on edge ports. The spanning tree protocol allows a port to enter the forwarding state rapidly by setting it to be an edge port, and it is recommended to configure the Ethernet ports connected directly to user terminals as edge ports, so that they may enter the forwarding state immediately.

Normally, configuration BPDUs cannot reach an edge port because the port is not connected to another switch. But, in case that BPDU guard function is disabled on an edge port, configuration BPDUs sent deliberately by a malicious user may reach the port. If an edge port receives a BPDU, it changes itself to be a non-edge port.

**P2P**: select from **Force\_True**, **Force\_False**, and **Auto**.

**Force True**: specifies that the link connected to the specified Ethernet port is a point-to-point link.

**Force False**: specifies that the link connected to the specified Ethernet port is not a point-to-point link.

**Auto**: automatically determines whether the link connected to the specified Ethernet port is a point-to-point link.

**Migration**: For backward compatibility with switches running 802.1d, RSTP selectively sends 802.1d configuration BPDUs and TCN BPDUs on per-port basis.

When a port is initialized, the migration-delay timer is started, and RSTP BPDUs are sent in this time interval. When this timer is active, the switch processes all BPDUs received on the port and ignores the protocol type.

If the switch receives an 802.1d BPDU after the port's migration-delay timer is expired, it assumes that it is connected to an 802.1d switch and starts using only 802.1d BPDUs. However, if the RSTP switch is using 802.1d BPDUs on a port and receives an RSTP BPDU after the timer is timed out, it restarts the timer and starts using RSTP BPDUs on that port.

**Tx Hold Count**: the maximum number of configuration BPDUs a port can send in each Hello time. It is in the range of 1 to 10 and is 3 by default.

**External Cost:** sets the path cost of the specified port. It is in the range of 1 to 200000000, the default value is 0 (Auto).

**Priority**: port priority, it is in the range of 0 to 255; the default value is 128.

**Root Guard:** by default, the root protection function is disabled.

Due to configuration error or malicious attack, the root bridge in the network may receive configuration BPDUs with priorities higher than that of a root bridge, which will cause a new root bridge to be elected and network topology jitter will occur. In this case, data flows that should have been transmitted along a high-speed link may be led to a low-speed link.

This problem can be resolved by enabling the root protection function. Root-protection-enabled ports can only be kept as designated ports. When a port of this type receives configuration BPDUs with higher priorities, that is, when it is to become a non-designated port, it turns to the discarding state and stops forwarding packets (as if it were disconnected from the link).

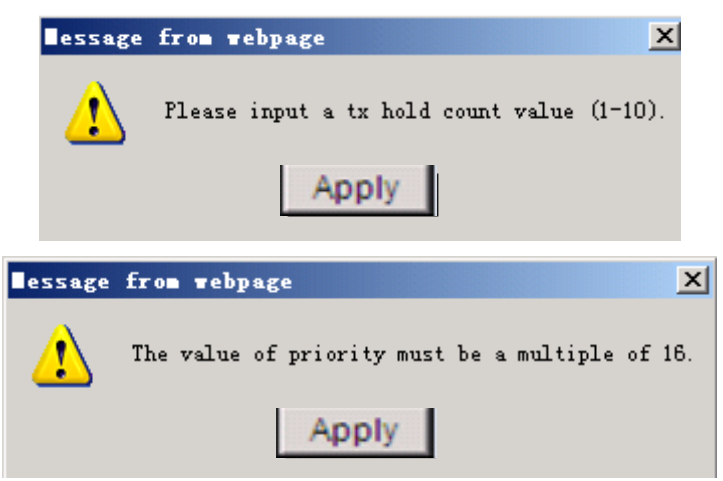

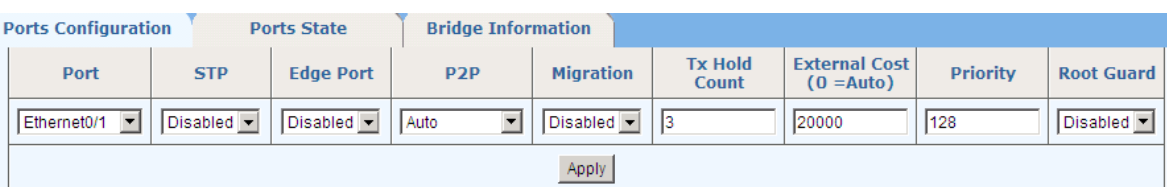

**STP&RSTP Port Attributes** 

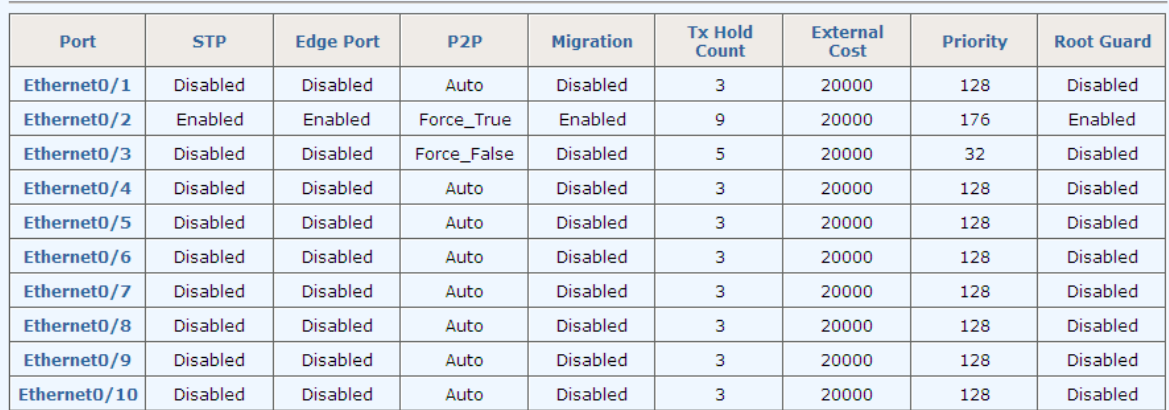

(2) *Ports State*

This page lists all port parameters and spanning tree information, including **STP**, **State**, **Priority**, **Cost**, **Role**, **Designated Port ID**, **Designated Root ID**, and **Designated Bridge ID.**

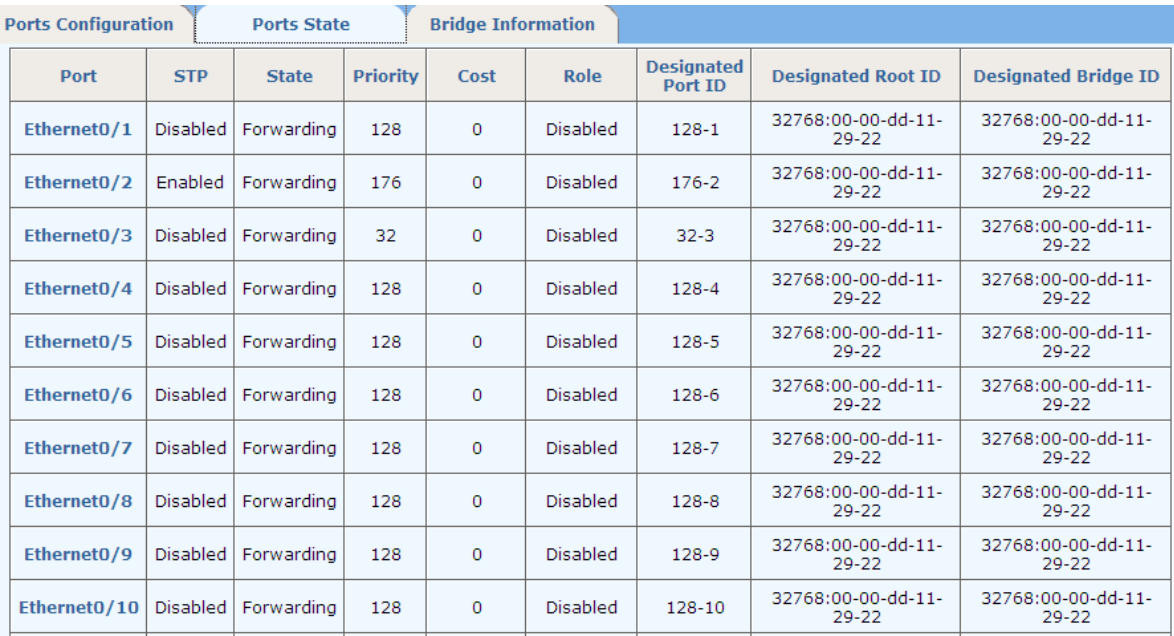

### (3) *Bridge Information*

This page lists basic information of **Designated Bridge**, including Bridge ID, Root Bridge ID, Root Port, and Root Path Cost.

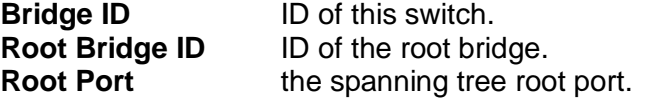

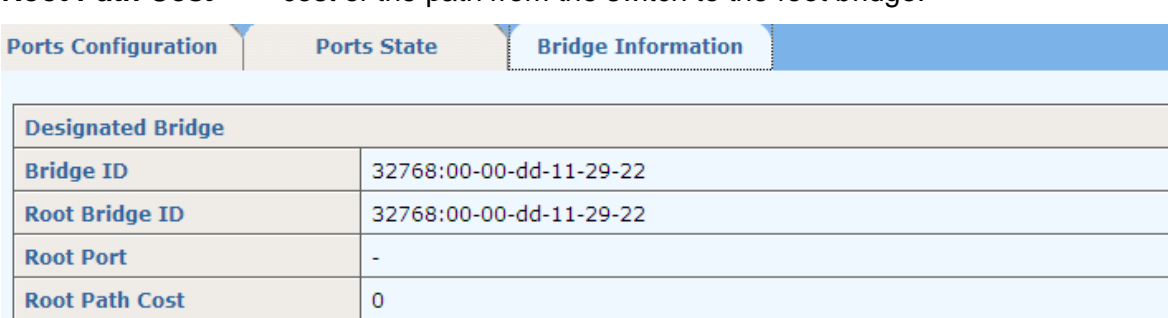

**Root Path Cost** cost of the path from the switch to the root bridge.

# **13.3 MSTP Region**

MSTP mode should be enabled in MSTP Global Configuration. An MSTP region comprises one or more MST Bridges with the same MSTP configuration identifier.

(1) *Configuration*

This page sets **Region Name** and **Revision level** of MST configuration Identifiers.

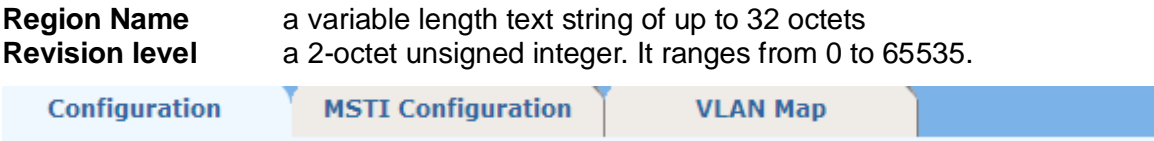

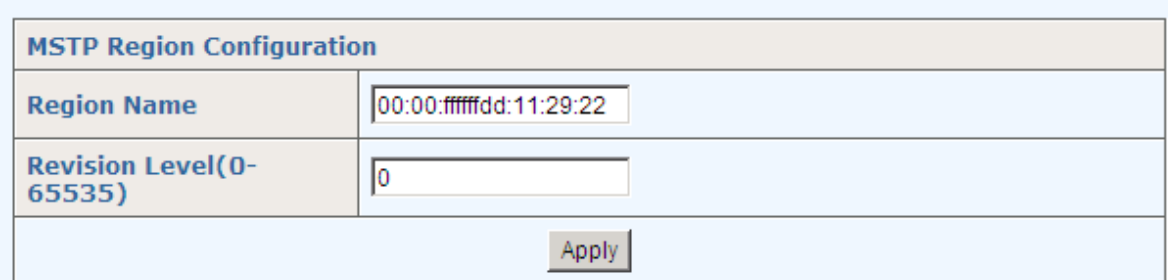

### (2) *MSTI Configuration*

This page sets MSTI ID, MSTI Admin, and Priority for each MST instance.

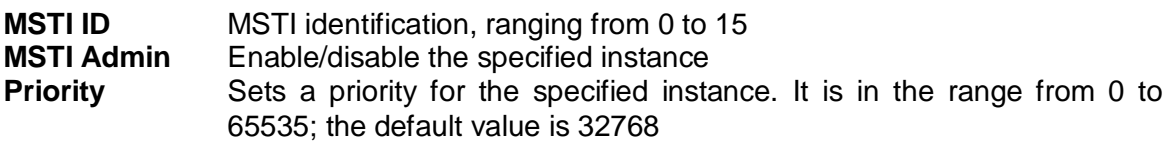

The bottom part of this page lists all MST instances information.

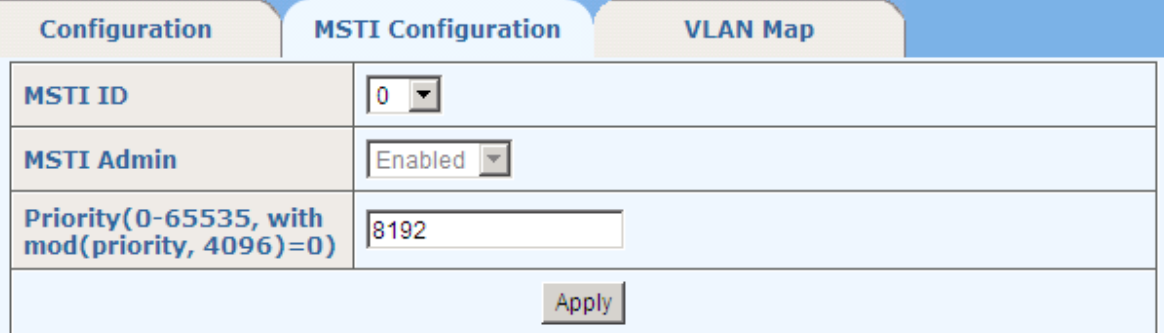
#### **MSTI Priority List**

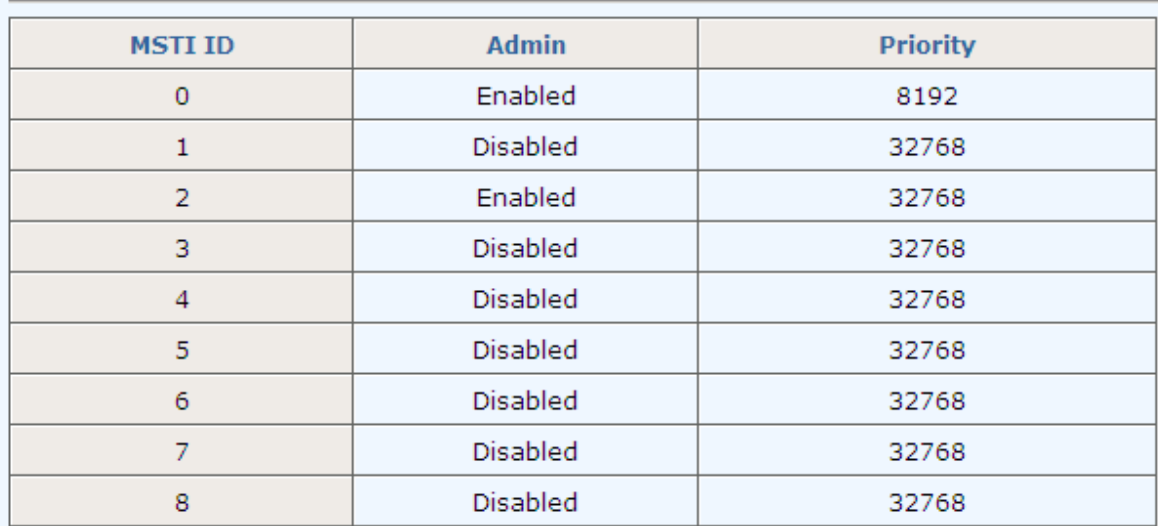

### (3) *VLAN MAP*

This page maps one or more VLANs into a specific MST instance. One or more VLANs can be assigned to a spanning-tree instance at a time. The bottom part of this page lists the VLAN mapping table.

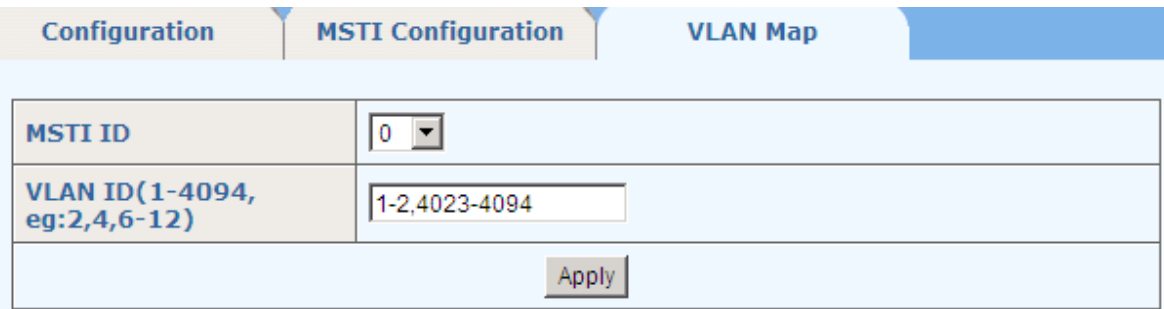

#### **MSTI VLAN Map List**

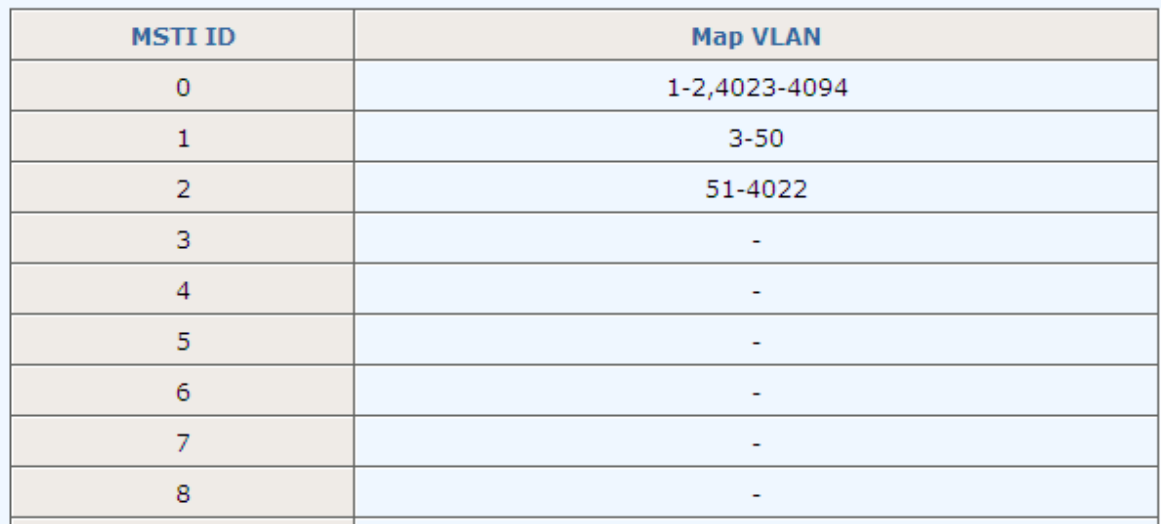

# **13.4 MSTP Ports**

#### (1) *Configuration*

This page can set **Port**, **Admin**, **Edge Port, P2P,** and **External Cost** for each port. Similar to STP and RSTP port configuration described in section 2.12.2.1 Ports Configuration, this page sets MSTP port configuration. The bottom part of this page lists the MSTP attributes for each port.

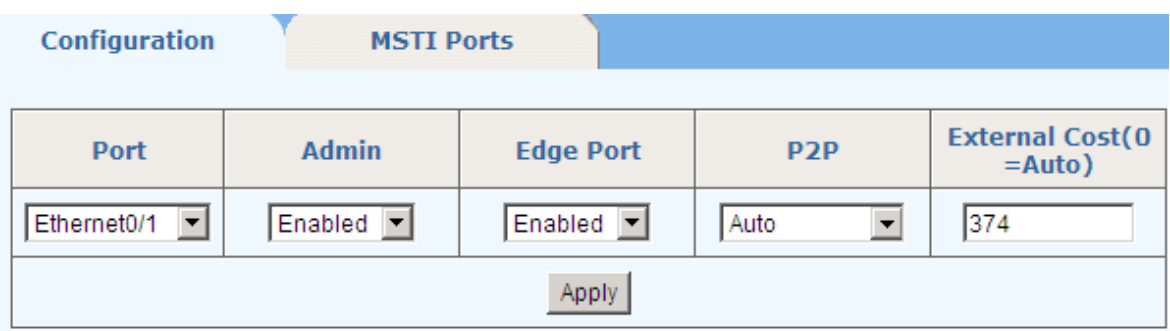

#### **MSTP Port Attributes**

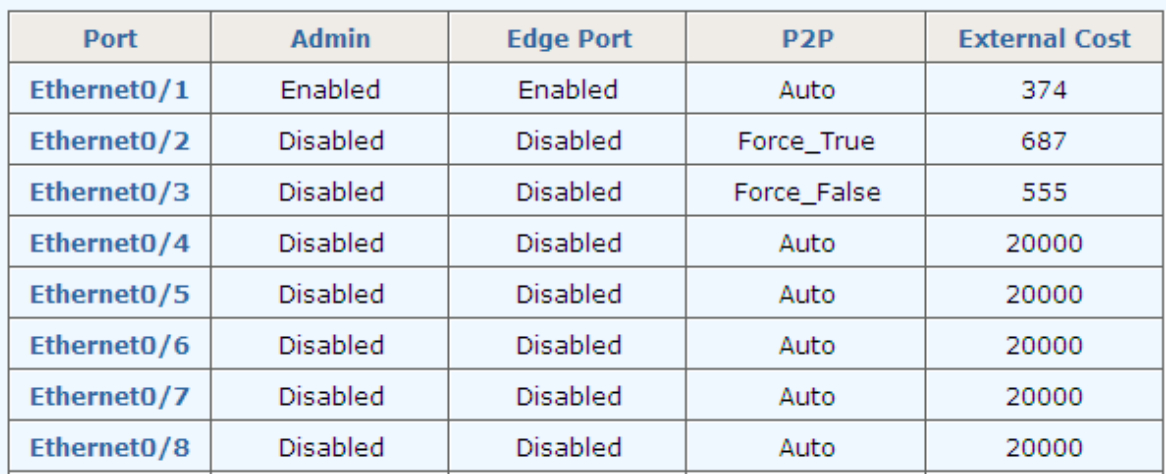

(2) *MSTI Ports*

This page sets the **Internal Cost** and **Priority** for each MST instance.

**Internal Cost** sets the path cost of the specified port in a specified MST instance. It is in the range from 1 to 200000000, and the default value is 0 (Auto). **Priority** sets the port priority for the specified port in a specified MST instance. It is in the range from 0 to 240, and the default value is 128.

The bottom part of this page lists port parameters and spanning tree information for each MST instance.

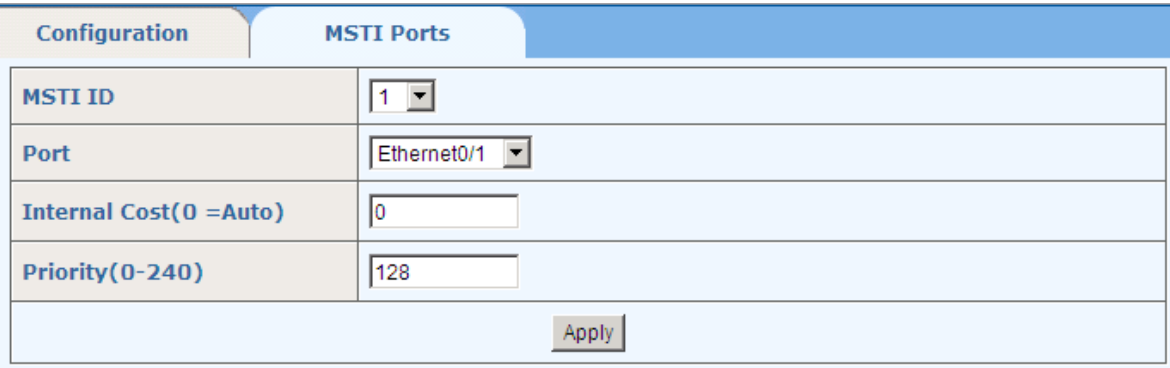

**MSTP Port Attributes** 

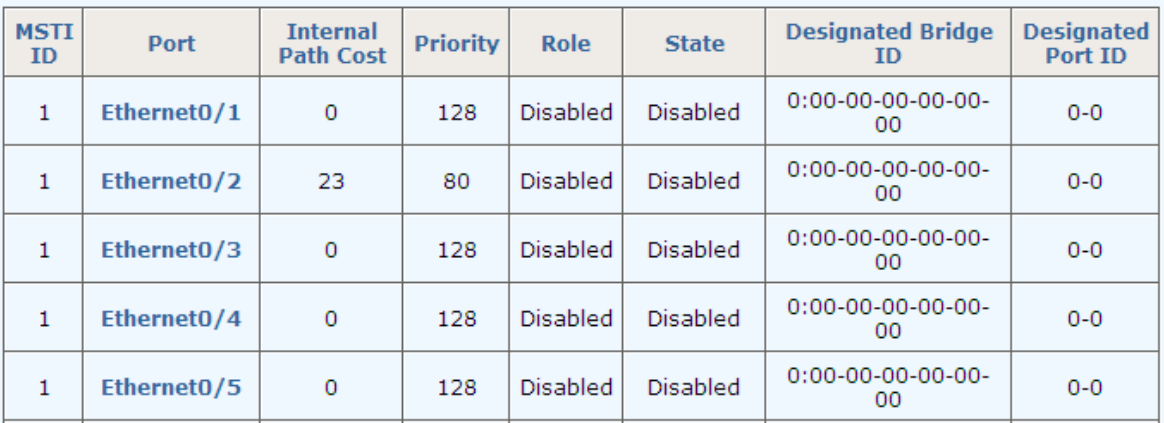

# **13.5 MSTP State**

**MSTP** 

This page lists spanning tree information: **Bridge ID**, **Root Bridge ID, External Path Cost**, **Internal Path Cost,** and **Root Port** for each MST instance.

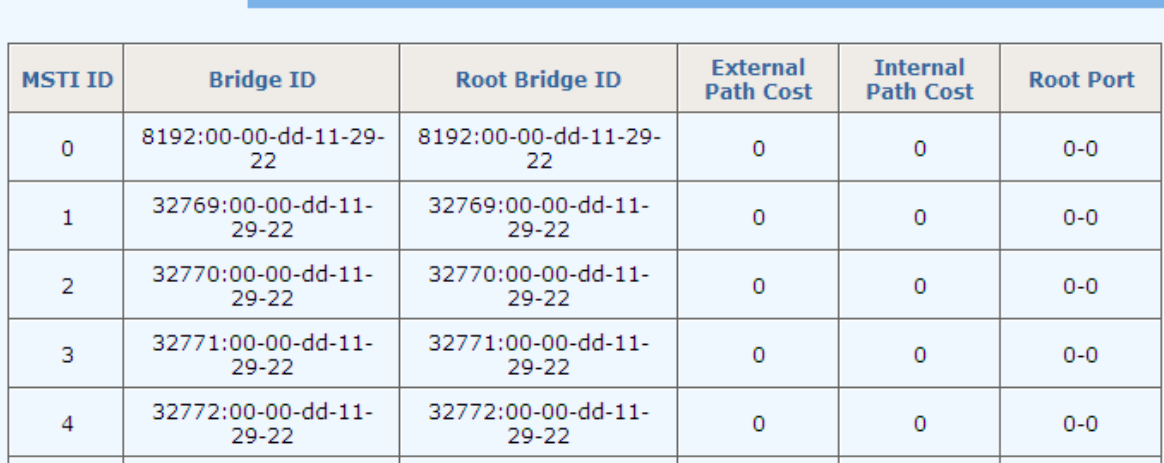

# **14 SNMP Manager**

There are SNMP Account and SNMP Trap in this item.

-SNMP Manager · SNMP Account

• SNMP Trap

# **14.1 SNMP Account**

There are three tab pages: *SNMP View*, *SNMP Community* and *SNMP User*.

#### **14.1.1 SNMP View**

This page sets which tree of SNMP-OID can be managed by an SNMP agent user; the default is all of them. For details of which MIBs are supported, please check section 6 "Appendix B: Supported MIBs" of this manual.

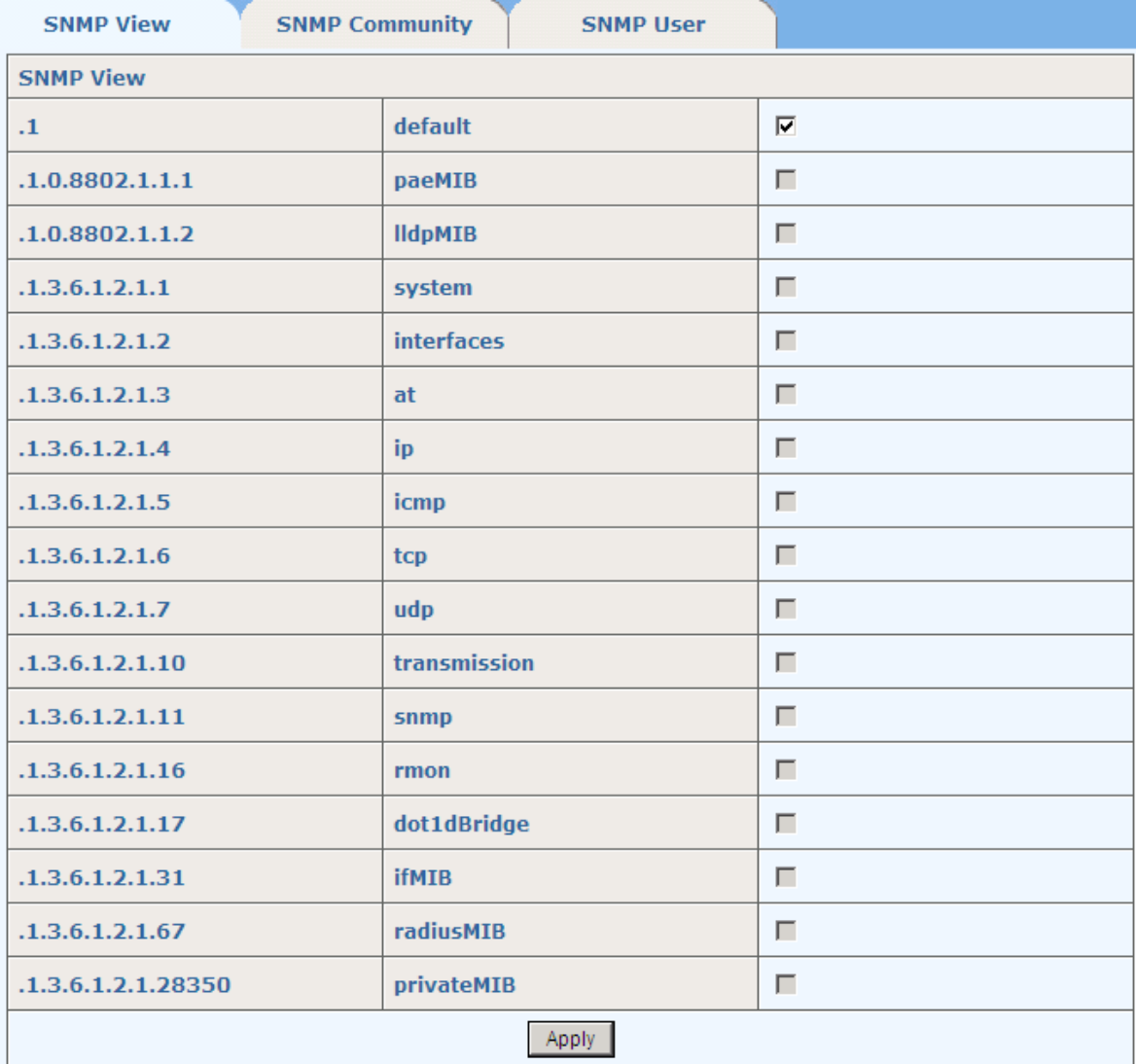

## **14.1.2 SNMP Community**

This page sets **SNMP Version** between **v1** and **v2c; Community Name**, and **Privilege** between **RO** and **RW**.

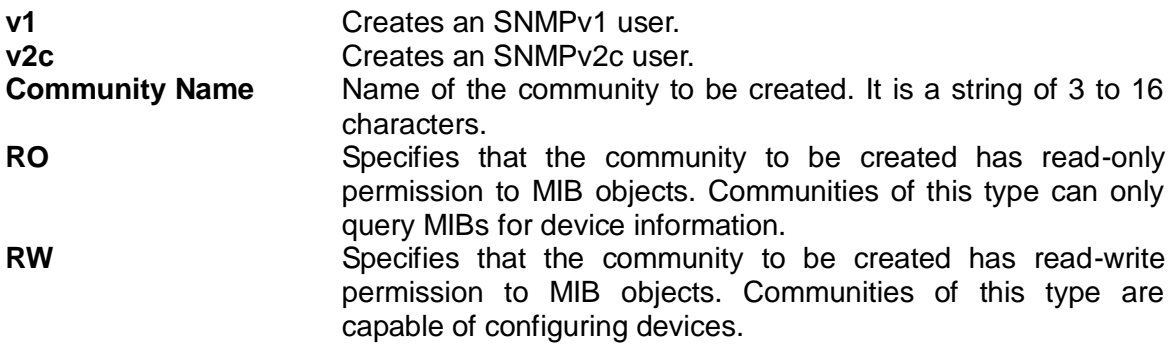

The bottom part of this page lists all existing SNMP v1 and v2c communities, including **SNMP Version**, **Community Name** and **Privilege**. A community can be deleted.

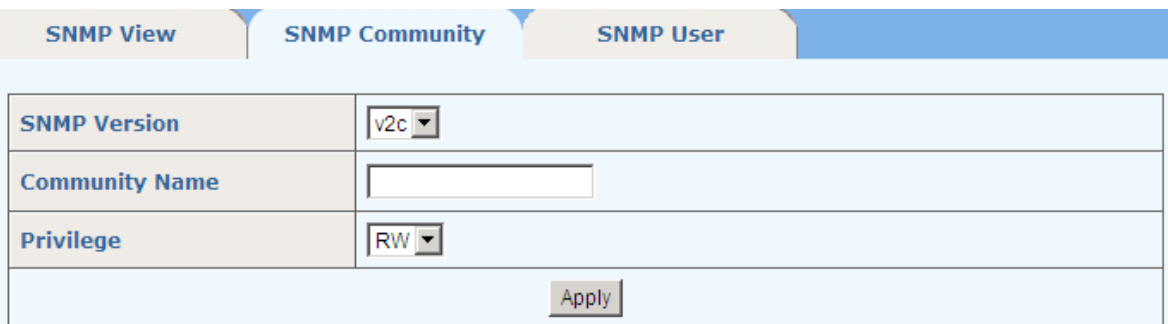

**Community List** 

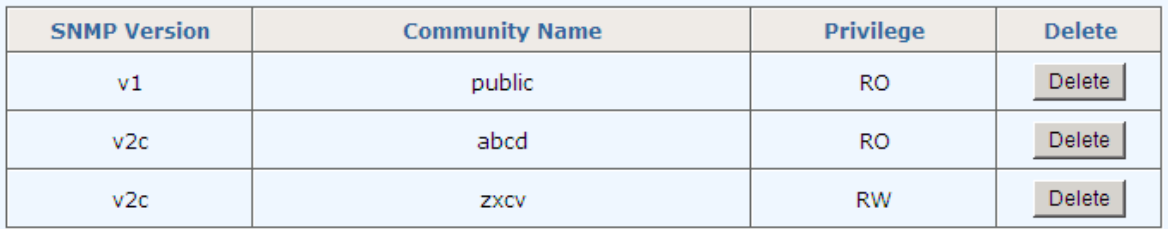

### **14.1.3 SNMP User**

This page creates a SNMP v3 user, and sets **USM User**, **Privilege**, **SNMP V3 Encryption**, **Auth Algorithm**, **Auth Password**, **Privacy Algorithm**, and **Privacy Password**.

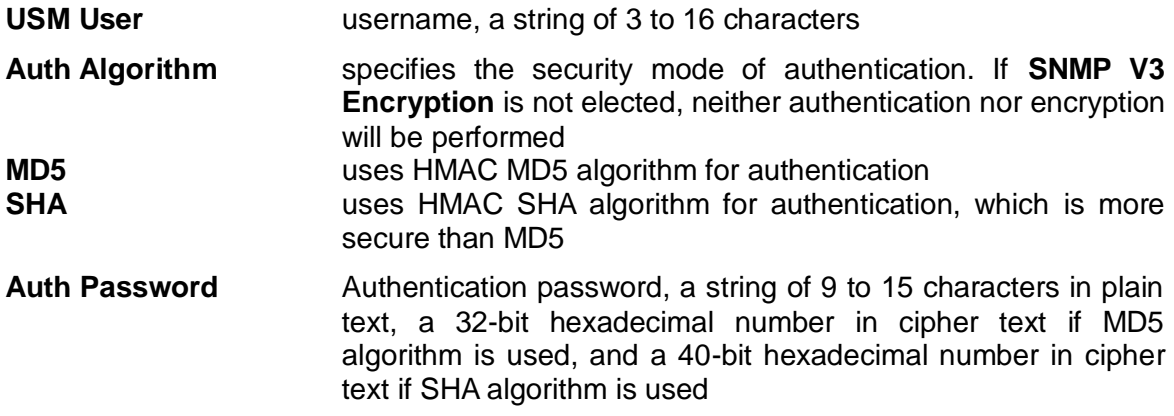

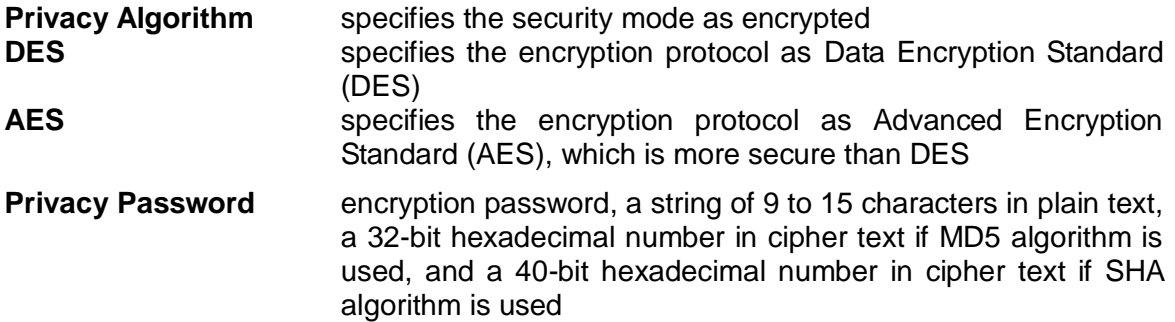

The bottom part of this page lists all existing SNMP v3 USM Users, including **SNMP Version**, **USM User**, and **Privilege**; you can delete any USM User.

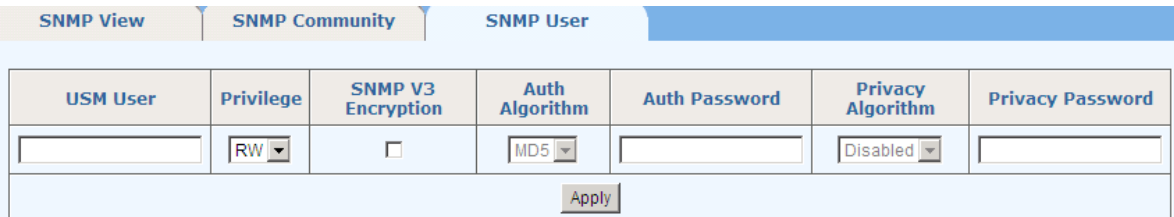

**User List** 

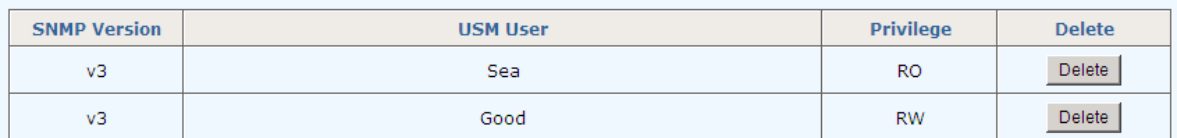

# **14.2 SNMP Trap**

There are three tab pages:

*Global Trap*: globally disables or enables the trap function; by default, the trap function is enabled.

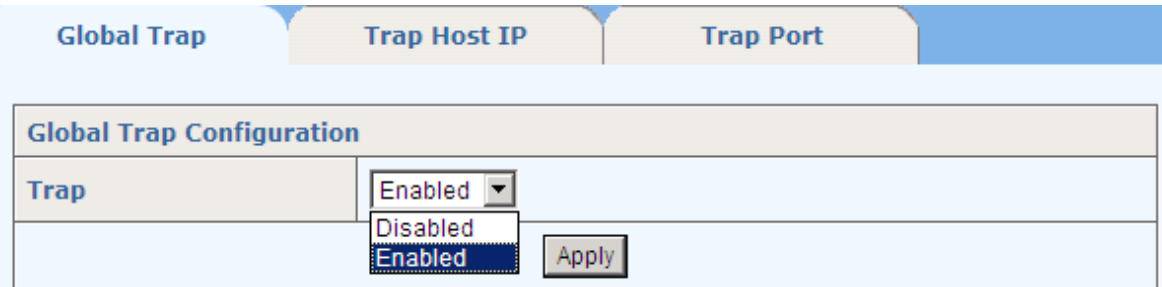

*Trap Host IP*: specifies SNMP trap Host IP. Host IP is the IPv4 address of the host to receive the traps.

The bottom part of this page lists all existing hosts' IP addresses. You can delete any trap host IP address.

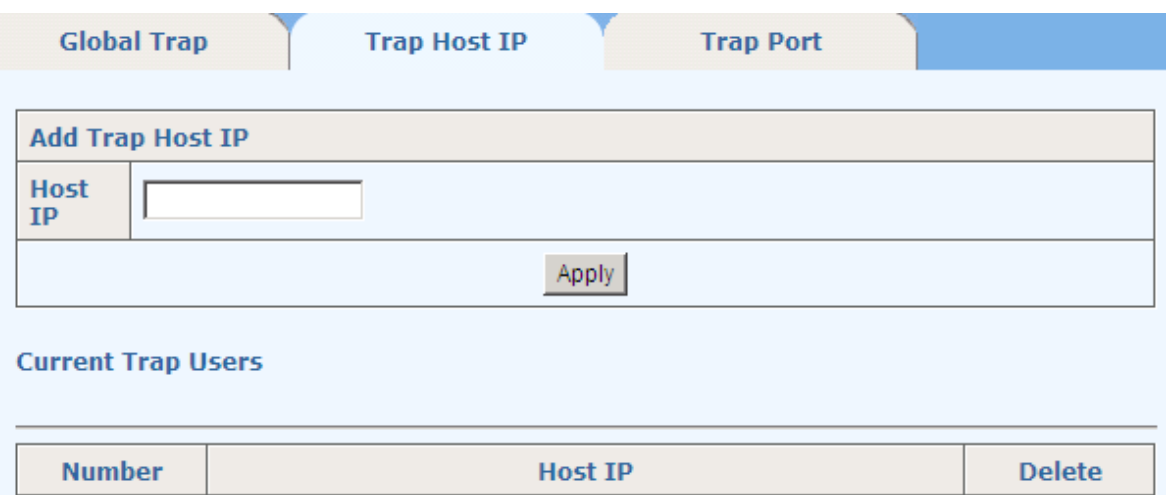

*Trap Port*: disables or enables the trap function for each port.

The bottom part of this page lists the trap status of all ports.

![](_page_78_Picture_25.jpeg)

#### **Port Trap Status**

![](_page_78_Picture_26.jpeg)

# **15 Administration**

This part covers switch management and maintenance functions, including Fgms, IP Configuration, SNTP, Ping Diagnosis, Account, TFTP Services, Reboot, Reset, Save Configuration and System Logs, shown as follows.

- Administration
	- $\cdot$  Fqms
	- . IP Configuration
	- $\cdot$  SNTP
	- · Ping Diagnosis
	- \* Account
	- **TFTP Services**
	- \*Reboot
	- \* Reset
	- · Save Configuration
	- \* System Logs

## **15.1 IP Configuration**

The managed switch supports DHCP and Static IP. **DHCP Client** can be enabled by checking the **Enabled** checkbox. If static IP is used, **IP Address**, **Subnet Mask**, and **Gateway** shall be specified.

![](_page_79_Picture_127.jpeg)

## **15.2 SNTP**

This page configures SNTP (Simple Network Time Protocol).

![](_page_79_Picture_128.jpeg)

![](_page_80_Picture_123.jpeg)

In Service Mode, system time can be set with year, month, day, hour, minute and second.

![](_page_80_Picture_124.jpeg)

# **15.3 Ping Diagnosis**

This page can be used to ping a specific IP address.

![](_page_80_Picture_125.jpeg)

# **15.4 Account**

This page can be used to add a new account. **Username**, **Password**, and **Privilege** for the new account are set on this page.

![](_page_80_Picture_126.jpeg)

The bottom part of this page lists all accounts, including **Username** and **Privilege**. An account can be modified or deleted on this page.

![](_page_81_Picture_89.jpeg)

![](_page_81_Picture_90.jpeg)

#### **User List**

![](_page_81_Picture_91.jpeg)

# **15.5 TFTP Services**

There are three tab pages.

(1) *Update Firmware*: This page sets a **TFTP Server IP** and **Firmware Name**. Before doing firmware upgrade, make sure the switch is connected to the TFTP server and new firmware file exists on the server. The switch will begin to update firmware after **Apply** button is clicked.

![](_page_81_Picture_92.jpeg)

(2) *Backup Configuration*: This page sets a **TFTP Server IP** and **File Name**. Before backing up configuration, make sure the switch is connected to the TFTP server. The switch configuration file will be uploaded to TFTP server with the specified **File Name** after **Apply** button is clicked.

![](_page_82_Picture_109.jpeg)

(3) *Restore Configuration*: This page sets a **TFTP Server IP** and **File Name**. Before restoring a configuration, make sure the switch is connected to the TFTP server. The switch will download the file with the specified **File Name** and use it as the configuration file after **Apply** button is clicked.

![](_page_82_Picture_110.jpeg)

#### **Note:**

During updating firmware, uploading or downloading a configuration file, make sure the power is on.

## **15.6 Reboot**

In this page, there are two buttons: **Save And Reboot** and **Reboot Without Save**.

**Save And Reboot**: saves the current configuration and then reboot **Reboot Without Save**: directly reboots without saving the current configuration. All changes may be lost.

![](_page_82_Picture_9.jpeg)

## **15.7 Reset**

There are two tab pages: *Reset* and *Reset To Default*.

*Reset:* the switch will be reset to the factory default setting, except that the IP address and user accounts are kept unchanged.

![](_page_83_Picture_96.jpeg)

This page saves current configurations.

![](_page_83_Picture_97.jpeg)

# **15.9 System Logs**

Error.

**15.8** 

There are two tab pages: *Syslog Server* and *System Logs*.

(1) *Syslog Server*

This page is for setting syslog server.

**Syslog Server**: can be enabled or disabled. **Server IP Address**: Type the server IP address. **Destination Port:** It is in the range of 1 to 65535, and the default value is 514. **Log Level**: There are four log levels: Info, Notification, Warning and

![](_page_83_Picture_9.jpeg)

![](_page_84_Picture_30.jpeg)

### (2) *System Logs*

This page shows all of the system logs, clicking on <Clear> to clear all the records of the system logs.

![](_page_84_Picture_31.jpeg)

# **16 Logout**

Click <Logout> in the left menu to log out from the switch and close the browser.

# **Appendix A: Supported MIBs**

This appendix lists the supported Management Information Base (MIBs) for this release of the XS26GS switch.

### **MIB list**

RFC1213-MIB RFC1493-BRIDGE-MIB RFC1573-IF-MIB RFC1643-EtherLike-MIB RFC1757-RMON-MIB RFC2618-RADIUS-AUTH-CLIENT-MIB RFC2620-RADIUS-ACC-CLIENT-MIB RFC2674-P-BRIDGE-MIB RFC2674-Q-BRIDGE-MIB LLDP-MIB IEEE8021-PAE-MIB FMC-SWITCH-MIB FMC-IGMP-SNOOPING-MIB FMC-SWITCH-MAC-AUTHENTICATION-MIB FMC-SWITCH-RADIUS-MIB FMC-MSTP-MIB FMC-MVR-MIB RSTP-MIB